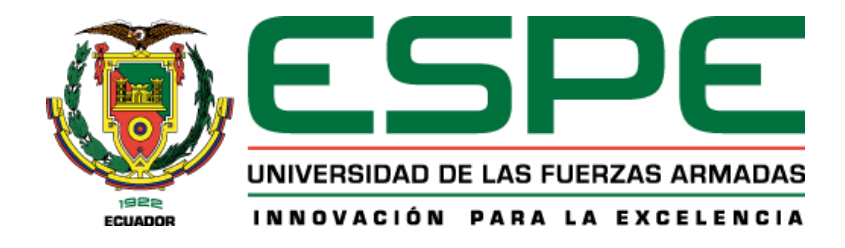

# **Evaluación del desempeño del sensor radar BGT24MTR12 de 24 GHz aplicado a la detección de objetivos humanos con un cono de aproximación de 60° y alcance de 5 metros en espacios abiertos.**

Farinango Lanchimba, Jorge Javier y Jaramillo Mina, Patricio Alexander

Departamento de Eléctrica, Electrónica y Telecomunicaciones

Carrera de Ingeniería en Electrónica y Telecomunicaciones

Trabajo de titulación, previo a la obtención del título de Ingeniero en Electrónica y

Telecomunicaciones

Ing. León Vásquez, Rubén Darío

28 de julio del 2021

# <span id="page-1-0"></span>Curiginal

#### **Document Information**

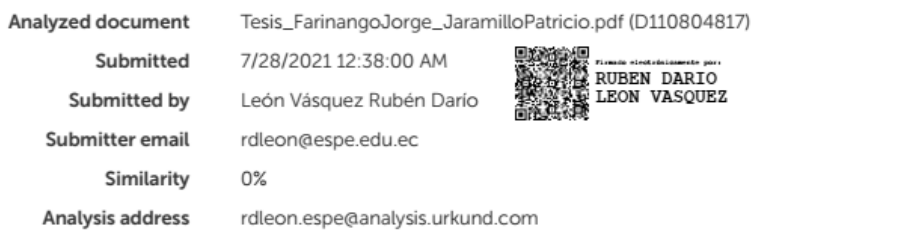

## Sources included in the report

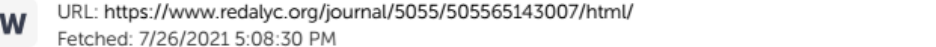

**品** 1

<span id="page-2-0"></span>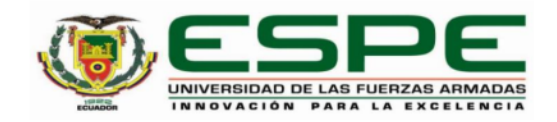

#### DEPARTAMENTO DE ELÉCTRICA, ELECTRÓNICA Y **TELECOMUNICACIONES**

#### CARRERA DE INGENIERÍA EN ELECTRÓNICA Y **TELECOMUNICACIONES**

#### **CERTIFICACIÓN**

Certifico que el trabajo de titulación, "Evaluación del desempeño del sensor radar BGT24MTR12 de 24 GHz aplicado a la detección de objetivos humanos con un cono de aproximación de 60° y alcance de 5 metros en espacios abiertos" fue realizado por los señores Farinango Lanchimba, Jorge Javier y Jaramillo Mina, Patricio Alexander, el cual ha sido revisado y analizado en su totalidad por la herramienta de verificación de similitud de contenido; por lo tanto cumple con los requisitos legales, teóricos, científicos, técnicos y metodológicos establecidos por la Universidad de las Fuerzas Armadas ESPE, razón por la cual me permito acreditar y autorizar para que lo sustente públicamente.

Sangolquí, 28 de julio del 2021

Firma:

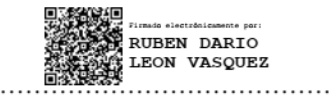

Ing. León Vásquez, Rubén Darío

C. C. 1801654284

<span id="page-3-0"></span>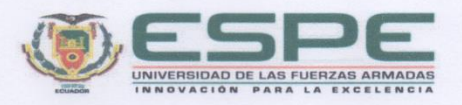

#### DEPARTAMENTO DE ELÉCTRICA, ELECTRÓNICA Y **TELECOMUNICACIONES**

CARRERA DE INGENIERÍA EN ELECTRÓNICA Y **TELECOMUNICACIONES** 

#### RESPONSABILIDAD DE AUTORÍA

Nosotros, Farinango Lanchimba, Jorge Javier con CI: 1720138120 e ID: L00359148 y Jaramillo Mina, Patricio Alexander con CI: 1003592985 e ID: L00362560, declaramos que el contenido, ideas y criterios del trabajo de titulación: "Evaluación del desempeño del sensor radar BGT24MTR12 de 24 GHz aplicado a la detección de objetivos humanos con un cono de aproximación de 60° y alcance de 5 metros en espacios abiertos" es de nuestra autoría y responsabilidad, cumpliendo con los requisitos legales, teóricos, científicos, técnicos, y metodológicos establecidos por la Universidad de las Fuerzas Armadas ESPE, respetando los derechos intelectuales de terceros y referenciando las citas bibliográficas.

Sangolquí, 28 de julio del 2021

Firma:

Jorge Javier Farinango Lanchimba CI:1720138120

Patricio Alexander Jaramillo Mina CI: 1003592985

<span id="page-4-0"></span>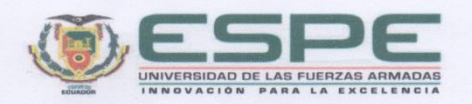

#### DEPARTAMENTO DE ELÉCTRICA, ELECTRÓNICA Y **TELECOMUNICACIONES**

CARRERA DE INGENIERÍA EN ELECTRÓNICA Y **TELECOMUNICACIONES** 

#### AUTORIZACIÓN DE PUBLICACIÓN

Nosotros, Farinango Lanchimba, Jorge Javier con CI: 1720138120 y Jaramillo Mina, Patricio Alexander con CI: 1003592985, autorizamos a la Universidad de las Fuerzas Armadas ESPE publicar el trabajo de titulación: "Evaluación del desempeño del sensor radar BGT24MTR12 de 24 GHz aplicado a la detección de objetivos humanos con un cono de aproximación de 60° y alcance de 5 metros en espacios abiertos" en el Repositorio Institucional, cuyo contenido, ideas y criterios son de nuestra responsabilidad.

Sangolquí, 28 de julio de 2021

Firma

Patricio Alexander Jaramillo Mina CI: 1003592985

tora

Jorge Javier Farinango Lanchimba CI:1720138120

## **Dedicatoria**

<span id="page-5-0"></span>Dedico este trabajo a mi madre Rosa Farinango que a pesar de vivir y sufrir sola desde sus 9 años supo salir adelante, con honestidad y mucha valentía, quien ha sido mi guía en cada día de mi vida, quien me ha enseñado valores, quien a mi hermana y a mí nos supo educar de forma correcta, mi madre es mi motivación y es gracias a ella estoy logrado cada éxito de mi vida.

Dedico este trabajo a mi hermana que a pesar de muchas diferencias que hemos tenido siempre ha sido un apoyo muy importante en mi vida, quien a pesar que la vida le ha puesto retos muy difíciles, los ha sabido superar.

Dedico este trabajo al Sr. Cesar Mafla y Sr. Jhonny Barberán, ya que en los años que compartimos nos dejaron muchas enseñanzas, nos dieron todo su amor y cariño, y a pesar que ya no estén con nosotros, siempre estarán en nuestros corazones.

Finalmente dedico este trabajo a quienes tienen que trabajar y estudiar al mismo tiempo, desde muy temprana edad, para cumplir una meta o un sueño, hacerlo de esa forma es muy duro, pero no es imposible, solo nos toma un poco más de tiempo.

## **Jorge Javier Farinango Lanchimba**

Dedico este trabajo a mi padre Patricio Jaramillo, a mi madre Alexandra Mina y a mi hermano Carlos Jaramillo por ser el pilar fundamental en todo el transcurso de mi vida y sobre todo durante estos 6 años de vida universitaria que me mantuve relativamente alejado de mi ciudad y mis seres queridos.

Dedico este trabajo a mi abuelito René que en paz descanse, él hubiera querido verme conseguir este logro siendo el primero de sus nietos y a cual quiso tanto hasta el último día que nos acompañó. A mis abuelitos Carlitos y Florita que en paz descansen, ya que siempre me brindaron su apoyo durante mis primeros semestres, un plato de comida nunca faltó de su parte y estaré eternamente agradecido por su generosidad. A mi abuelita Martha que tengo la suerte y la dicha de tenerla a mi lado, espero que verme conseguir este triunfo la llene de gozo y le permita seguir a mi lado lo que reste de tiempo, esto es para usted abuelita.

Dedico este trabajo a todos los profesores y tutores que tuvieron la oportunidad de compartir su conocimiento a lo largo de mi carrera universitaria, sus enseñanzas siempre las tendré presente a cualquier lugar que vaya.

Finalmente dedico este trabajo a todas esas personas que tienen que dejar a sus ciudades y familias para poder cumplir un sueño y convertirse en alguien independiente y capaz sobre todas las circunstancias que se presenten, ánimo en su camino.

## **Patricio Alexander Jaramillo Mina**

#### **Agradecimiento**

<span id="page-7-0"></span>En primer lugar, quiero agradecer a Dios por darme la familia y la vida que tengo, por darme la fuerza para salir a delante día a día, por la valentía para superar todos los obstáculos que se han presentado a lo largo de mi vida y que ahora son experiencias.

Quiero agradecer a Jean Marc Andreani y Marie-Christine que desde Francia han sido un apoyo fundamental para toda mi familia y con quienes hemos compartido muchas experiencias.

A Javier Narváez junto con su esposa Ximena Sanpedro y toda su familia que desde muy niños nos acogieron como parte de ellos, y nos han apoyado en cada paso que hemos dado, a Héctor Vásquez y su esposa, que me dieron la oportunidad de guiar mi futuro profesional en la Electrónica, y por ser parte de mi crecimiento personal.

Agradezco también a Ana Carolina Maldonado y Francisco Gonzales que nos han apoyado y han sido parte fundamental de nuestro crecimiento en estos últimos 6 años, junto con el Sr. Jorge Maldonado y Sra. Catalina Burbano, que en el tiempo de conocerles nos han brindado toda su confianza y apoyo.

Agradezco en general a todo el personal de Electrónica, Control de Tránsito Aéreo, Comunicaciones Satelitales y AFTN de la Dirección de Aviación Civil, y al personal de la FAE que en su momento fue parte de la estación Radar Monjas, todas las personas que desde mi infancia se han convertido en mi familia y que por muchos años han sido parte fundamental en mi vida y también por quienes encontré mi rumbo profesional.

Un agradecimiento especial al Ing. Rubén León y al CICTE por el apoyo en el desarrollo de este proyecto.

## **Jorge Javier Farinango Lanchimba**

Agradezco en primer lugar a Dios por la gran familia que me regaló, por brindarme la salud y a mis seres queridos, por haberme cuidado durante todo este tiempo y darme las fuerzas para seguir adelante en situaciones muy adversas.

Agradezco de manera especial a mi tío Edgar Jaramillo que se convirtió en un segundo padre brindarme su hogar desinteresadamente para acogerme durante estos 6 años de carrera universitaria, por siempre estar pendiente de mí y esperarme con un plato de comida cuando lo necesitaba.

Agradezco a mi amigo Kevin Marcillo por siempre apoyarme en toda mi carrera y ser la compañía más cercana del colegio con la que pude compartir muchos momentos y aprender siempre a tratar de llevar juntos el estudio.

Agradezco a mi novia por estar siempre al pendiente de mis estudios y brindarme su amor y apoyo desde que la conozco y sobre todo por su comprensión que me ha llevado a conquistar este logro.

Finalmente debo agradecer de manera muy especial a mis padres Patricio Jaramillo y mi madre Alexandra Mina que son mi ejemplo a seguir por todos los valores que me han inculcado desde niño, por siempre estar al pendiente de mí, por enseñarme a ser una persona de bien y sobre todo a permanecer fuerte y centrado en mis objetivos. Gracias por todo papitos.

## **Patricio Alexander Jaramillo Mina**

# Índice de contenidos

<span id="page-9-0"></span>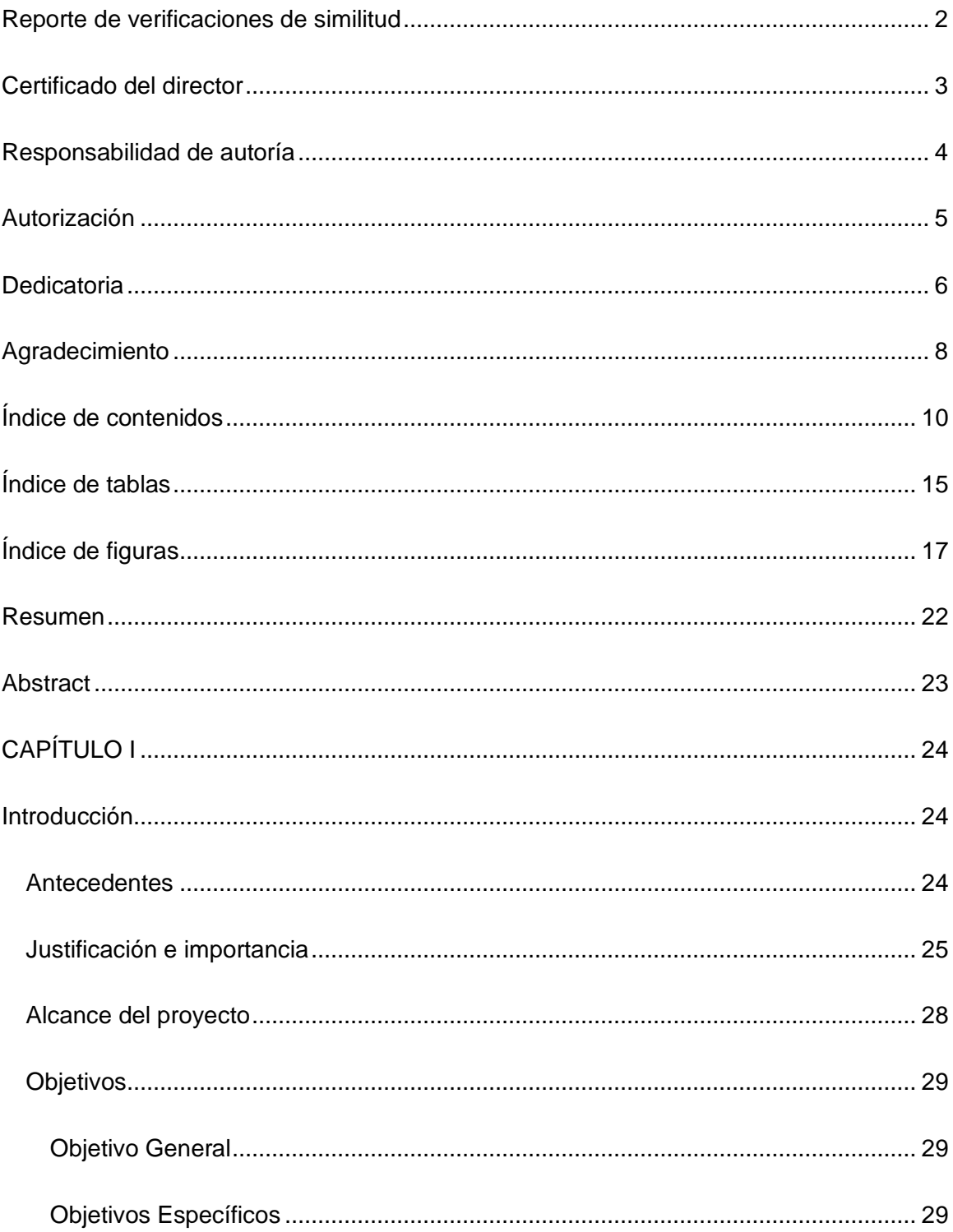

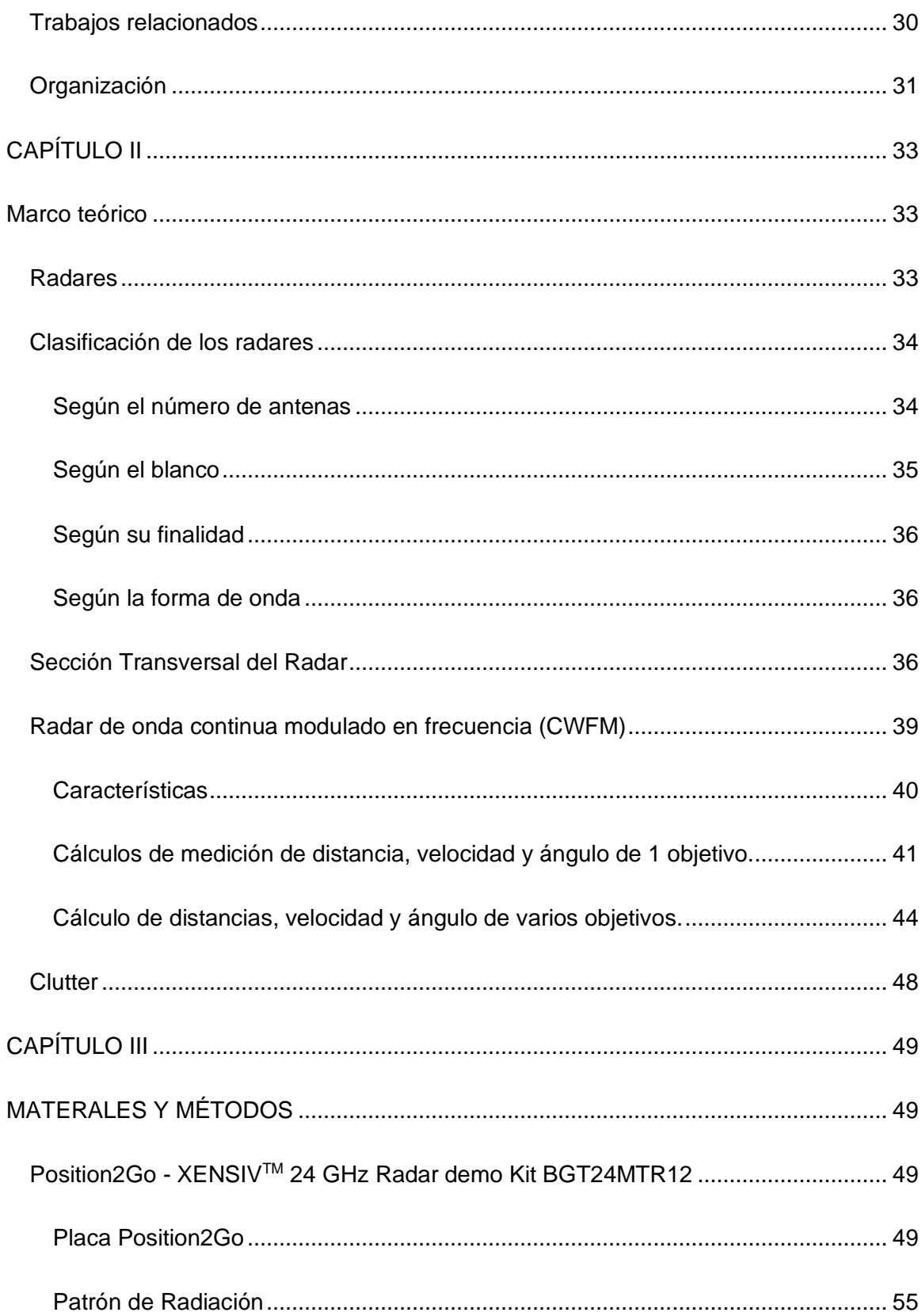

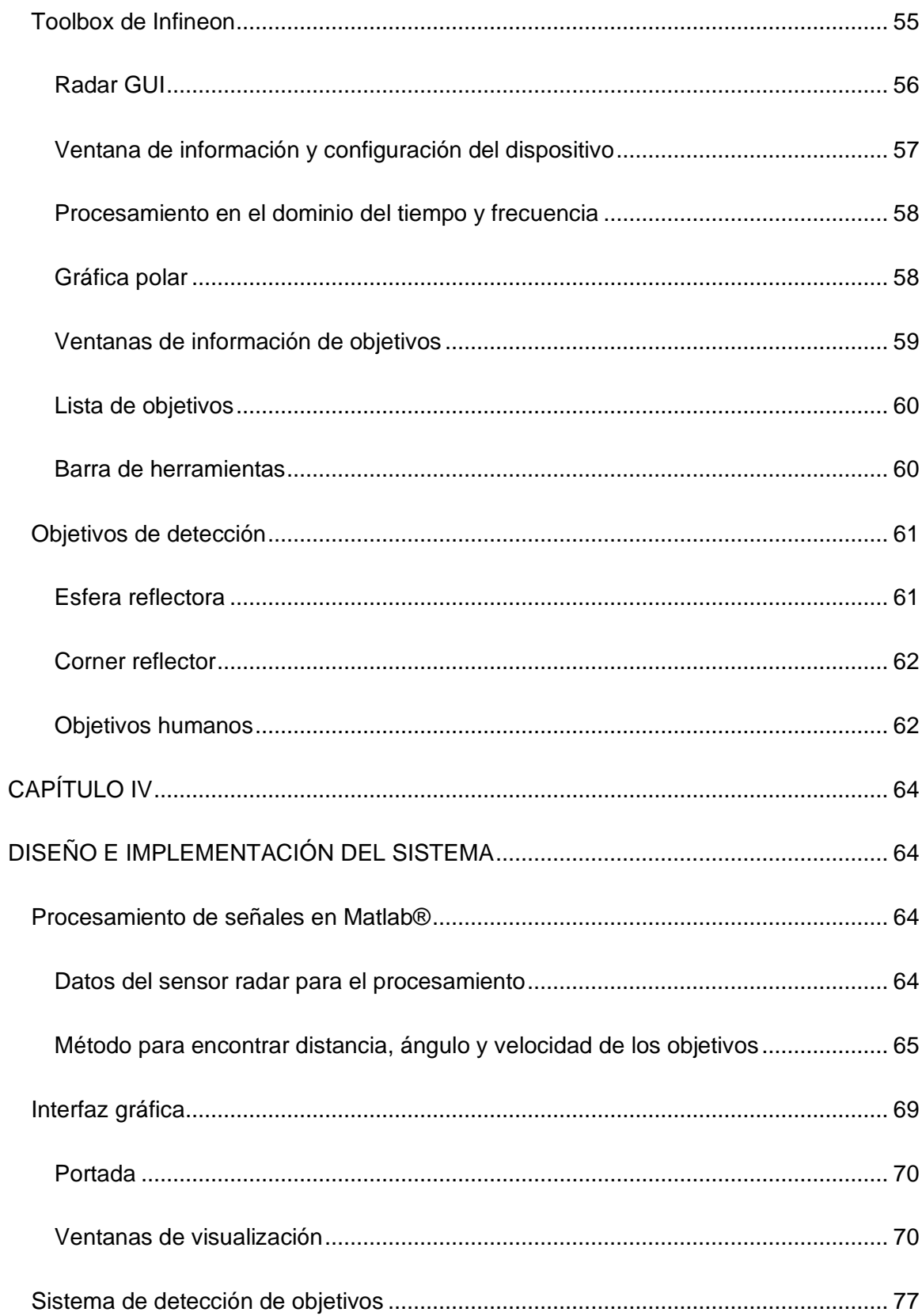

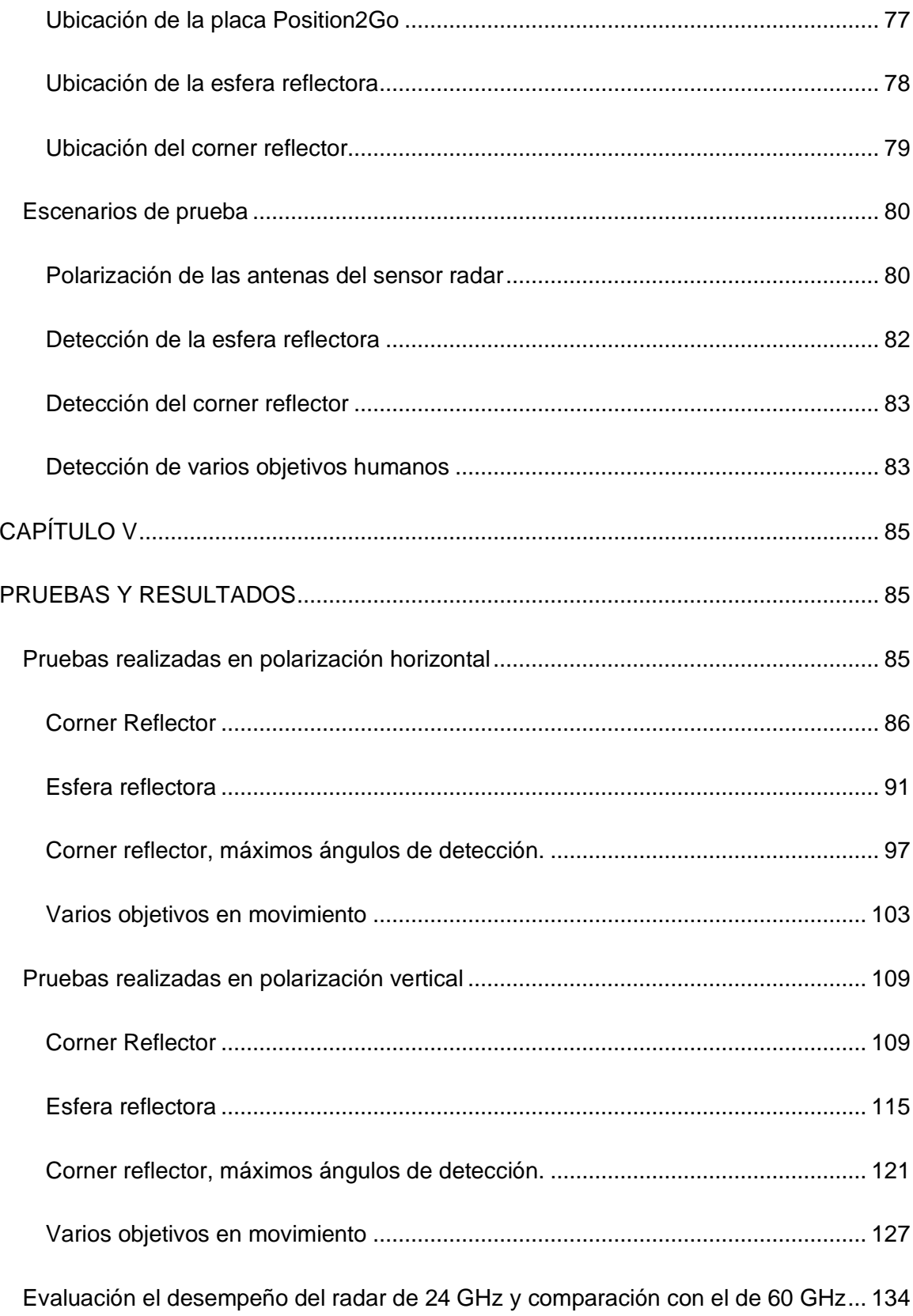

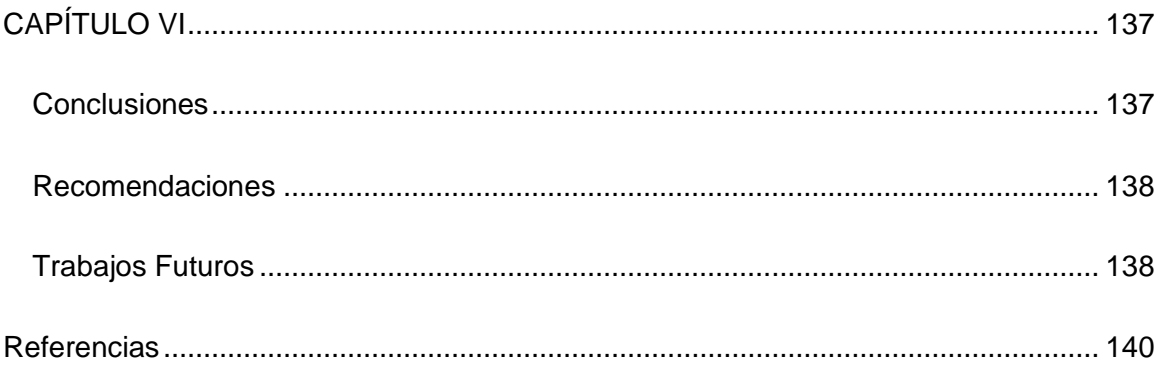

# **Índice de tablas**

<span id="page-14-0"></span>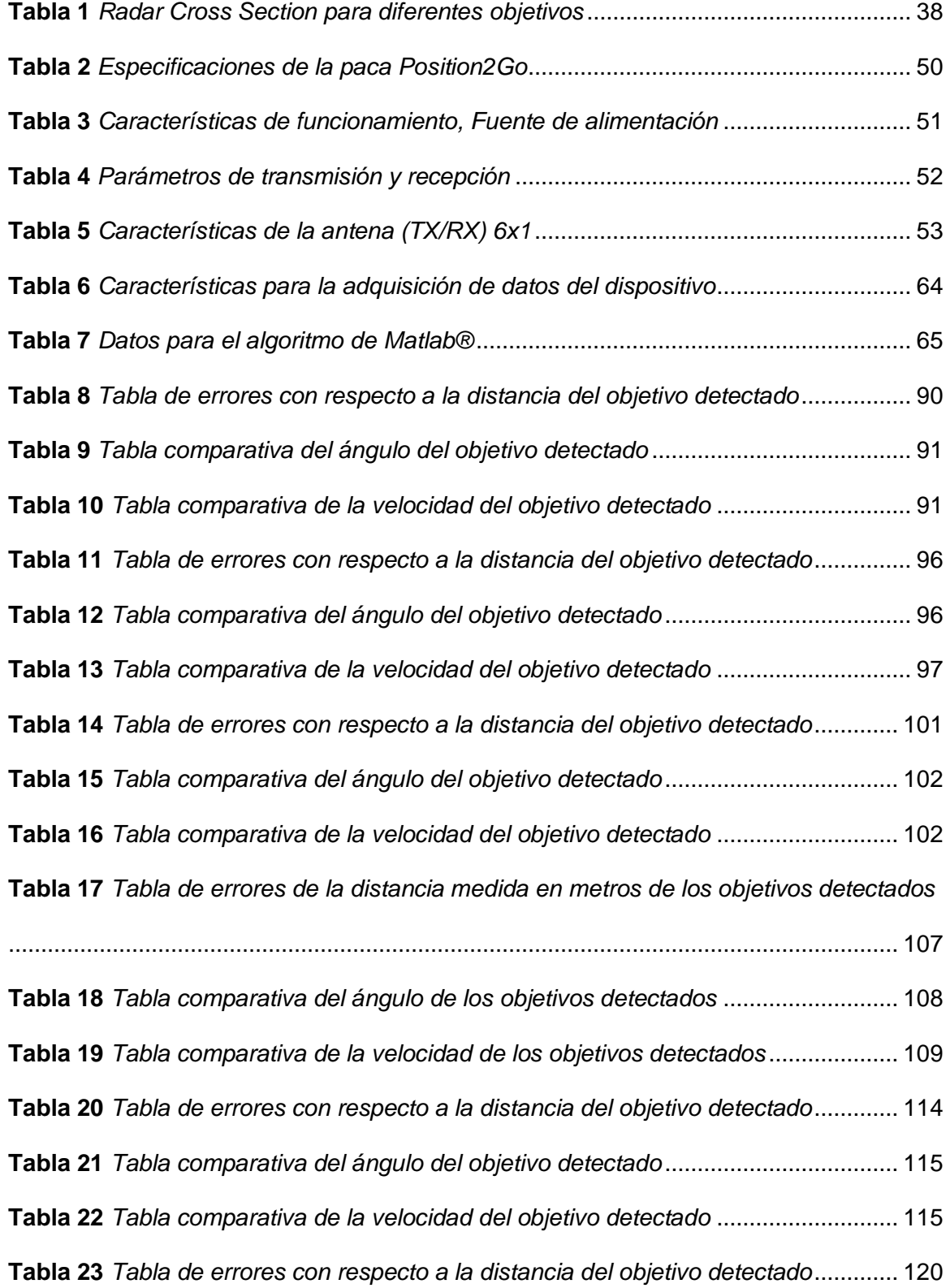

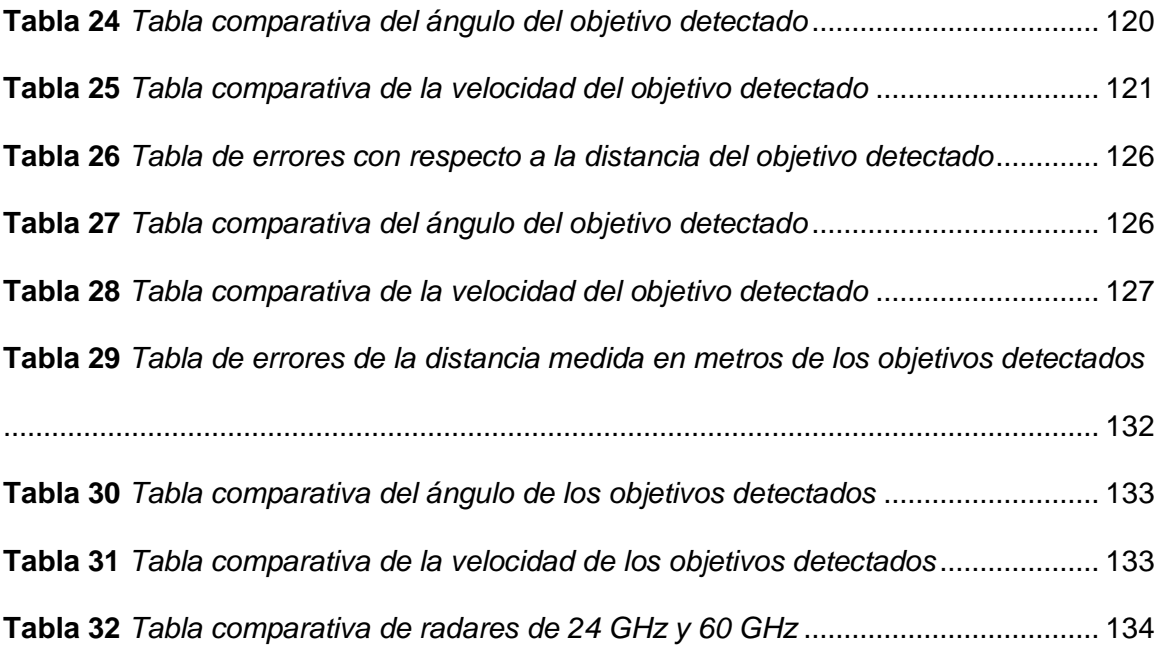

# **Índice de figuras**

<span id="page-16-0"></span>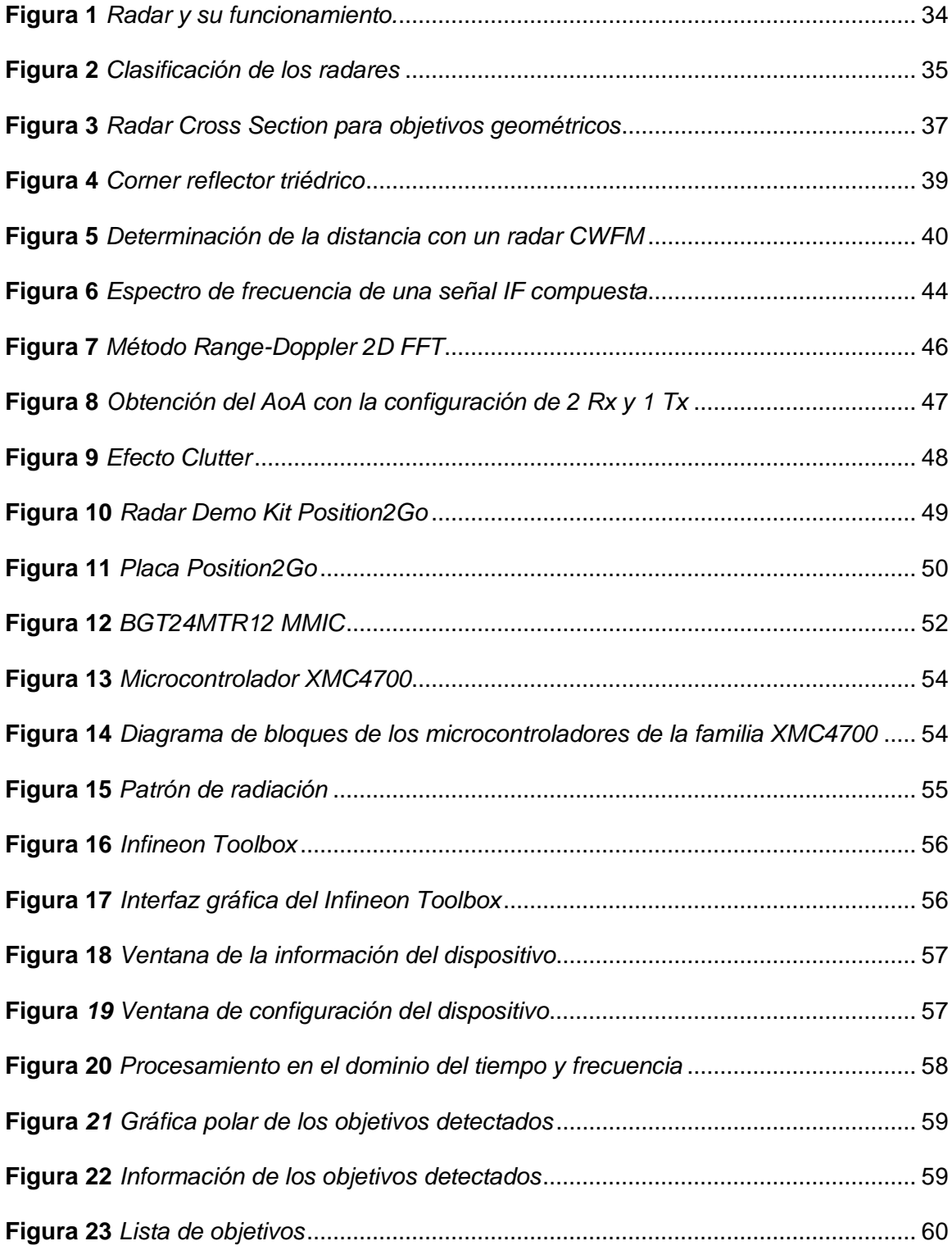

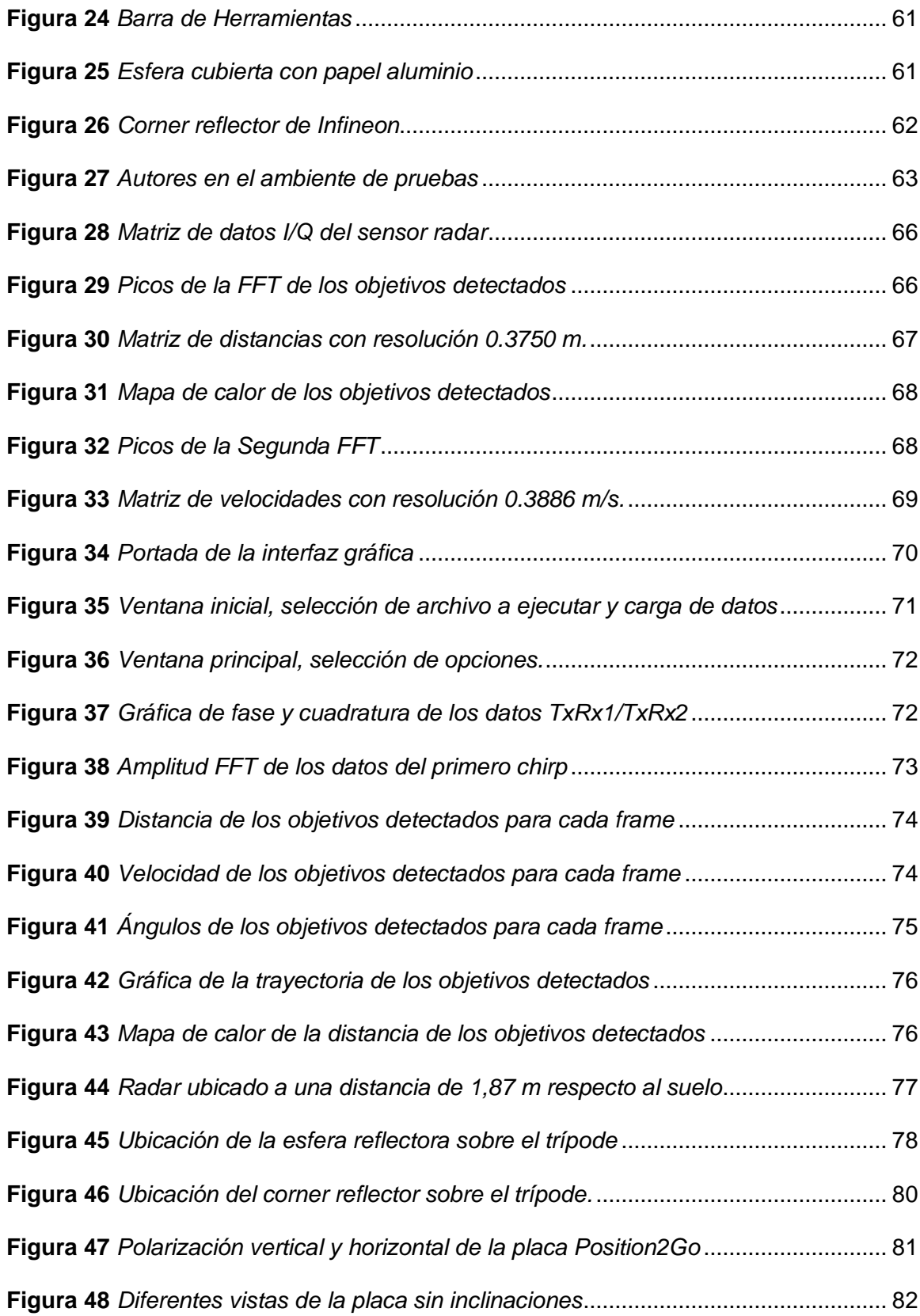

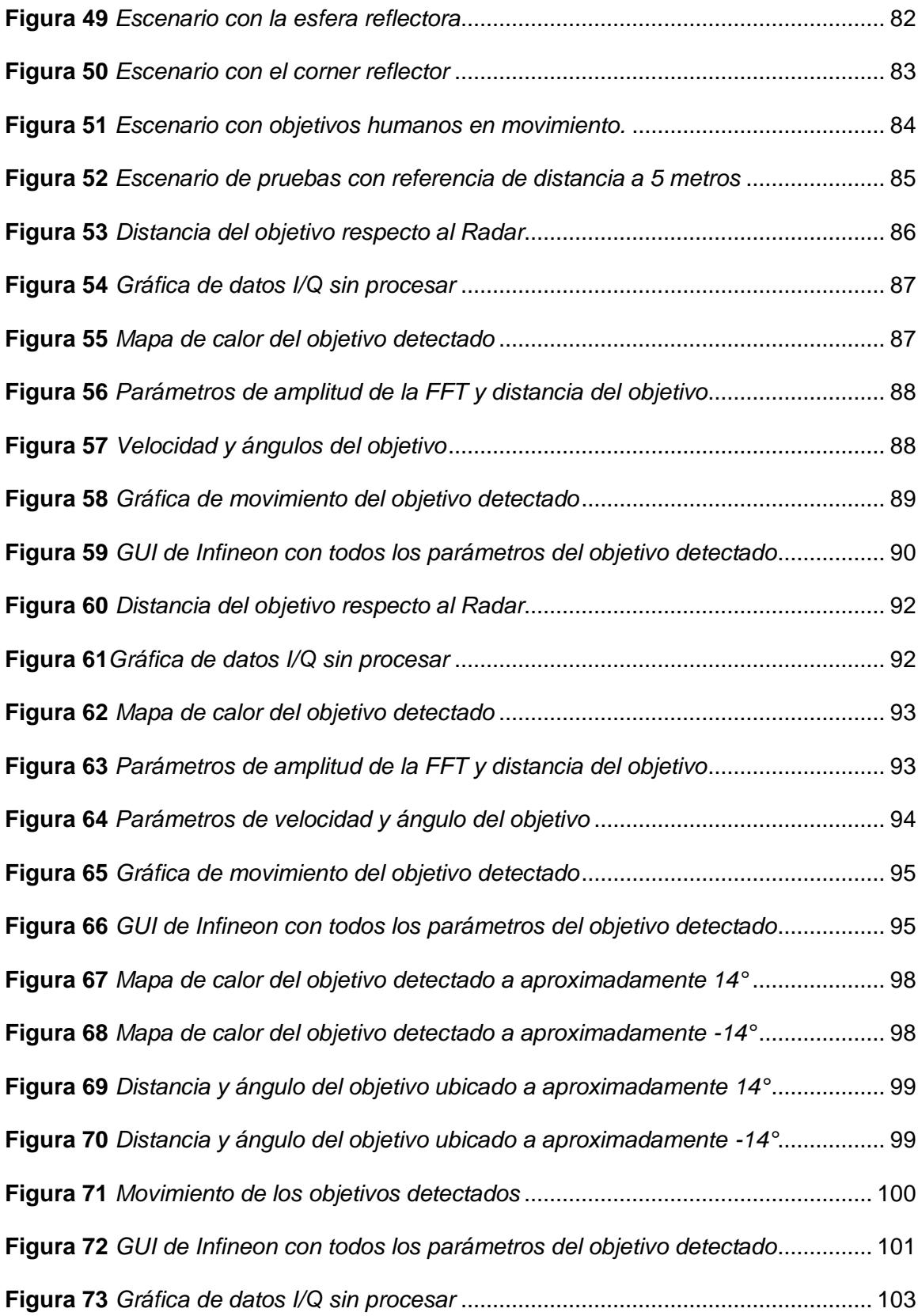

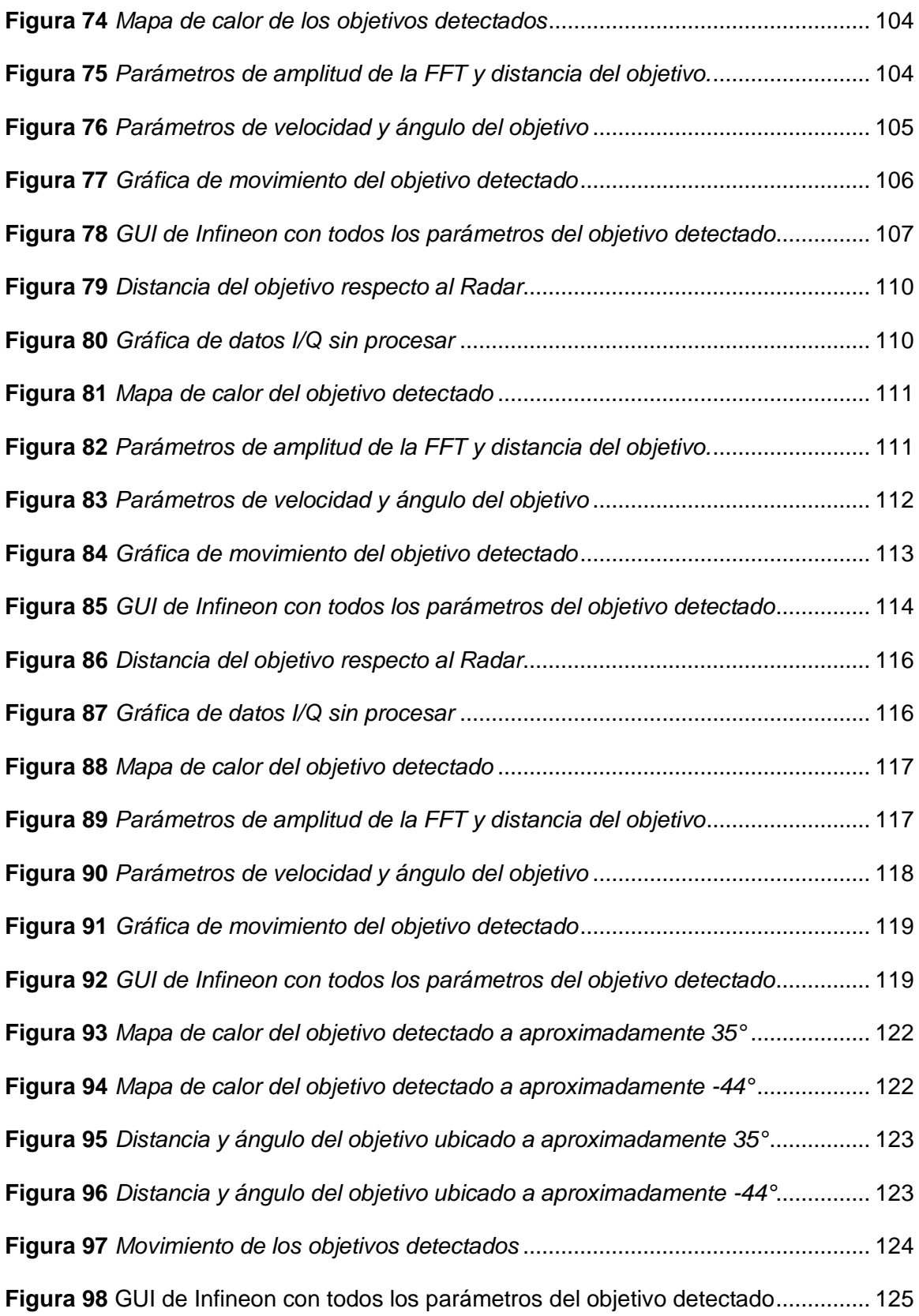

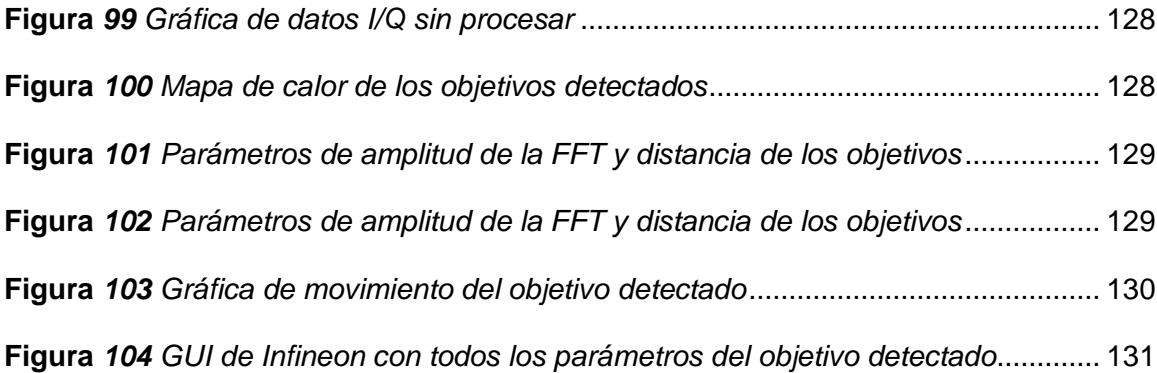

#### **Resumen**

<span id="page-21-0"></span>El sensado de variables físicas como la temperatura, velocidad y distancia hoy en día es de lo más común debido al incremento de las aplicaciones con tecnología IoT en el mundo, optimizar el uso de estos datos hace posible conseguir algo mucho más interesante con los datos obtenidos. Para controlar los diversos elementos de un edificio inteligente, como la ventilación, los sistemas de iluminación, las pantallas, las puertas automáticas, los dispositivos domésticos inteligentes o los sistemas de seguridad, incluidas las cámaras, los dispositivos deben poder detectar los movimientos en sus alrededores con precisión. Para ello, Infineon ha desarrollado una solución de sensor radar autónomo de 24 GHz altamente integrado que mejora el control del sistema mediante la detección de movimiento sensible (Infineon, Datasheet Product Brief "Position2Go Development Kit", 2018). La comercialización del radar en el año 2020 se vio afectado por la pandemia, pero eso no impidió sacarle provecho. Es un dispositivo prácticamente nuevo por la frecuencia de operación en la que se desempeña a diferencia de sus sucesores que lo hacen a la frecuencia de 60 GHz, la finalidad de este trabajo, es analizar el desempeño que tendría el radar de 24 GHz y que riesgos o ventajas presenta con el uso que se la va a dar en el presente proyecto, sensando objetivos humanos a 5 metros, observando sus características y lo que ocurre modificando las condiciones en su entorno.

## **PALABRAS CLAVES:**

- **EDIFICIO INTELIGENTE**
- **SENSOR RADAR AUTÓNOMO**
- **MOVIMIENTO SENSIBLE**
- **DESEMPEÑO**
- **FRECUENCIA DE OPERACIÓN**

## **Abstract**

<span id="page-22-0"></span>The sensing of physical variables such as temperature, speed and distance, today is the most common due to the increase in applications with IoT technology in the world, optimizing the use of this data makes it possible to achieve something much more interesting with the data obtained. To control the various elements of a smart building, such as ventilation, lighting systems, screens, automatic doors, smart home devices, or security systems, including cameras, the devices must be able to detect movements in their surroundings. with precision. To this end, Infineon has developed a highly integrated autonomous 24 GHz radar sensor solution that improves system control through sensitive motion detection (Infineon, Datasheet Product Brief "Position2Go Development Kit", 2018). The commercialization of radar in 2020 was affected by the pandemic, but that did not prevent taking advantage of it. It is a practically new device due to the operating frequency in which it performs unlike its successors that do so at the 60 GHz frequency, the purpose is to analyze the performance that the 24 GHz radar would have and what risks or advantages it presents with the use that is going to be given in this project, sensing human targets at 5 meters, observing their characteristics and what happens when the conditions in their environment change.

### **KEYWORDS:**

- **INTELLIGENT BUILDING**
- **AUTONOMOUS RADAR SENSOR**
- **SENSITIVE MOVEMENT**
- **PERFORMANCE**
- **FRECUENCY OF OPERATION**

## **CAPÍTULO I**

#### **Introducción**

## <span id="page-23-2"></span><span id="page-23-1"></span><span id="page-23-0"></span>**Antecedentes**

La tecnología desarrollada por la empresa Infineon Technologies es usada ampliamente en la carrera por liderar el mercado de la tecnología de IoT, cuentan con varias metas a nivel mundial entre ellas están, hacer la vida más fácil a las personas, más segura, y el mundo más verde.

Entre los diferentes dispositivos que tiene Infineon Technologies se destacan los sensores de radar de 24 GHz que les han brindado mucha aceptación de mercado con diferentes aplicaciones como: determinar el movimiento, la dirección de movimiento, velocidad, ángulo de llegada y la posición de objetivos únicos y múltiples. Además, son usados regularmente en aplicaciones del hogar tales como: detección de intrusos, seguimiento de personas, detección de ocupación en habitaciones, detección de puntos ciegos y aplicaciones externas como control de vuelo de drones, control del alumbrado público y control de colisiones en helicópteros y dispositivos electrónicos.

Con el avance de la tecnología se ha podido llegar a desarrollar sensores de radar de 60 GHz, lo cual, implica mejor sensibilidad para la localización de los objetivos, rapidez en el control de iluminación e integración a dispositivos inteligentes del hogar como refrigeradores, televisores, lavadoras, etc.

El interés que se le ha dado a la investigación es el uso del sensor de radar de 24 GHz en el ámbito de detección de objetivos humanos a corta distancia para ser aplicado en lugares abiertos. Además, se ofrece una comparación entre su sucesor de 60 GHz ya que existe mucha más información y aplicaciones ya desarrolladas con ese tipo de sensor de radar como se detallará en la sección de trabajos relacionados.

El sensor de radar BGT24MTR12 de 24 GHz fue fabricado a finales del año 2018, pero su distribución en el año 2020 se vio afectada por la pandemia del Covid-19 ya que se tuvo que esperar mucho tiempo para que llegue al país por la falta de distribuidores. Sin embargo, se pudo conocer más sobre su estructura y modos de funcionamiento, los mismos que se detallarán en el Capítulo 2. Además, la información entregada por los desarrolladores está conformada por documentos detallando la estructura del radar junto con una tarjeta de adquisición de datos adherida a la placa del sensor, la cual, ha sido usada para verificar el desempeño de este dispositivo fabricado por Infineon Technologies. Cabe recalcar que el paquete adquirido BGT24MTR12 es un dispositivo poco robusto en cuanto a tecnología y manipulación, debido a que la integridad de sus antenas implementadas puede verse afectadas fácilmente por las condiciones del entorno. Por lo tanto, la manipulación del dispositivo será de la manera más cuidadosa posible, con tal de evitar cualquier tipo de percances en el desarrollo de la presente investigación y se comentará oportunamente los cuidados que se debe tener con el dispositivo.

## <span id="page-24-0"></span>**Justificación e importancia**

Infineon Technologies AG es una empresa fabricante de chips con sede en Múnich (Alemania). Ex filial del grupo tecnológico Siemens, es considerada como el segundo fabricante europeo de chips. Ha desarrollado diferentes proyectos al lado de IBM y junto a la firma de ropa Rosner GmbH & Co. han producido una chaqueta electrónica que reproduce música y está conectada a un teléfono móvil. Otras líneas de negocio son los semiconductores de potencia, memorias, aplicaciones industriales, smartcards, entre otros (Infineon, Wikipedia, 2013).

La placa de demostración de radar con el BGT24MTR12 de Infineon es un sensor de movimiento de microondas totalmente integrado con antenas impresas, 1 transmisor y 2 receptores. La solución viene en un tamaño y un paquete rentable y no requiere una exhaustiva experiencia en RF ni procesamiento de señales externas cuando se implementa. Por lo tanto, simplifica el diseño y acorta el tiempo de desarrollo de aplicaciones. El BGT24MTR12 ofrece numerosas ventajas sobre los sensores de movimiento clásicos basados en sensor infrarrojo pasivo (PIR, del inglés Passive infrared sensor), como una mayor sensibilidad, que permite detectar los movimientos más pequeños y la dirección de proximidad. El radar también permite la detección a través de materiales no metálicos, lo que permite una flexibilidad de diseño para el producto final (Infineon, Datasheet Product Brief "Position2Go Development Kit", 2018).

El sensor de radar BGT24MTR12 tiene la novedad de su frecuencia de operación de 24 GHz a diferencia de sus sucesores de 60 GHz. En la teoría se sabe que cuando la frecuencia de operación aumenta, el chip funciona de mejor manera en todo sentido, procesamiento más rápido, rapidez en entrega de datos y mayor sensibilidad en cuanto a sus antenas integradas. Se requiere comprobar que lo antes mencionado es real por su tan temprana distribución en el mercado además de conocer los diferentes usos que se le puede dar al chip debido a su gran apertura y compatibilidad frente a tarjetas Arduino a las cuales se les puede sacar mucho provecho para el campo del IoT que de hecho es una tecnología emergente en la actualidad en campos como la agricultura, hogares inteligentes, sistemas de seguridad, etc.

Los sucesores del sensor BGT24MTR12 son los radares de 60 GHz los cuales son implementados generalmente para hogares inteligentes o para radares de velocidad en las carreteras los cuales han funcionado muy bien debido al alcance que tienen de 5 m. La cartera de radares de 24 GHz de Infineon permite determinar el movimiento, la dirección del movimiento, la velocidad, el ángulo de llegada y la posición de objetivos únicos y múltiples. La tecnología de radar ofrece beneficios únicos que no son posibles con las tecnologías de detección tradicionales. Ya sea que necesite una mayor cobertura del rango de detección de movimiento para la iluminación exterior, una puerta automatizada que se abre solo si alguien realmente quiere pasar o una solución de factor de forma pequeño para permitir un aterrizaje suave en su multicóptero. Las soluciones de radar de Infineon le brindan la capacidad de hacer que sus aplicaciones de detección funcionen de una manera que antes no era posible (Infineon, Datasheet Product Brief "Position2Go Development Kit", 2018).

En el Centro de Investigación de Aplicaciones Militares (CICTE), se vienen desarrollando prototipos para las Fuerzas Armadas, en el ámbito del desarrollo de drones, radares para defensa, así como dispositivos de seguridad para el acceso a zonas restringidas, por lo que el desarrollo del presente proyecto de titulación está vinculado a sus necesidades. De hecho, el presente proyecto aportará a los proyectos de investigación 2019-PIC-001-INV y 2019-PIC-002-INV. Este proyecto se encuentra enfocado principalmente en el uso del módulo BGT24MTR12 para en primer lugar desarrollar un sistema que detecte la presencia humana (posición, velocidad y trayectoria) en espacios abiertos y en segundo lugar evaluar su desempeño comparándolo con sistemas de radar en la banda de 60 GHz.

Finalmente, considerando que la propuesta conlleva tareas específicas de desarrollar procedimientos y metodologías de estudio, análisis, simulación y construcción del sistema de detección de humanos, su evaluación teórica y experimental y la comparación, el presente proyecto justifica plenamente la participación de dos estudiantes de la carrera de Ingeniería en Electrónica y Telecomunicaciones

#### <span id="page-27-0"></span>**Alcance del proyecto**

Esta investigación busca evaluar el desempeño del sensor de radar de 24 GHz usando como aplicación el sensamiento de objetivos humanos a más de 5m de distancia con un cono de aproximación de 60°, que se pueda destacar y resumir la mayoría de información entregada en los datasheet del dispositivo. Para la obtención de la aplicación se abarcan temas de radio frecuencia, programación en Matlab®, electrónica general y la implementación de un sistema de medición en tiempo real.

Para la etapa de evaluación se dispondrá de un sistema informático entregado por el desarrollador llamado Radar GUI (Radar Guide User Interface) que es parte del Toolbox de Infineon.

Posteriormente se reproducirá lo ofrecido por el Toolbox de Infineon obteniendo la matriz de datos, que se puede obtener gracias al firmware del Position2Go board, y generando las gráficas ofrecidas en la GUI en base a la aplicación de las ecuaciones necesarias a los datos obtenidos y su procesamiento con la Transformada Rápida de Fourier (FFT). Dentro de esta etapa se desarrolla un sistema de sensamiento de objetivos humanos en lugares abiertos para el uso y posteriormente optimización de este mismo por el Centro de Investigación de Aplicaciones Militares (CICTE) dirigido a

sus intereses vinculados con las necesidades de las Fuerzas Armadas, ya que se entregará un manual de usuario para el fácil manejo del dispositivo.

Finalmente se analiza el desempeño del sistema y se lo compara con las aplicaciones de sus sucesores como son los radares de 60 GHz, usando las características ofrecidas por el desarrollador y trabajos realizados con el mismo siendo el objetivo de clarificar las oportunidades que ofrece el sensor de radar de 24 GHz frente al de 60 GHz.

## <span id="page-28-0"></span>**Objetivos**

## <span id="page-28-1"></span>*Objetivo General*

Evaluar el desempeño del sensor radar BGT24MTR12 de 24 GHz para conocer sus características mediante su aplicación en la detección de humanos en espacios abiertos.

#### <span id="page-28-2"></span>*Objetivos Específicos*

- Realizar el estudio del estado del arte de los sensores radar de 24 GHz y sus aplicaciones en espacios abiertos.
- Desarrollar un sistema de detección de objetivos humanos con el radar de 24 GHz de fácil manipulación, con un alcance de al menos de 5m y azimuth de cobertura 60 grados.
- Evaluar el desempeño del radar de 24 GHz y compararlo con el de 60 GHz disponible en la literatura.

## <span id="page-29-0"></span>**Trabajos relacionados**

La mayoría de aplicaciones de RF están reguladas por la UIT en cuanto a la distribución del espectro de frecuencias, los 24 GHz están dentro de la banda SHF (Super High Frequency) o también conocida como de ondas milimétricas debido a su corta longitud de onda. En el informe UIT-R SM.2153-5 (UIT, 2000) se especifican los requisitos que deben tener los sistemas de radar clasificados por frecuencias comprendiendo temas como: bandas de radiofrecuencia, métodos de radar y de modulación ya sea en frecuencia o impulsos, potencias de transmisión, ganancias de la antena, y anchura de la banda especificada.

Es importante partir de lo antes mencionado ya que hay aplicaciones tales como el diseño de un método de detección de vibraciones no perturbativas basado en un radar Doppler de 24GHz (Lentijo, 2018) debido a que es de suma importancia para el campo de la ingeniería y la industria la necesidad de detectar cualquier tipo de vibraciones en ambientes en los que por lo general es imposible hacerlo con los métodos clásicos como son los entornos ruidosos o aún donde hay ausencia de atmósfera.

El espectro de 24 GHz se encuentra no licenciado dentro de la banda ISM por lo cual es sencillo trabajar en ese rango para investigaciones, lo cual es el caso de estudio en el desarrollo de diferentes configuraciones para un arreglo de antenas de 16 elementos, todas trabajando a 24 GHz en una configuración 4x4 (Royo, 2018) usadas para un sistema de radar, usando la alimentación uniforme para conseguir mayor directividad y mitigar lóbulos laterales que se generan al no tener una buena repartición de corriente en los elementos del arreglo.

Algunos otros fabricantes también ingresaron en el mercado de los sensores radar de 24 GHz como es el ejemplo de DFRobot que ha desarrollado un sensor de radar de onda milimétrica de 24 GHz capaz de detectar hasta 9 metros (DFRobot, 2021) con modulación FMCW, implementado su circuito MMIC, puertos serie y de E/S. Otro es el caso de la empresa Fujitsu la cual presentó el sistema de radar de efecto Doppler de 24 GHz FWM7RAZ01 que forma parte de la familia de sensores de efecto Doppler y ofrece antenas distribuidas en arreglos tanto de recepción como de transmisión en un diseño compacto con tecnología de 28nm (Fujitsu, 2021). Sin embargo, existen varios fabricantes que tienen sus dispositivos y cada uno ofrece su valor agregado como también es el caso del modelo ADF5904 de Analog Devices que es un kit de evaluación de un sensor de ondas milimétricas de 24 GHz, que tiene una ganancia muy significativa de 22 dB en la antena de recepción y está calificado para el uso en aplicaciones automáticas (Analog Devices, 2021).

Los trabajos y dispositivos antes mencionados son relativamente nuevos por lo cual no se ha encontrado aplicaciones listas para ser utilizadas, sin embargo Texas Instruments realizó un estudio de comparaciones con los sensores de radar de 24 GHz (Jacobi & Aginskiy, 2018) abriendo el debate de que dispositivo es mejor concluyendo con un gran artículo informativo donde se cita que "A medida que los cambios en la regulación de 2022 comienzan a afectar los diseños industriales, cualquier sistema que aproveche la banda de 24 GHz debe reevaluarse para determinar su viabilidad futura".

## <span id="page-30-0"></span>**Organización**

El presente trabajo de investigación está conformado de cinco capítulos que fueron organizados de manera que facilite su lectura. El primer capítulo describe una

breve introducción de la investigación, justificación e importancia, también se desglosa el alcance del proyecto, objetivos y un breve estado del arte que está relacionado con el tema de investigación.

En el segundo capítulo se detalla el marco teórico de la investigación, abarcando los componentes del sensor y su tecnología que deben ser conocidos para entender el proceso que se va a implementar. Se profundiza las técnicas implementadas, dando el entorno necesario para la comprensión del siguiente capítulo.

En el tercer capítulo se explica la metodología y el diseño utilizados para el desarrollo propuesto en la investigación y cumplimiento de los objetivos. Se describe de forma ordenada y detallada cada proceso realizado además de las técnicas implementadas, para la obtención del sistema propuesto y la contestación de la mayoría de dudas.

En el cuarto capítulo se describen los resultados obtenidos del sistema de detección y además la comparación con los sistemas sucesores. El sistema es evaluado mediante pruebas de campo en distintos escenarios.

Finalmente, en el quinto capítulo se realiza el planteamiento de las conclusiones, recomendaciones y discusión de los resultados obtenidos frente a los objetivos planteados y se proponen trabajos futuros complementando el trabajo de investigación.

## **CAPÍTULO II**

#### **Marco teórico**

## <span id="page-32-2"></span><span id="page-32-1"></span><span id="page-32-0"></span>**Radares**

Los radares son dispositivos electrónicos capaces de medir distancias, velocidades y direcciones de objetivos móviles o estáticos haciendo uso de ondas electromagnéticas. Por lo general se usan para detectar barcos, aeronaves o cualquier vehículo que tenga motor en su composición. De igual manera se pueden usar para reconocer formaciones meteorológicas así crear mapas digitales con relieve más cercano al real.

El principio fundamental de detección como se comentó en el párrafo anterior es el uso de ondas electromagnéticas que son emitidas mediante un pulso de radio en el propio radar con la intención de que se refleje en el objetivo y así recibir la onda reflejada en el emisor de igual manera, conforme se ilustra en la Figura 1. A la onda reflejada se la conoce como "eco" de la cual se puede conseguir gran cantidad de datos a procesar cómo son la distancia, velocidad y ángulo de arribo.

Los radares por lo general son usados en las carreteras para el uso del control del exceso de velocidad, en aplicaciones militares para la detección de objetivos enemigos cerca de las fronteras permitidas, de igual manera se ha usado siempre para el control del tráfico aéreo y sin embargo últimamente ha tenido un gran realce en el campo de la meteorología para la detección temprana de fenómenos naturales y advertir lo más rápido posible a los interesados en el tema. En general se le pueden dar muchos más usos con los sensores de radar de microchip que están tomando fuerza dentro del campo del IoT (Internet of Things) en los últimos años.

## <span id="page-33-2"></span>**Figura 1**

*Radar y su funcionamiento.*

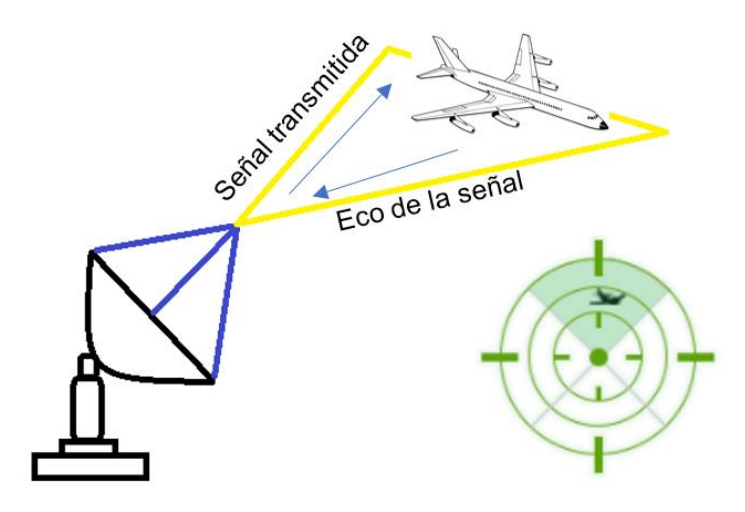

*Nota.* Adaptado de (Ingeniería Mecafenix, 2021)

## <span id="page-33-0"></span>**Clasificación de los radares**

Hay muchas clases de radares, sin embargo, se ha logrado compactarlas dependiendo de las características que presenta cada uno de ellos:

## <span id="page-33-1"></span>*Según el número de antenas*

**Monoestáticos.** El cual el transmisor y el receptor están en el mismo lugar y comparten la misma antena, el esquema se muestra a la derecha de la Figura 2.

**Biestáticos.** El cual tiene un transmisor y un receptor separado en diferentes antenas, separadas a una distancia comparable al objetivo a detectar, el esquema se muestra a la izquierda de la Figura 2.

**Multiestáticos.** Es el cual está conformado por varias antenas las que comparten la información secuencialmente entre sí.

## <span id="page-34-1"></span>**Figura 2**

*Clasificación de los radares*

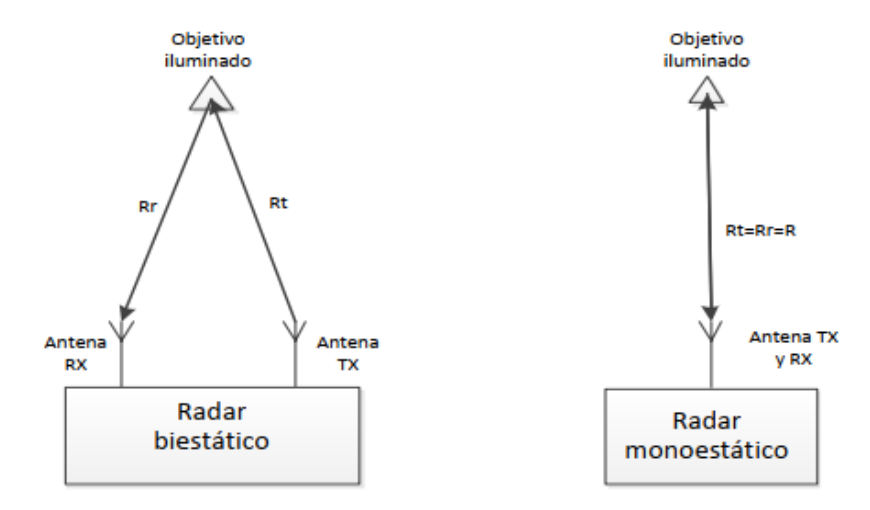

*Nota.* Recuperado de (Gonzáles, 2014)

## <span id="page-34-0"></span>*Según el blanco*

**Primarios.** Es de los primeros radares que aparecieron, es únicamente capaz de detectar el objetivo proporcionando únicamente dirección y distancia. No da información sobre el tipo de blanco, si es aeronave, trasbordador, etc.

**Secundarios.** Es la evolución del radar primario ya que tiene equipado un interrogador el cual mediante la misma onda electromagnética codifica información y obtiene altitud, tipo de blanco además de dirección y distancia, en fin, este tipo de radar es de tipo activo.

## <span id="page-35-0"></span>*Según su finalidad*

**De seguimiento.** Es capaz de una vez detectado el objetivo, rastrearlo usando los parámetros de distancia, ángulo y frecuencia. Son usados en aplicaciones militares para suministrar información base a sistemas de misiles.

**De búsqueda.** Es aquel capaz de cubrir una gran cantidad de espacio en cuanto a distancia y ángulo. Puede detectar objetivos apenas entren a ese rango. Su aplicación es para detección lejana, tráfico aéreo y para interceptación rápida desde tierra.

#### <span id="page-35-1"></span>*Según la forma de onda*

**De onda continua**. (CW) son aquellos capaces de transmitir una onda electromagnética de manera ininterrumpida para detectar el objetivo. El receptor usa por lo general el Efecto Doppler.

**De onda continua modulada.** (CWFM – CWPM) es capaz de añadir a la onda continua algún tipo de modulación ya sea en fase (CWPM) o frecuencia (CWFM). Se lo hace con la finalidad de conocer el tiempo exacto en el que se produjo el eco y conocer la distancia de una manera más eficiente.

**De onda pulsada.** es capaz de transmitir pulsos de radio periódicamente y la onda puede estar modulada o como no puede estarlo. Su funcionamiento es un poco irregular por el hecho de que, si un eco aparece, será asociado al último pulso y causa detección de blancos inexistentes.

## <span id="page-35-2"></span>**Sección Transversal del Radar**

Una vez que el radar emite su señal, esta llega al objetivo y dependiendo de la geometría del mismo como se muestra en la Figura 3, esta señal es reflejada en varias direcciones y hacia el receptor del radar, la sección transversal del radar (RCS, del inglés Radar Cross Section) mide cuán capaz es el objetivo para reflejar la señal del radar, un ejemplo claro es un avión y una persona en este caso el avión es más
detectable que la persona ya que tiene un RCS mayor debido a su tamaño respecto a la persona y al material, esta medida se encuentra dada en  $m^2$ .

## **Figura 3**

*Radar Cross Section para objetivos geométricos*

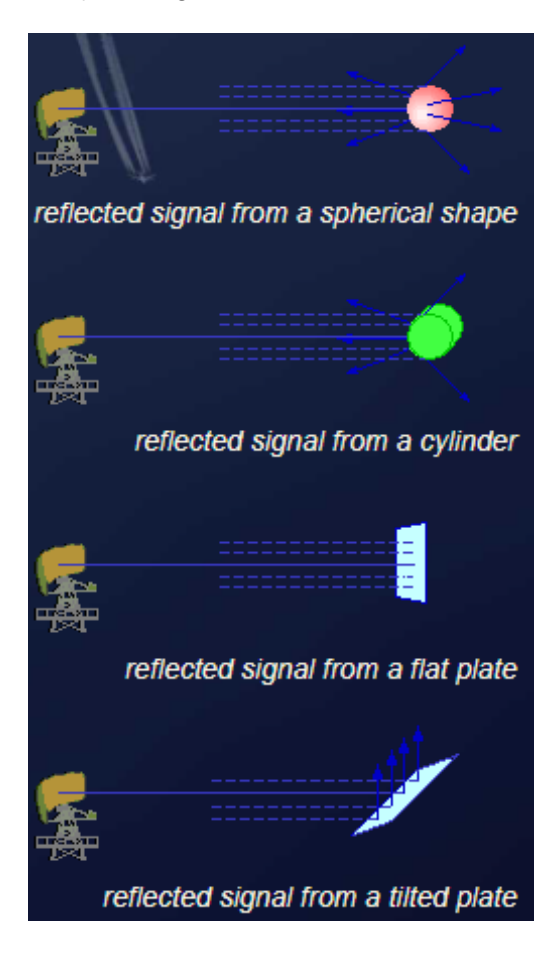

*Nota.* Recuperado de (Wolff, radartutorial.eu, s.f.)

El cálculo de la RCS se lo puede realizar para objetivos de formas simples como esferas, cilindros y objetos planos, con las Ecuaciones (1), (2), (3) respectivamente.

$$
\sigma_{\text{max}} = \pi R^2 \tag{1}
$$

$$
\sigma_{\text{max}} = \frac{2\pi rh^2}{\lambda} \tag{2}
$$

$$
\sigma_{\text{max}} = \frac{4\pi b^2 h^2}{\lambda^2} \tag{3}
$$

Calcular la RCS para objetivos como un avión, una persona, animales entre otros, es complejo ya que depende de varios factores por ello en la Tabla 1 se muestra la RCS de algunos objetivos clásicos.

### **Tabla 1**

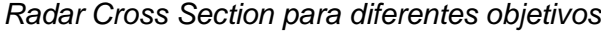

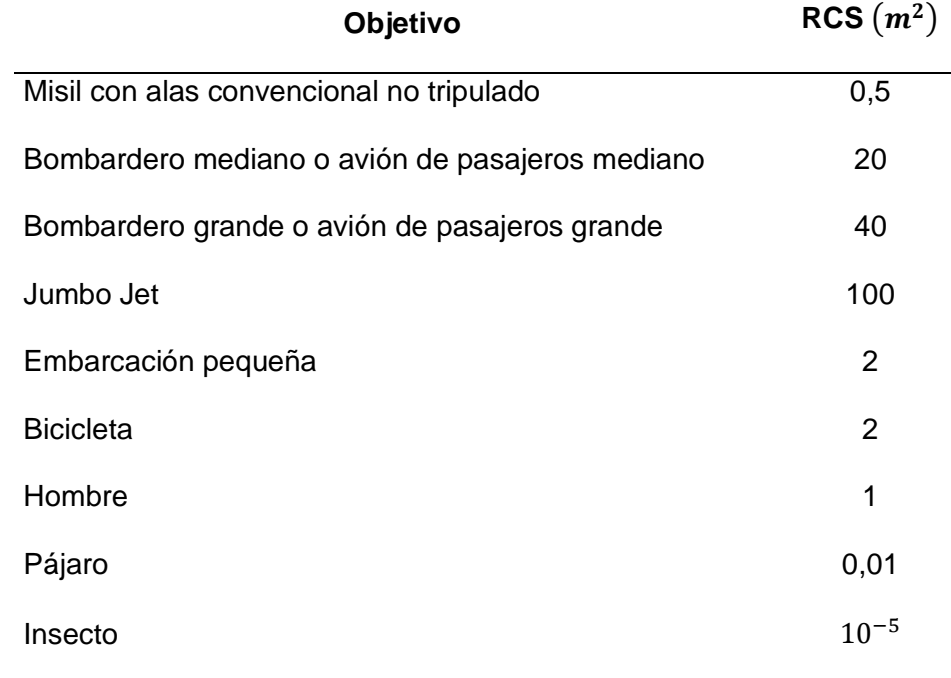

*Nota*. Recuperado de (Skolnik, 1981, pág. 44)

Existen elementos reflectores que ayudan a realizar mediciones con mayor exactitud para el caso de los radares, es por ello que en la Figura 4 se visualiza un corner reflector triédrico, este modelo será usado en el trabajo para realizar varias pruebas, por lo que, su RCS se lo calcula con la fórmula (4) obtenida de (Blattenberger, s.f.)

$$
\sigma_{\text{max}} = \frac{4\pi L^4}{3\lambda^2} \tag{4}
$$

#### **Figura 4**

*Corner reflector triédrico*

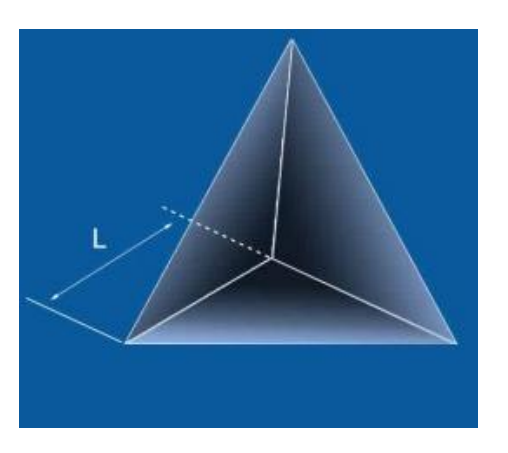

*Nota.* Recuperado de (MI-WAVE, 2007)

#### **Radar de onda continua modulado en frecuencia (CWFM)**

Los radares de onda continua (CW) tienen la característica de transmitir una señal continua manteniendo una única frecuencia de trabajo durante todo el tiempo que se lo use en las mediciones. La única desventaja de los radares de onda continua es que no se puede calcular la distancia de un objetivo estacionario por la falta de una referencia en tiempo.

Por lo cual, se ha creado un tipo especial de sensor de radar llamado radar de onda continua modulado en frecuencia (CWFM) el cual puede modificar periódicamente la frecuencia de transmisión durante el tiempo en el que se esté usando en las

mediciones, estos cambios de frecuencia se hacen dentro de un pequeño rango en la frecuencia de trabajo, en este caso 24 GHz. Esto quiere decir que, gracias a la modulación en frecuencia, podemos tener una referencia temporal con la cual podemos medir la distancia de cualquier objetivo gracias a que al existir una señal de "eco" esta regresa al sensor con una frecuencia diferente a la transmitida que ocasiona un retraso temporal con el cual se trabaja para conseguir su distancia cómo se puede observar en la Figura 5.

## **Figura 5**

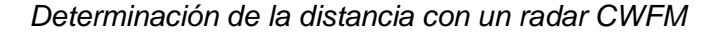

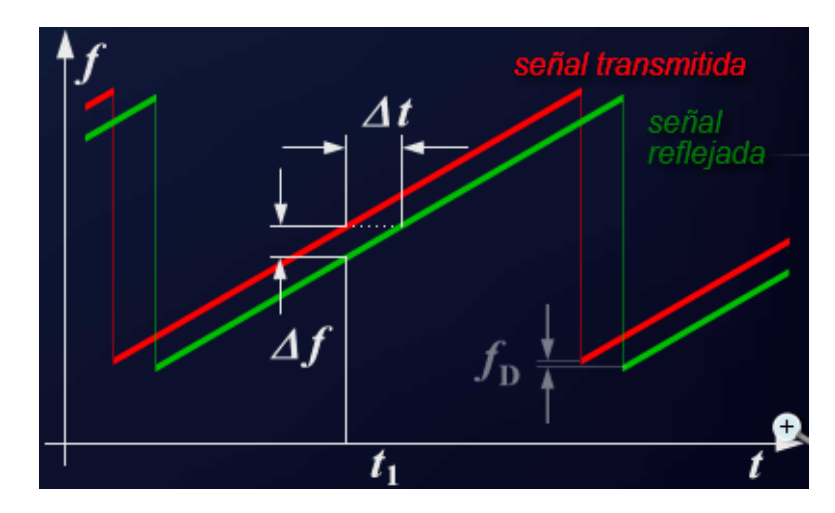

*Nota.* Recuperado de (Wolff, Radartutorial, 2021)

### *Características*

Los radares CWFM presentan algunas características en las cuales se puede

basar para poder escoger, dependiendo de la aplicación requerida, como:

• Tiene la capacidad de obtener distancias a objetivos bastante cortas, teniendo como resolución de distancia cercana a los 0.20 m.

- Es capaz de medir los parámetros de distancia, velocidad y ángulo de llegada de manera simultánea.
- En cuanto a la obtención de la distancia, tiende a ser muy precisa.
- El circuito resultante de estos sensores es muy simplificado debido a que todo el procesamiento se lo realiza después de la fase del mixer en banda base.
- Presenta una alta potencia en los pulsos lo cual garantiza la fiabilidad en las operaciones realizadas por el procesador.

#### *Cálculos de medición de distancia, velocidad y ángulo de 1 objetivo.*

**Distancia.** Como se resumió en la sección anterior, el radar transmite una señal de frecuencia variable en forma lineal (Tx) o "chirp" en el campo de vista de la antena, esta se refleja en el objetivo y regresa al radar como otra frecuencia (Rx) con una diferencia temporal directamente proporcional a la distancia del objetivo.

Las señales (Tx) y (Rx) son mezcladas y se obtiene una señal llamada IF (frecuencia intermedia) que en teoría es directamente proporcional a la distancia del objetivo. Dado esto, es posible hacer lo mismo con varios objetos ya que se generan varias señales IF con las cuales se pueden obtener distancias, velocidades y ángulos de llegada a las antenas. El cálculo de la distancia de la antena al objetivo está dado por la ecuación (5):

$$
R = \frac{cT_c f_c}{2B} \tag{5}
$$

donde:

- R: corresponde a la distancia del objetivo al radar (m)
- c: corresponde a la velocidad de la luz  $(3x10^8 \text{ m/s})$
- $T_c$ : corresponde al tiempo del chirp (s)
- $\bullet$   $f_c$ : corresponde a la frecuencia de la señal IF (Hz)
- B: corresponde al ancho de banda (Hz)

Además, los sensores CWFM presentan una resolución en distancia la cual diferencia a 2 objetivos cercanos, la cual puede ser calculada usando la ecuación (6):

$$
\Delta R = \frac{c}{2B} \tag{6}
$$

donde:

- $\Delta R$ : corresponde a la resolución del radar (m)
- c: corresponde a la velocidad de la luz  $(3x10^8 \text{ m/s})$
- B: corresponde al ancho de banda (Hz)

Por último, el cálculo de la distancia máxima se puede obtener haciendo uso de la frecuencia con las ecuaciones (7) y (8):

$$
R_{max} = \frac{F_s c}{2S} \tag{7}
$$

$$
S = \frac{B}{T_c} \tag{8}
$$

donde:

- $R_{max}$ : corresponde a la distancia máxima (m)
- c: corresponde a la velocidad de la luz  $(3x10^8 \text{ m/s})$
- $\bullet$   $F_s$ : corresponde a la frecuencia de muestreo (Hz)
- S: corresponde a la pendiente de la modulación (Hz/s)

•  $T_c$ : corresponde al tiempo del chirp (s)

**Velocidad.** La velocidad máxima que puede medir el radar CWFM para 1 objetivo está dado por la ecuación (9):

$$
v_{max} = \frac{c}{4f_cT_c} \tag{9}
$$

dónde:

- $\bullet$   $v_{max}$ : corresponde a la velocidad máxima (m/s)
- c: corresponde a la velocidad de la luz  $(3x10^8 \text{ m/s})$
- $f_c$ : corresponde a la frecuencia del chirp (Hz)
- $T_c$ : corresponde al tiempo del chirp (s)

**Ángulo** Para la obtención del ángulo de llagada (AoA) de algún objeto es de suma importancia que el radar CWFM tenga implementado al menos 2 antenas receptoras y 1 o más antenas transmisoras, por lo cual si cumple con los anteriores requerimientos se puede calcular el ángulo de llegada con la ecuación (10):

$$
\alpha = \sin^{-1} \frac{\lambda \Delta \varphi}{2\pi d} \tag{10}
$$

dónde:

- $\bullet$   $\alpha$  : corresponde al ángulo de llegada (grados)
- $\lambda$ : corresponde a la longitud de onda (m)
- ∆ $\omega$ : corresponde a la diferencia de fase entre las señales recibidas de cada antena (rad)
- d: corresponde a la distancia entre las antenas (m)

#### *Cálculo de distancias, velocidad y ángulo de varios objetivos.*

**Distancia.** Cuando tengamos más de un objetivo en frente del radar para detectar ya no se pueden aplicar las fórmulas mencionadas en la sección anterior, por eso se hace uso de la Transformada Rápida de Fourier (FFT), la cual utiliza una señal IF compuesta que detecta el radar trasladándola al dominio de la frecuencia ya que la distancia es directamente proporcional a la diferencia temporal que tiene en su composición la señal chirp (Tx) con las que regresan (Rx). El espectro de frecuencia de la señal IF revelará múltiples picos, siendo la frecuencia de cada objetivo proporcional al rango o distancia del radar cómo se puede observar en la Figura 6.

#### **Figura 6**

*Espectro de frecuencia de una señal IF compuesta*

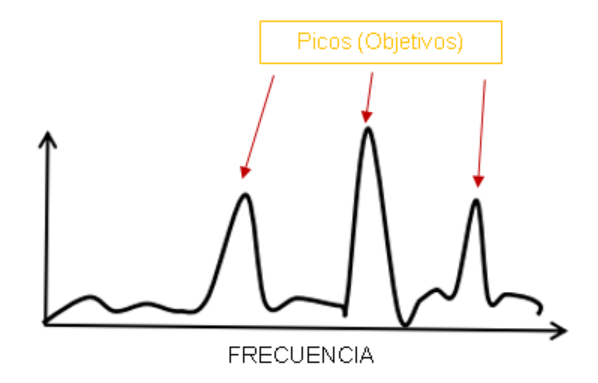

#### *Nota.* Adaptado de (Texas Instruments, 2021)

La ubicación de los picos en el espectro corresponde directamente al rango de los objetos en el radar, esta técnica también es llamada FFT-Range la cual cumple con la Ecuación (11):

$$
f_{IF} = \frac{S2d}{c} \tag{11}
$$

dónde:

- $f_{IF}$ : es la frecuencia producida por el objeto a una distancia d (Hz)
- S: corresponde a la pendiente de la modulación (Hz/s)
- c: corresponde a la velocidad de la luz  $(3x10^8 \text{ m/s})$
- d: corresponde a la distancia del objetivo al radar

**Velocidad.** Al tener varios objetivos en frente, esto representa tener varias frecuencias y velocidades que detectar, la técnica más común es seguir utilizando la FFT, pero haciendo un análisis espectral para llegar a obtener un mapa Range-Doppler. Este método tiene como finalidad hacer una FFT de manera bidimensional obteniendo distancia y velocidad asociadas en un mismo punto.

El método de la FFT en 2D consiste en almacenar todos los chirps en una matriz de filas y columnas, posteriormente se le aplica la FFT-Range a cada una de las filas para obtener los datos en distancia de los chirps y por último se aplica la FFT-Doppler en las columnas de la matriz obteniendo puntos en específico de velocidad y distancia de los objetivos que nos interesan. Este método es usado en todos los sistemas de radar CWFM en donde se quiere presentar un mapa de distancias y velocidades de un espacio en específico, el método explicado de manera gráfica se lo puede observar en la Figura 7.

## *Método Range-Doppler 2D FFT*

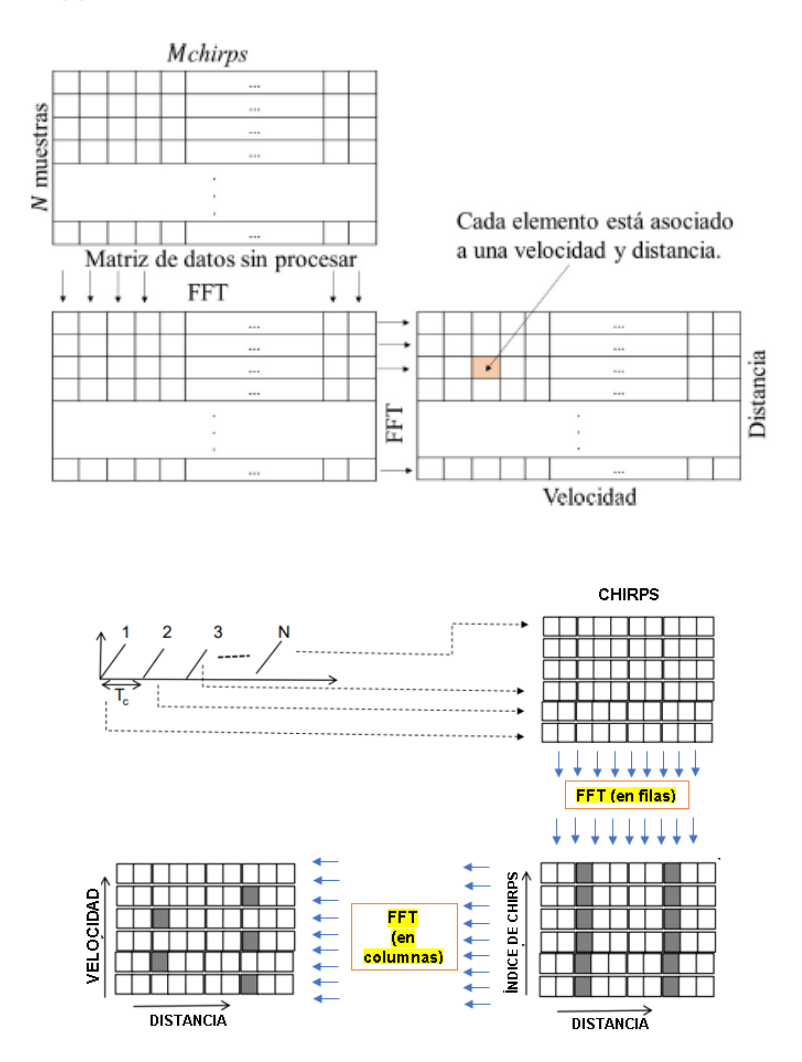

*Nota.* Recuperado de (Mavares, 2020) y Adaptado de (Texas Instruments, 2021)

**Ángulo** Para el cálculo del ángulo de arribo (AoA) se tiene en cuenta la composición del dispositivo. Es decir, existen distintos tipos de configuraciones, una o más antenas transmisoras y 4 antenas receptoras se pueden usar para ser aplicada una 3D FFT la cual consiste en usar una vez más la transformada rápida de Fourier a un arreglo MIMO (Multiple Input Multiple Output) a la ya obtenida 2D FFT generando una tercera dimensión en la cual aparece el ángulo de arribo de cada objetivo dentro del rango del radar.

En el caso de la tarjeta Position2Go que consta de 2 antenas receptoras y 1 transmisora como se observa en la figura 8, se hace uso de la diferencia de fase que existe entre las 2 antenas receptoras, el método de obtención del ángulo de arribo es transmitir un conjunto de chirps los cuales mediante la 2D FTT se obtendrá picos en la misma posición pero con una fase diferente, esta diferencia de fase es aquella que nos permite estimar el ángulo de llegada del objetivo al radar que cumple con la Ecuación (10) ya mencionada anteriormente.

### **Figura 8**

*Obtención del AoA con la configuración de 2 Rx y 1 Tx*

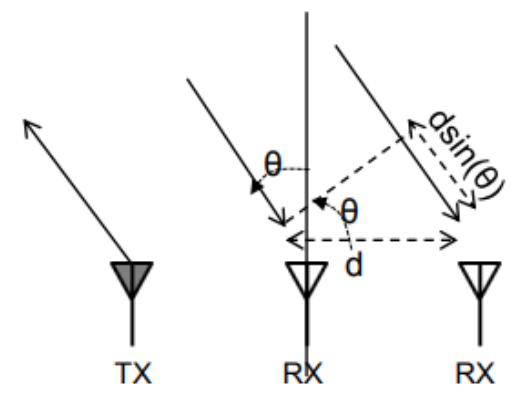

*Nota.* Recuperado de (Texas Instruments, 2021)

#### **Clutter**

Son señales o "ecos" que recibe el radar los cuales son ocasionados por cualquier objeto o fenómenos no deseados como son: la lluvia, el granizo, pájaros y cualquier efecto atmosférico que altera el objetivo de interés a medir el radar.

De alguna manera el clutter también puede generarse por objetos que no tienen intención de interferir en las mediciones como son edificios o cualquier objeto fabricado por el hombre que impida el cometido del sensor, conforme se ilustra en la figura 9.

Sin embargo, este efecto puede ser mitigado haciendo uso de un algoritmo de reconocimiento de objetivos reales llamado CFAR (Constant False-Alarm Rate) el cual permite descartar a los ecos producidos alrededor del escenario de medición e identificar fácilmente los objetivos de interés dentro del rango del radar.

#### **Figura 9**

*Efecto Clutter*

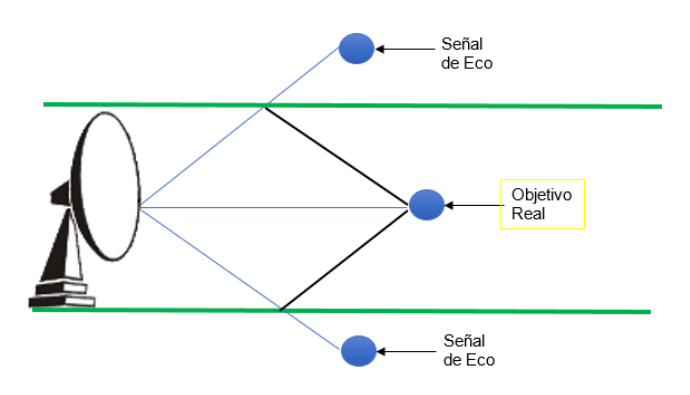

En este capítulo se realizó el marco teórico de los radares para tener previo conocimiento fundamental del proyecto que se detallado en este documento, en el siguiente capítulo se revisa los materiales y métodos necesarios para cumplir con los objetivos del proyecto.

## **CAPÍTULO III**

## **MATERALES Y MÉTODOS**

## **Position2Go - XENSIVTM 24 GHz Radar demo Kit BGT24MTR12**

La Figura 10 muestra una sola placa que viene incluida en el kit pero esta se encuentra dividida en dos partes, se tiene el Position2Go board es la placa principal que viene programada de fábrica tiene una medida de 45 mm x 50 mm, los componentes principales que dispone esta placa son el chip BGT24MTR12 y un microcontrolador XMC4700 con lo que se podrá realizar la adquisición de datos para luego procesarlos, adicionalmente se tiene el Debugger board que permite subir actualizaciones de firmware a la placa principal, y esta tiene una medida de 15 mm x 50 mm.

### **Figura 10**

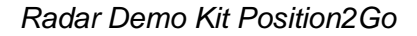

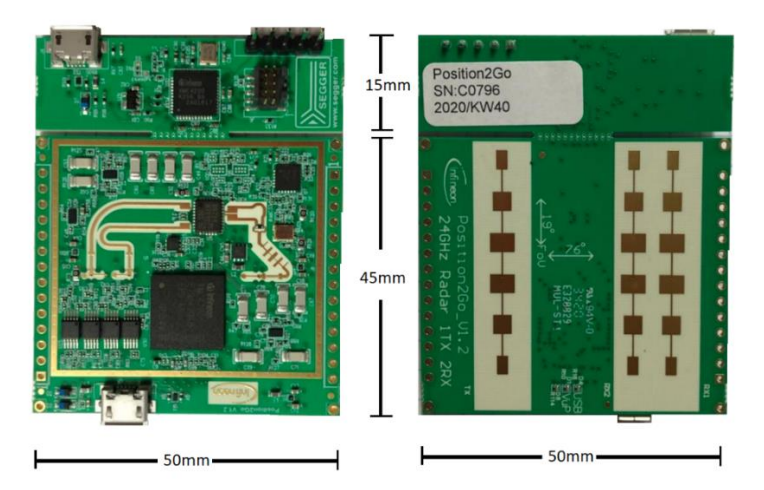

### *Placa Position2Go*

La Position2Go board mostrada en la Figura 11 está constituida por el MCU en la parte frontal que permite la adquisición de datos y el procesamiento de los mismos gracias al microcontrolador, mientras que en la parte posterior se encuentra una antena 6x1 para TX y 2 antenas 6x1 para RX.

*Placa Position2Go*

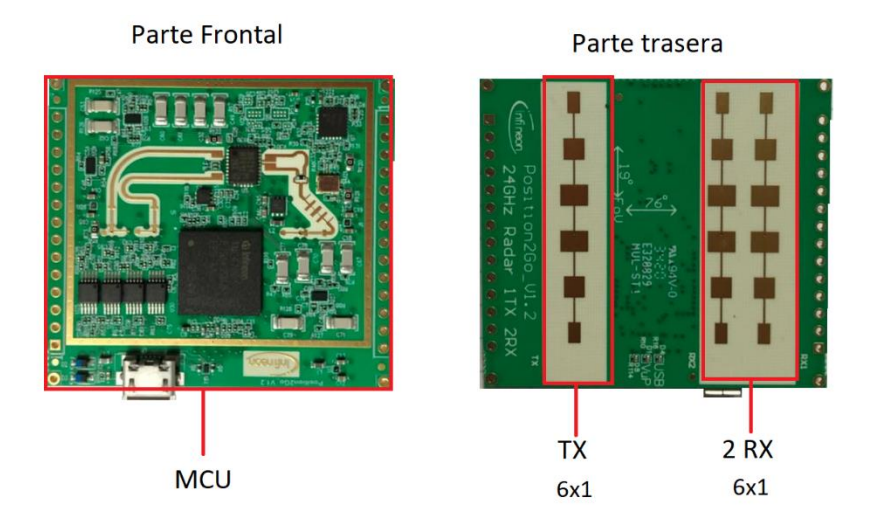

Dado que con este dispositivo se puede medir la velocidad y distancia de los objetivos, en la Tabla 2 se presenta las especificaciones de estos parámetros, teniendo en cuenta que los cálculos y mediciones son dados por el fabricante y realizados en entornos aptos de prueba, mientras que las características de funcionamiento se detallan en la Tabla 3

### **Tabla 2**

*Especificaciones de la paca Position2Go*

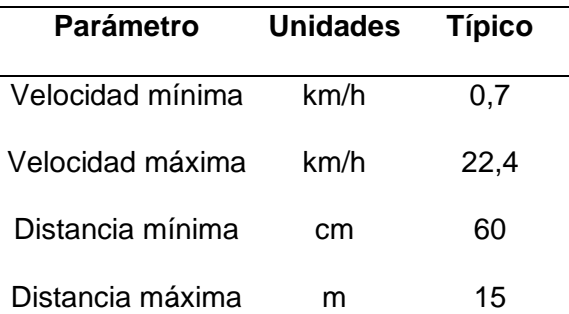

*Nota.* Recuperado de (Infineon Technologies AG 81726 Munich, 24 GHz transceiver-BGT24MTR12, 2020, pág. 10)

#### **Tabla 3**

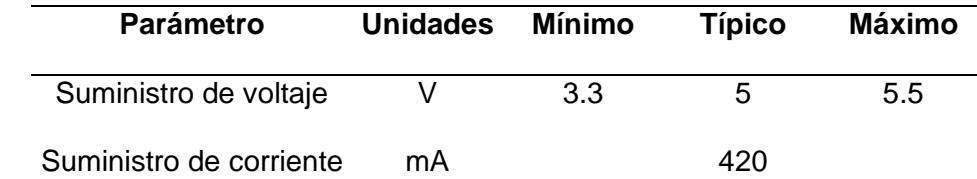

*Características de funcionamiento, Fuente de alimentación*

*Nota.* Recuperado de (Infineon Technologies AG 81726 Munich, 24 GHz transceiver-BGT24MTR12, 2020, pág. 10)

En la parte frontal de la placa Position2Go se tienen los componentes que permiten el funcionamiento del sensor radar de 24 GHz, de los cuales, a continuación, se detallarán los más importantes, como son el BGT24MTR12 MMIC, el microcontrolador XMC4700 y los conectores adicionales externos.

**BGT24MTR12 MMIC.** Es un circuito integrado transceptor de 24 GHz mostrado en la Figura 12, es el dispositivo de mayor importancia del módulo, este posee un oscilador controlado por tensión (VCO, del inglés voltage controlled oscillator), amplificadores para las salidas del transmisor, mientras que para el receptor tiene amplificadores de bajo ruido, esté circuito integrado al tener dos canales RX permite conocer el ángulo de arribo (AoA) del objetivo.

### *BGT24MTR12 MMIC*

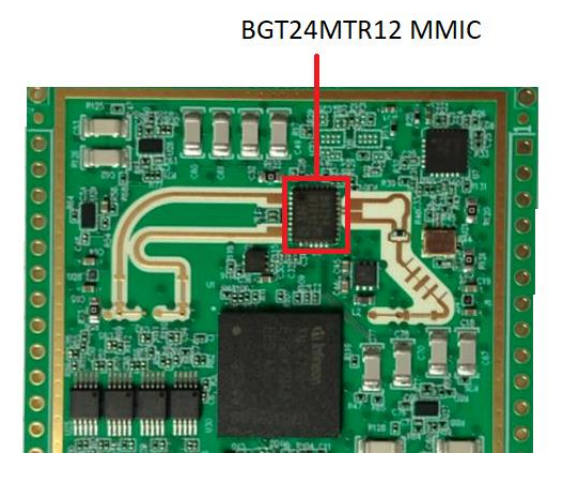

Las antenas Tx y RX se encuentran ubicadas en la parte posterior de la placa mostrada en la Figura 11, donde la separación de las antenas de micro cinta RX es de 6,22 $x10^{-3}$ m este dato es importante para poder realizar la estimación del ángulo de arribo (AoA), las características de transmisión y recepción se detallan en la Tabla 4, de forma adicional en la Tabla 5 se tiene las características medidas de la antena.

### **Tabla 4**

*Parámetros de transmisión y recepción* 

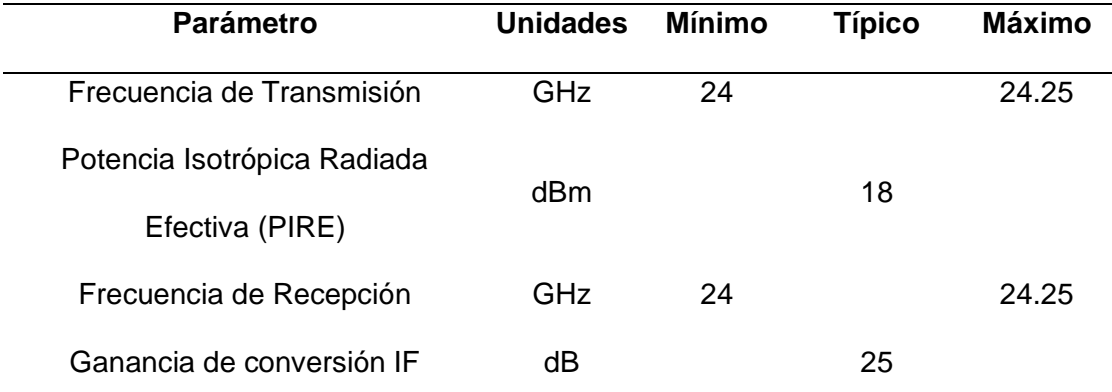

*Nota.* Recuperado de (Infineon Technologies AG 81726 Munich, 24 GHz transceiver-BGT24MTR12, 2020, pág. 10)

#### **Tabla 5**

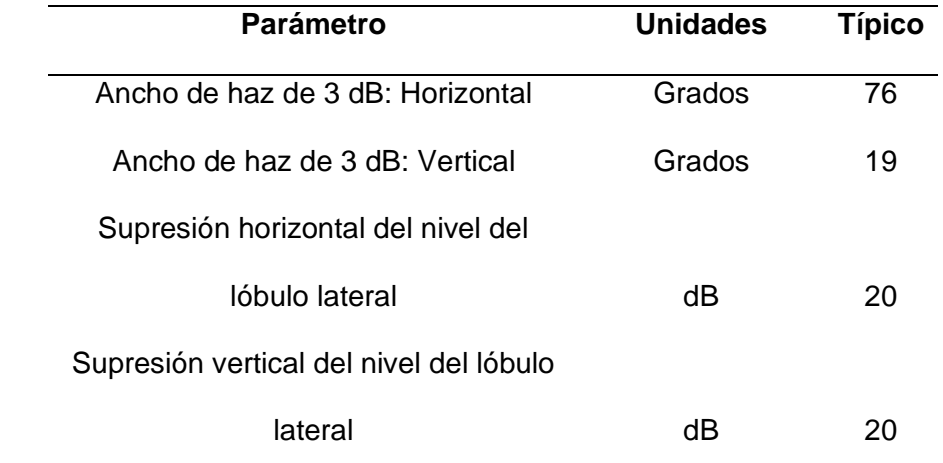

*Características de la antena (TX/RX) 6x1*

*Nota.* Recuperado de (Infineon Technologies AG 81726 Munich, 24 GHz transceiver-BGT24MTR12, 2020, pág. 11).

**Microcontrolador XMC4700.** La placa Position2Go tiene incorporado un microcontrolador XMC4700 32-bit ARM® Cortex ™-M4 MCU, mostrado en la Figura 13, este es usado para realizar el procesamiento de la señal que provee el radar, los datos que se obtienen a partir de este microcontrolador luego que la señal es procesada son, ángulo, distancia velocidad e incluso la FFT de la señal, adicionalmente permite realizar la adquisición de datos mediante su interfaz USB que permite una conexión directa con un computador, de esta forma el usuario puede realizar diversas aplicaciones. En la Figura 14 se observa el diagrama de bloques del microcontrolador de la familia XMC4000.

*Microcontrolador XMC4700*

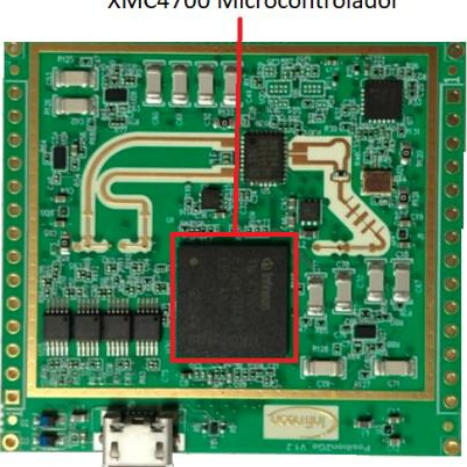

XMC4700 Microcontrolador

# **Figura 14**

*Diagrama de bloques de los microcontroladores de la familia XMC4700*

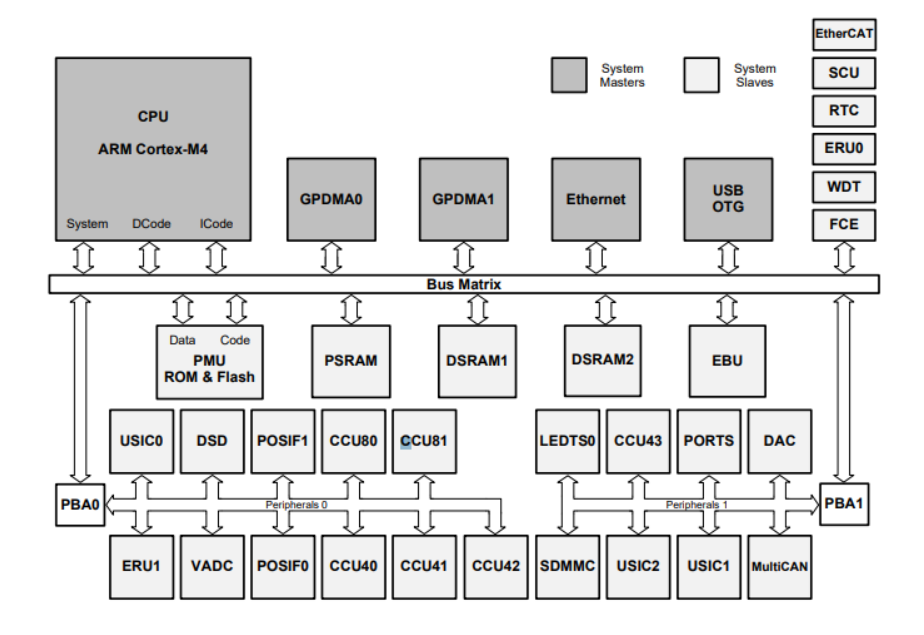

*Nota.* Recuperado de (AG, Microcontroller Series for Industrial Applications, 2018)

#### *Patrón de Radiación*

El patrón de radiación en el plano H y en al plano E, mostrado en la Figura 15, es dado para los puntos de 3dB del ancho del haz, por lo que en algunos casos si un objetivo se encuentra más alejado, este puede ser detectado si tiene un alto RCS, mientras que, si un objetivo es de menor tamaño y por ende presenta un bajo RCS, este puede ser detectado si se encuentra cerca al sensor radar incluso si está fuera del ángulo de apertura previsto por el fabricante.

#### **Figura 15**

*Patrón de radiación*

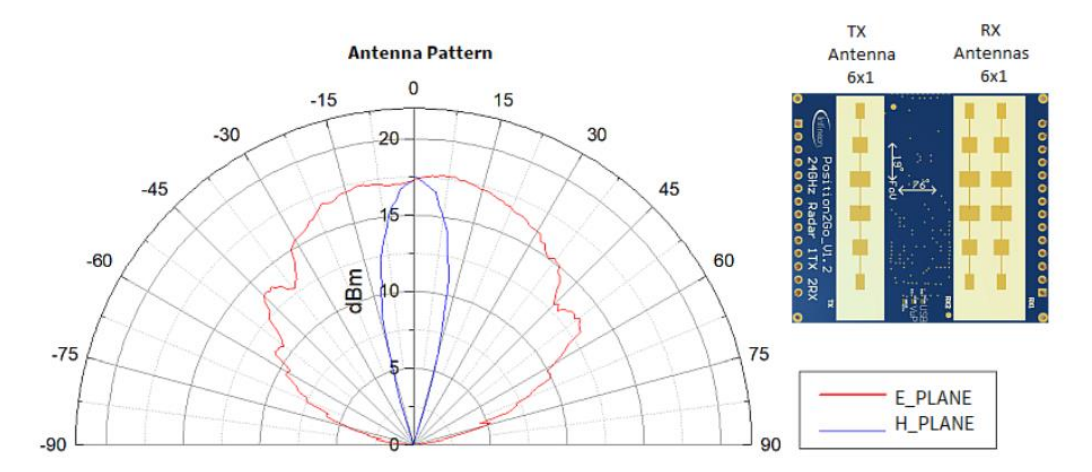

*Nota.* El fabricante recomienda analizar la zona de detección del radar, teniendo en cuenta a que distancia está el objetivo y también si este presenta un mayor o menor RCS, gráfica tomada de (Infineon Technologies AG 81726 Munich, 24 GHz transceiver-BGT24MTR12, 2020, pág. 20)

#### **Toolbox de Infineon**

Infineon Tecnologies AG provee un Toolbox mostrado en la Figura 16, en el cual se encuentra las herramientas que provee Infineon para los dispositivos que distribuye, las correspondientes a este proyecto son el Radar GUI que es una interfaz gráfica y la

herramienta Position2GoKit la cual dispone toda la información correspondiente al dispositivo.

# **Figura 16**

### *Infineon Toolbox*

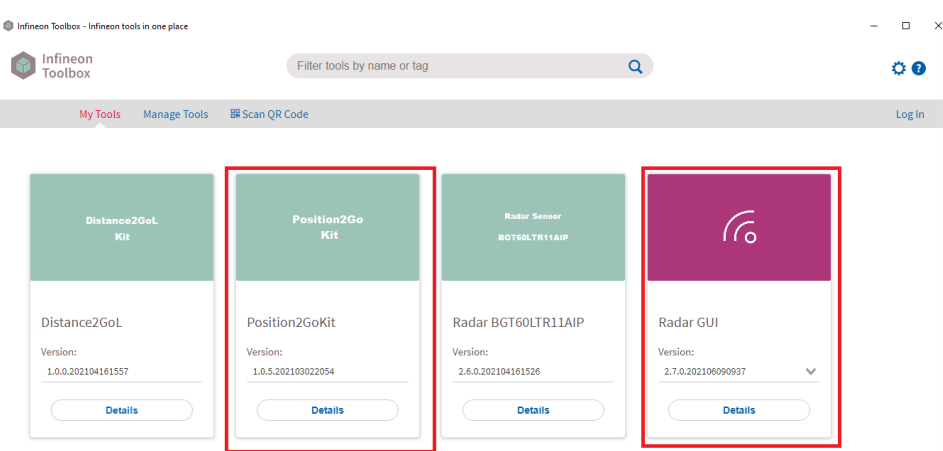

## *Radar GUI*

El Radar GUI es una interfaz gráfica en la cual se puede visualizar la información del dispositivo y el procesamiento de la señal que se tiene programado en el microcontrolador XMC4700, en la Figura 17 se muestra la interfaz gráfica de Infineon.

## **Figura 17**

## *Interfaz gráfica del Infineon Toolbox*

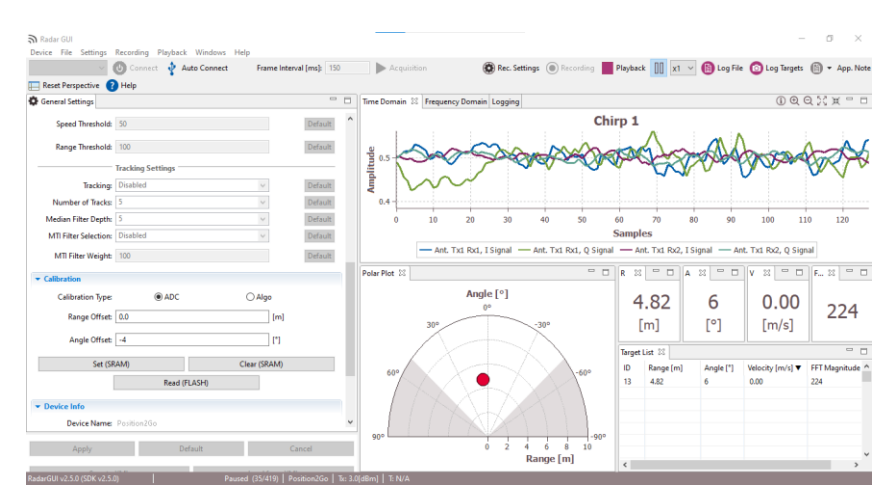

## *Ventana de información y configuración del dispositivo*

La ventana de ajustes mostrada en la Figura 18 permite visualizar información del dispositivo conectado, mientras que en la Figura 19 se presenta opciones para modificar los parámetros con los cuales se desea configurar el dispositivo.

### **Figura 18**

*Ventana de la información del dispositivo*

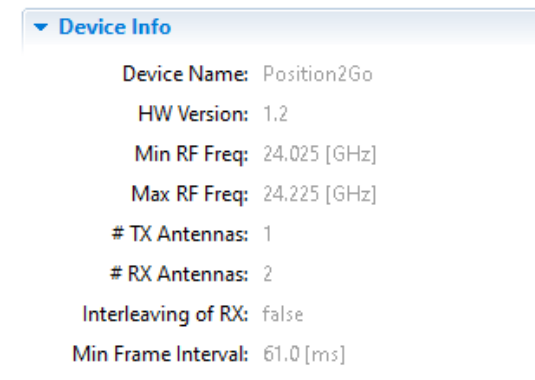

## **Figura** *19*

*Ventana de configuración del dispositivo*

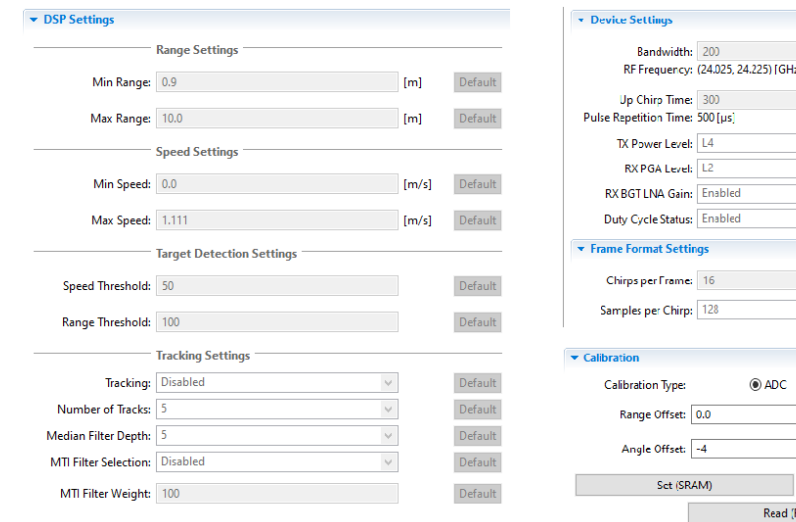

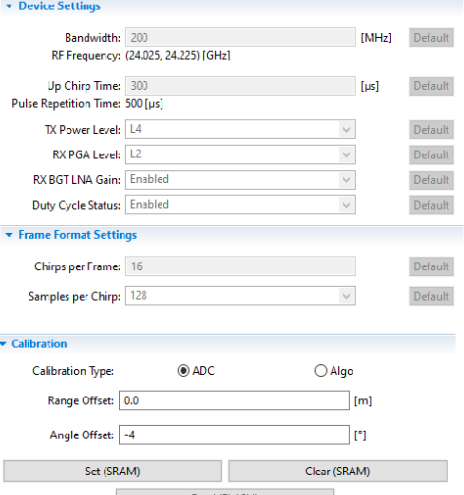

#### *Procesamiento en el dominio del tiempo y frecuencia*

La GUI de Infineon presenta en tiempo real el procesamiento de la señal I/Q del radar, en la Figura 20 se muestra la gráfica temporal de la fase y cuadratura respecto a la antena Tx y cada una de las antenas Rx, también se visualiza el espectro donde se detectan los picos más altos de la FFT en los cuales se detectan los objetivos.

### **Figura 20**

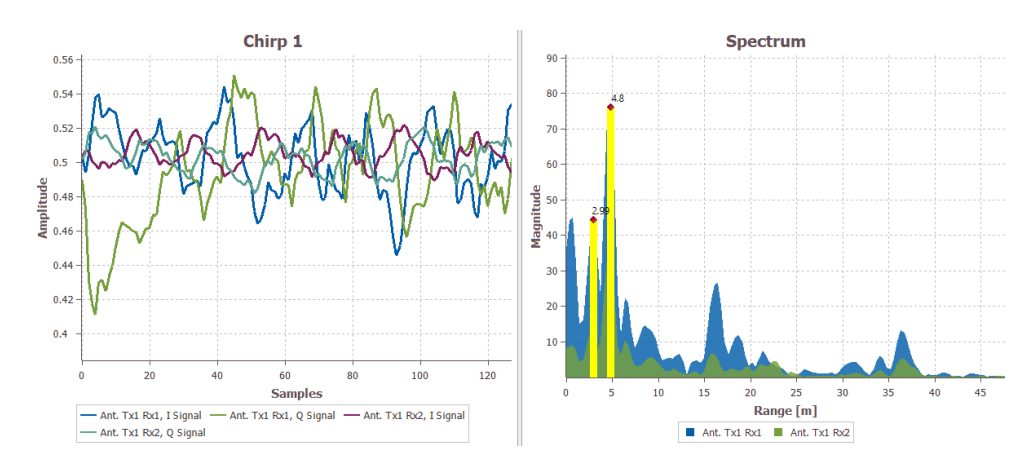

*Procesamiento en el dominio del tiempo y frecuencia*

*Nota.* A la izquierda se muestra el procesamiento en el dominio del tiempo, mientras que a la derecha en el dominio de la frecuencia en la cual se muestra un ejemplo de detección de objetivos a diferentes distancias.

#### *Gráfica polar*

En esta ventana se visualiza el ángulo y distancia a la cual se encuentran los objetivos detectados como se muestra en la Figura 21, cabe mencionar que la GUI detecta falsos objetivos esto depende de la ubicación de la placa Position2Go y el ambiente de pruebas en el cual se desarrolla el trabajo.

*Gráfica polar de los objetivos detectados*

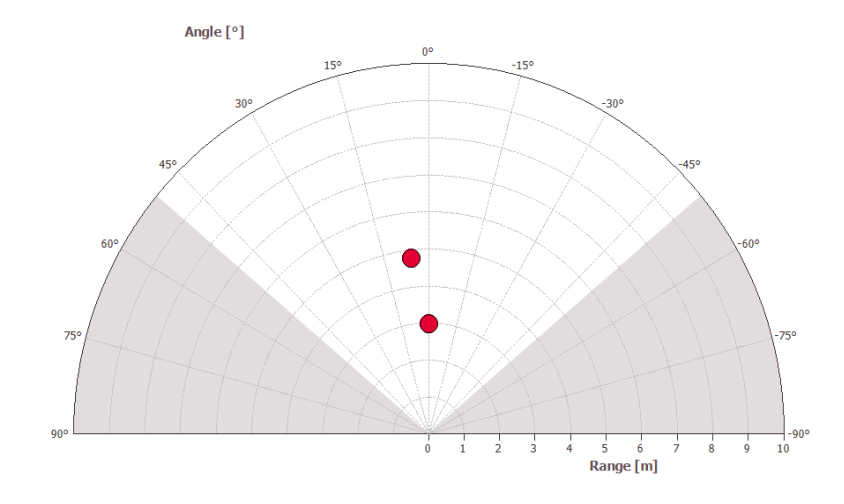

*Nota.* En la gráfica se muestran dos objetivos detectados.

### *Ventanas de información de objetivos*

Las ventanas mostradas en la Figura 22, indican la distancia, ángulo velocidad y la magnitud del pico de la FFT de cada objetivo detectado, en caso que el ángulo se muestre negativo indica que el objetivo se encuentra a la derecha del dispositivo de forma inversa si se muestra un valor positivo el objetivo estará a la izquierda, de forma similar con respecto a la velocidad si esta es positiva indica que el objetivo se está acercando en dirección al dispositivo mientras que si la velocidad es negativa, el objetivo se aleja del dispositivo.

#### **Figura 22**

*Información de los objetivos detectados*

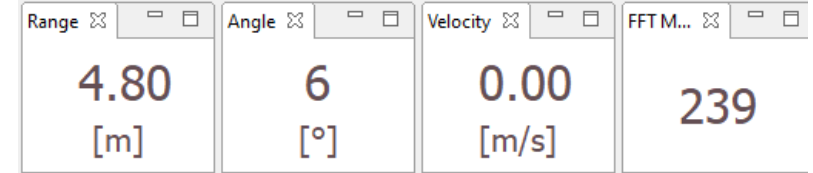

### *Lista de objetivos*

La última ventana mostrada en la Figura 23, brinda la lista de objetivos detectados con la información de cada uno de ellos, con la limitante que no se mantiene una base de datos para cada objetivo ya que se actualiza en cada muestra que toma la GUI.

### **Figura 23**

*Lista de objetivos*

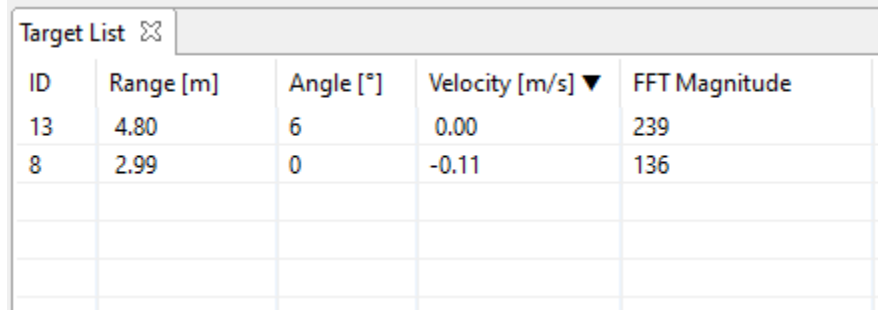

### *Barra de herramientas*

La barra de herramientas de la GUI de Infineon, mostrada en la Figura 24, permite grabar y reproducir datos previamente almacenados en el ordenador, es necesario que el ícono *"Acquisition"* se encuentre habilitado caso contrario no se realizará la adquisición de datos, posterior a esto con el ícono *"Rec. Settings"* se configura el número de muestras a almacenar y la carpeta de destino, con el ícono *"Recording"* se puede guardar el archivo de datos adquiridos y un archivo .xml que almacena la información de configuración del dispositivo. Finalmente, con el ícono *"Playback"* se reproducen archivos guardados en la carpeta especificada.

### *Barra de Herramientas*

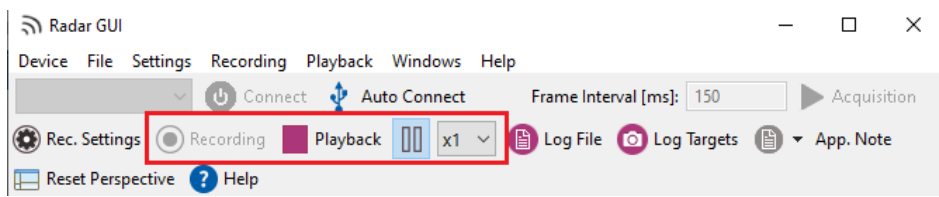

*Nota.* La opción de guardar los datos adquiridos será usada en este trabajo para poder realizar nuestro propio análisis de los archivos con ayuda del software Matlab® .

### **Objetivos de detección**

Se plantean 3 diferentes tipos de objetivos para conocer el alcance máximo de detección del sensor radar, también para verificar el efecto del RCS de cada objetivo.

## *Esfera reflectora*

Se construye un objetivo esférico para realizar las pruebas, en este caso se opta por cubrir una esfera de poliestireno expandido con papel aluminio como se muestra en la Figura 25 de esta forma analizar el efecto del RCS que tiene una esfera de diámetro 17 cm.

## **Figura 25**

*Esfera cubierta con papel aluminio*

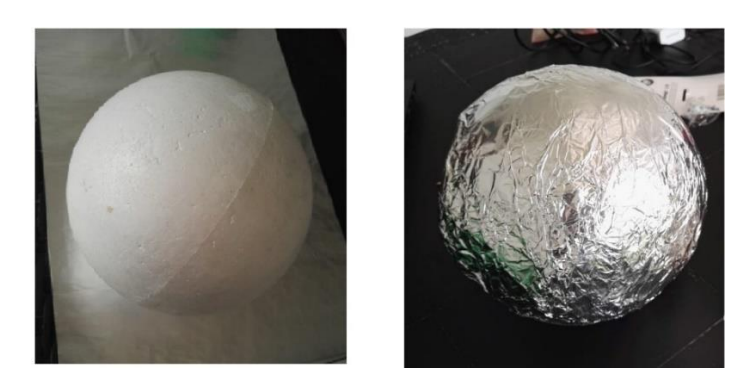

### *Corner reflector*

El fabricante incluye en el Kit un corner reflector mostrado en la Figura 26, dada su estructura presenta un mejor RCS por lo que debe tener un mayor alcance de detección comparándolo con la esfera reflectora construida.

### **Figura 26**

#### *Corner reflector de Infineon*

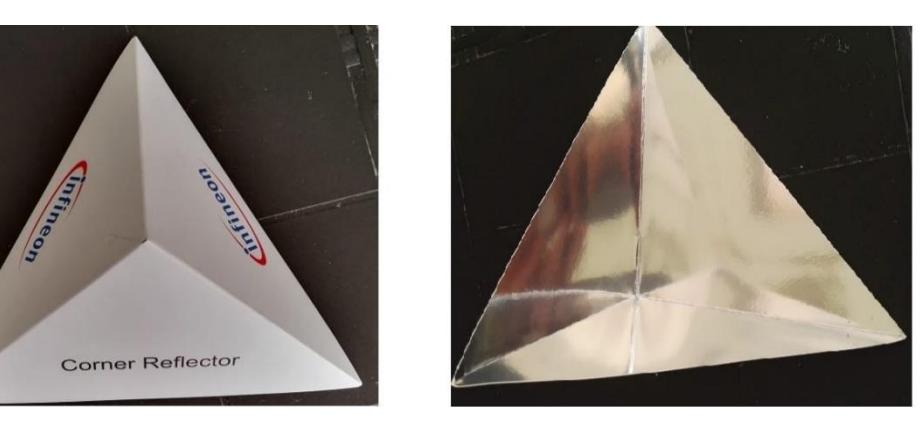

### *Objetivos humanos*

Finamente el ambiente de pruebas se lo realizará con objetivos humanos en movimiento que tienen un RCS  $\sigma_{\text{max}} = 1\ m^2$ , debido al tema sanitario por la pandemia no se puede tener varias personas para realizar las pruebas, los autores de este proyecto y una persona adicional será los objetivos para estas pruebas, en la Figura 27 se muestra a los autores en el campo de pruebas.

*Autores en el ambiente de pruebas*

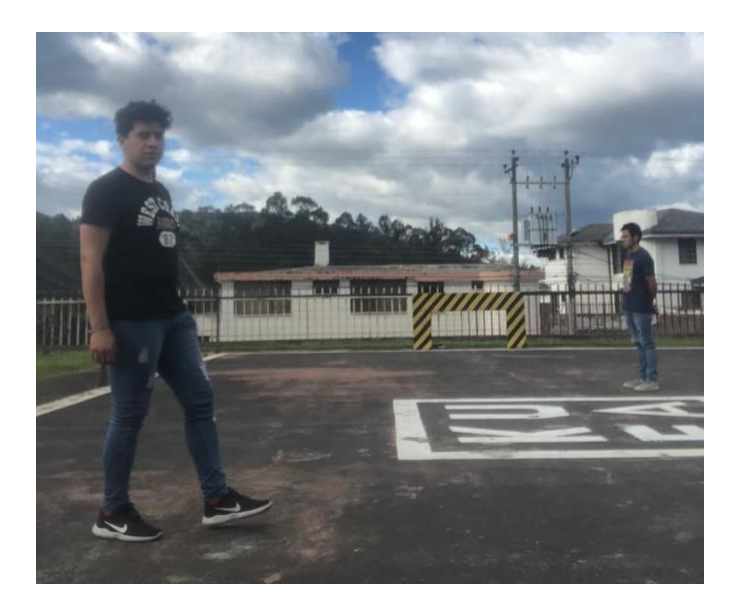

En este capítulo se hizo un resumen de las principales características del Position2Go, también una introducción del Toolbox de Infineon *"Radar GUI"* y se detalló los objetivos a ser usados en las pruebas, en el capítulo siguiente se explica el diseño e implementación del sistema para evaluar el funcionamiento del dispositivo.

## **CAPÍTULO IV**

## **DISEÑO E IMPLEMENTACIÓN DEL SISTEMA**

#### **Procesamiento de señales en Matlab®**

Se usa el software Matlab® para realizar el procesamiento digital de las señales de la placa Posiion2Go, para este análisis se usa el código base que provee el fabricante Infineon en la documentación que se encuentra en (AG, MATLAB Radar System API, 2019), donde se usa la Transformada Rápida de Fourier para calcular la distancia, la velocidad y el ángulo de arribo del objetivo.

#### *Datos del sensor radar para el procesamiento*

El procesamiento de los datos se lo realiza teniendo en cuenta las características para la adquisición de datos descritas en la Tabla 6, mientras que en la Tabla 7 se muestran los datos necesarios que serán usados en el algoritmo.

### **Tabla 6**

*Características para la adquisición de datos del dispositivo*

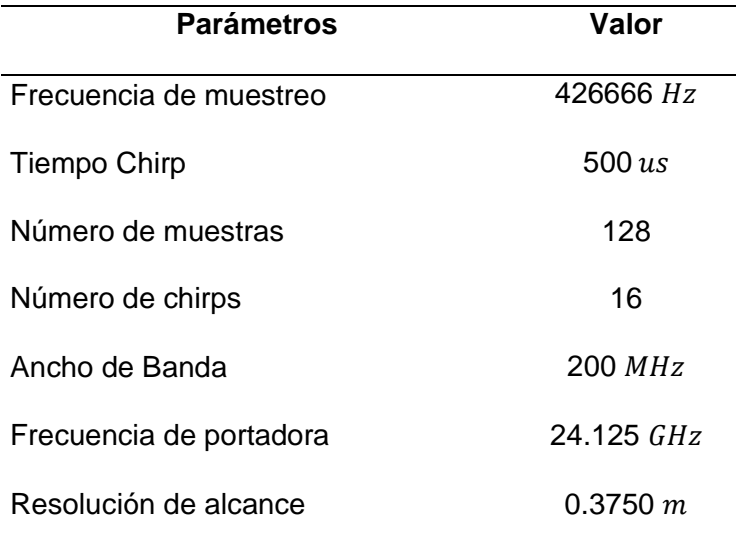

### **Tabla 7**

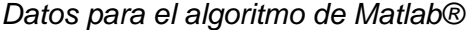

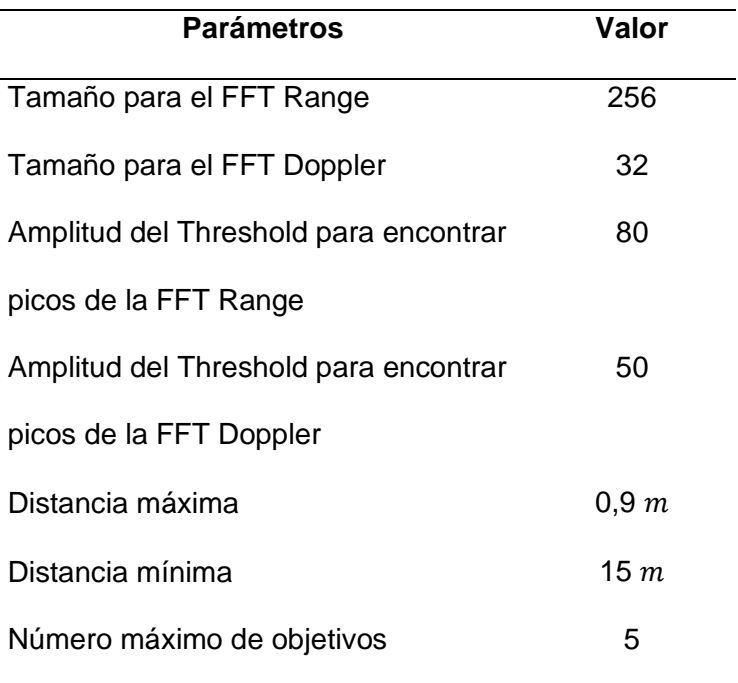

#### *Método para encontrar distancia, ángulo y velocidad de los objetivos*

El sensor radar realiza la adquisición de las señales de fase y cuadratura de las antenas Tx/Rx1 y de las antenas Tx/Rx2, mismas que se tienen en un arreglo de tres dimensiones que depende de las características configuradas en la GUI de Infineon al momento de guardar los datos, para este trabajo se optó por trabajar con 128 muestras y con 16 chirps por frame, y dado que se tiene un arreglo para Tx/Rx1 y Tx/Rx2, la matriz de datos es de 128x16x2 como se muestra en la Figura 28.

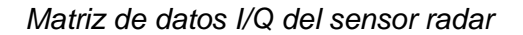

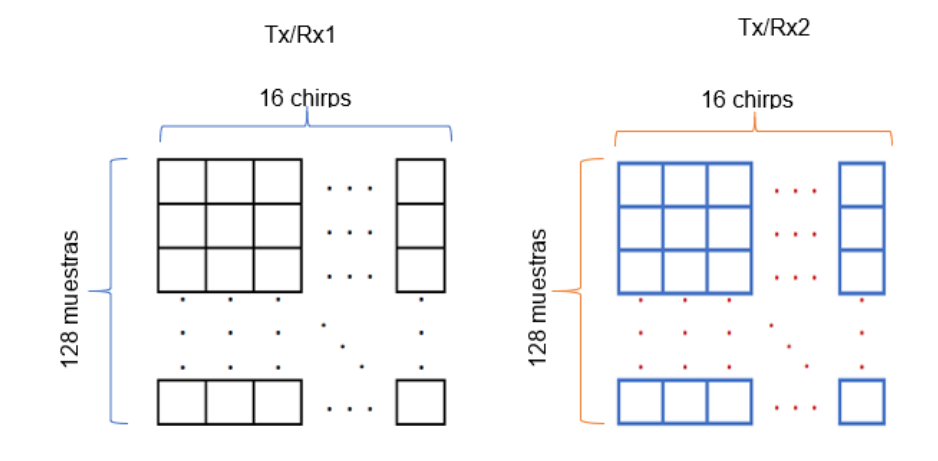

Los objetivos detectados tendrán diferentes frecuencias es por ello que se aplica la FFT a los datos I/Q adquiridos del sensor radar, una vez aplicada la FFT a la matriz se puede encontrar los picos para cada frame como se muestra en la Figura 29,

# **Figura 29**

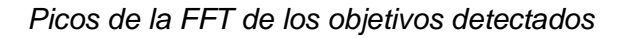

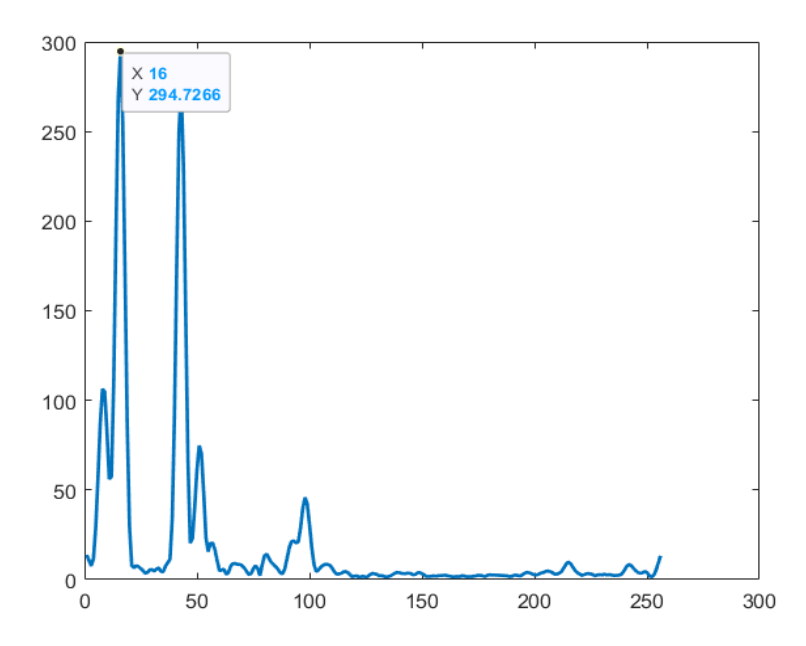

Dado que el dispositivo tiene una resolución de 0,3750 m se tiene una matriz en la cual se almacenan los datos de la distancia con la resolución mencionada, el valor de la posición del eje X del pico máximo obtenido de la FFT muestra la posición en la cual se encuentra la distancia en la matriz antes mencionada, la distancia que corresponde al pico máximo analizado, se muestra en la Figura 30.

### **Figura 30**

*Matriz de distancias con resolución 0.3750 m.*

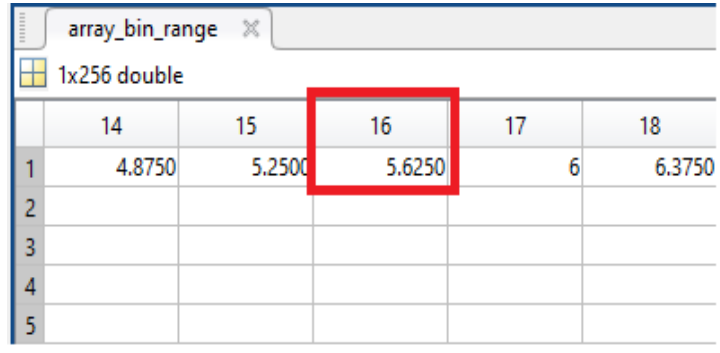

La distancia encontrada se la verifica en la Figura 31 que muestra la distancia en un **"mapa de calor"** de cada frame de los objetivos detectados, para esto se usa el comando *"imagesc"* de Matlab®, que grafica los datos de una matriz como imagen en un rango de colores (MathWorks, s.f.), teniendo en cuenta los límites que son la distancia máxima, distancia mínima y el tamaño de la FFT Range.

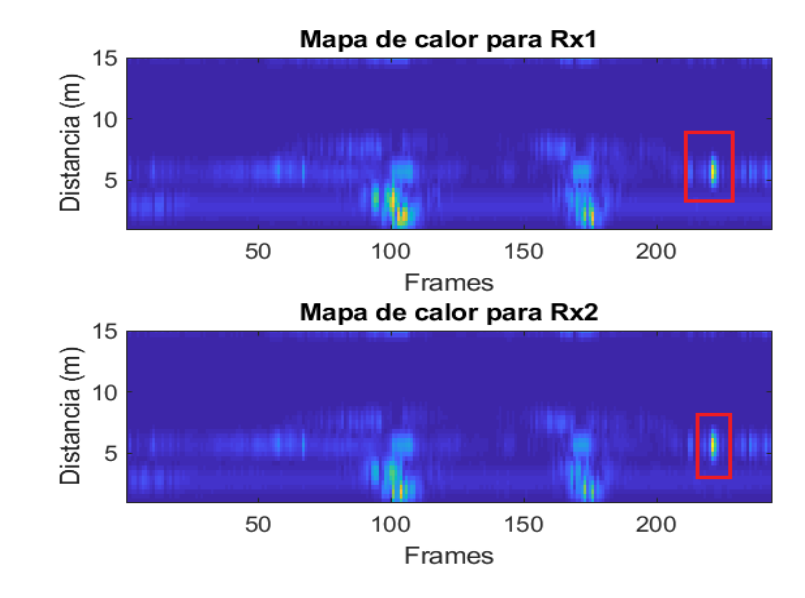

*Mapa de calor de los objetivos detectados*

Una vez que se tiene el Range FFT se procede a realizar nuevamente una FFT esto con el fin de obtener la velocidad con la que se mueve el objetivo, en la Figura 32 se visualiza los picos de la segunda FFT, donde se tiene la posición del pico más alto.

# **Figura 32**

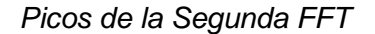

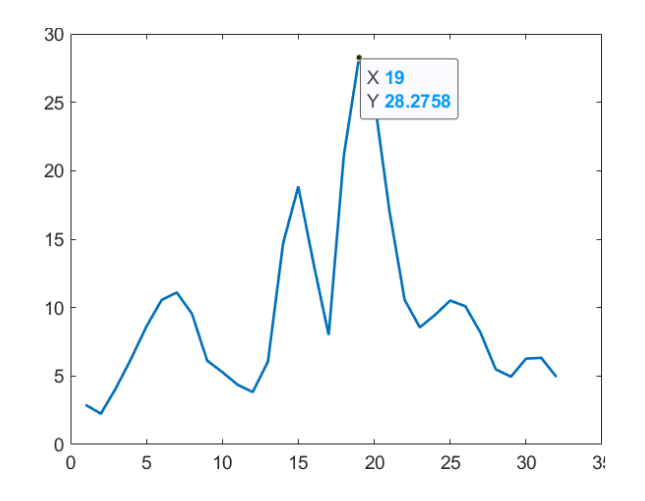

La posición del pico más alto de la segunda FFT indica la posición de la velocidad que está almacenada en la matriz de velocidades, mostrada en la Figura 33, que tiene una resolución de 0.3886 m/s, cabe recordar que si se muestra una velocidad negativa indica que el objetivo se está alejando mientras que si la velocidad es positiva el objetivo se mueve en dirección hacia el dispositivo.

### **Figura 33**

*Matriz de velocidades con resolución 0.3886 m/s.*

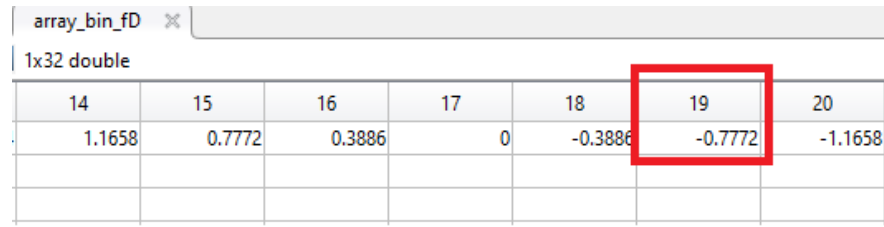

Finalmente se realiza la estimación del ángulo de arribo, en el apartado teórico se analizó la estimación de este ángulo, mismo que ha sido implementada en una función de Matlab® llamada *"f\_search\_peak.m"* que también es parte de la documentación que ofrece el fabricante en (AG, MATLAB Radar System API, 2019).

#### **Interfaz gráfica**

Una vez analizado todo el método para encontrar la distancia, ángulo y velocidad de los objetivos se procede a realizar una interfaz gráfica de fácil manipulación en la cual se puede apreciar todos los parámetros de los objetivos detectados, para esta interfaz se usa el GUIDE de Matlab®, en la cual se visualizará la ventana principal como portada y la ventana secundaria en la cual se encontrarán todos los parámetros previamente analizados.

#### *Portada*

La interfaz gráfica creada por los autores del proyecto se muestra en la Figura 34, en esta ventana se visualiza la información del proyecto, el tutor y de los autores, esta consta de un botón de inicio que da paso a otra ventana de visualización que muestra los parámetros que se obtienen del sensor radar.

### **Figura 34**

*Portada de la interfaz gráfica*

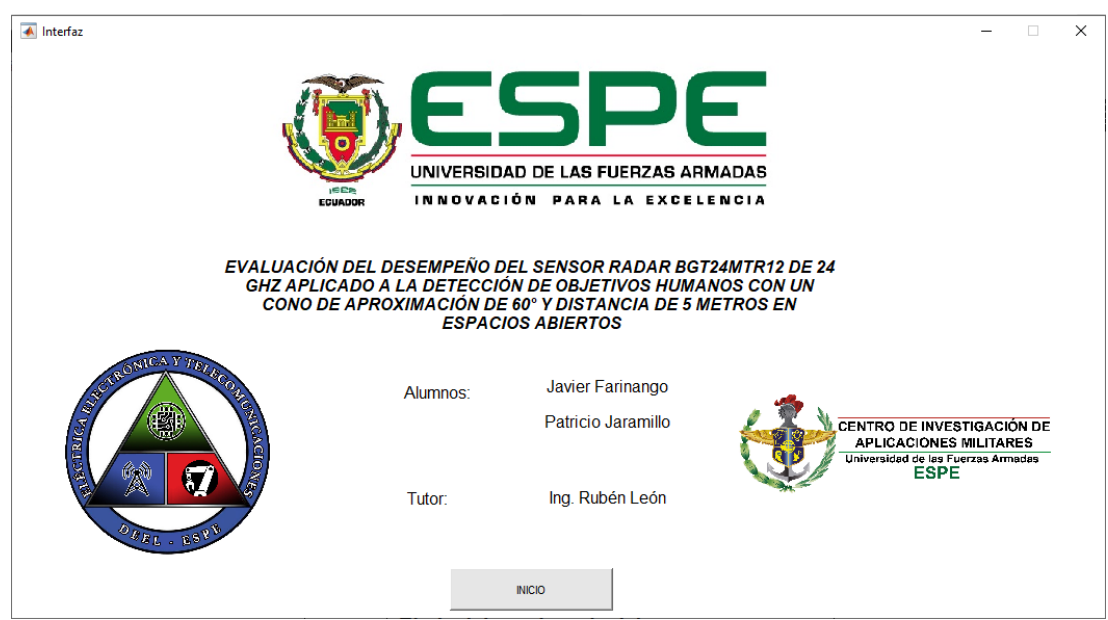

### *Ventanas de visualización*

Se desarrolló una interfaz gráfica donde se muestran los diferentes parámetros que se obtienen del Position2Go, en primera instancia se debe seleccionar uno de los archivos guardados desde el Toolbox de Infineon como se muestra en la Figura 35.

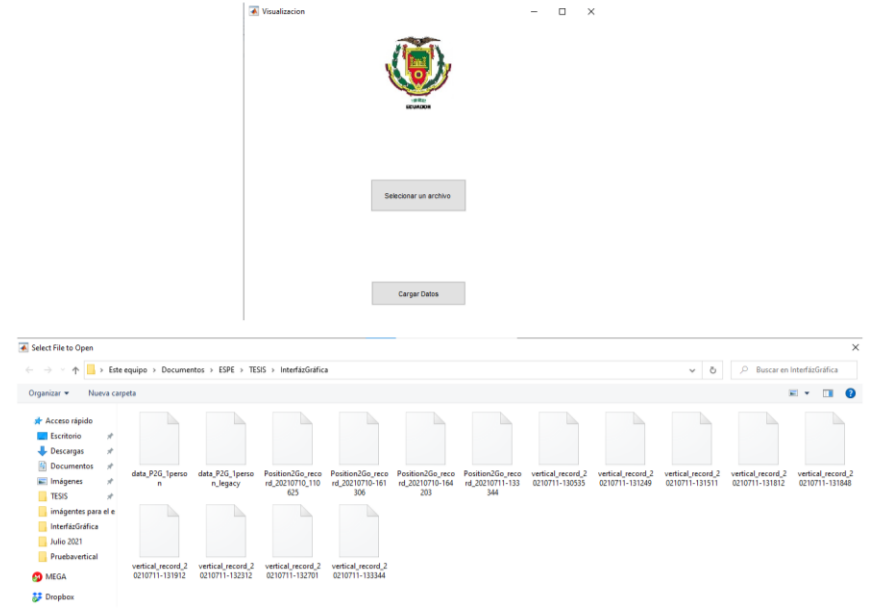

*Ventana inicial, selección de archivo a ejecutar y carga de datos*

Una vez que se selecciona un archivo, se da clic en el botón de cargar datos, este permite ejecutar todo el programa principal y se almacena todos los datos que son necesarios para el procesamiento digital de las señales I/Q del archivo seleccionado.

Una vez que se cargan los datos se visualiza la ventana de la Figura 36, en esta es posible seleccionar lo que se desea visualizar siendo las gráficas de la FFT, velocidad, distancia, ángulo de los objetivos detectados o es posible visualizar una gráfica animada con el recorrido realizado por los objetivos detectados, finalmente se tiene la opción para visualizar el mapa de calor de la distancia que presenta cada objetivo en todo el tiempo que se realizó la adquisición de datos, el botón "salir" permite cerrar la interfaz.

*Ventana principal, selección de opciones.*

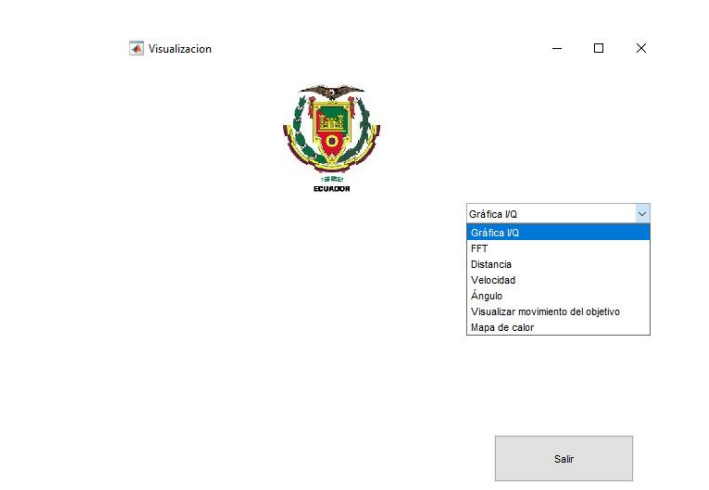

**Gráfica I/Q.** Si se elige la opción de Gráfica I/Q se muestra una ventana con la gráfica de datos de fase y cuadratura de Tx/Rx1 y Tx/Rx2 sin procesar como se muestra en la Figura 37, cabe recalcar que solo se aprecia el primer chirp de los 16 que se puede obtener con el Toolbox de Infineon.

# **Figura 37**

*Gráfica de fase y cuadratura de los datos TxRx1/TxRx2*

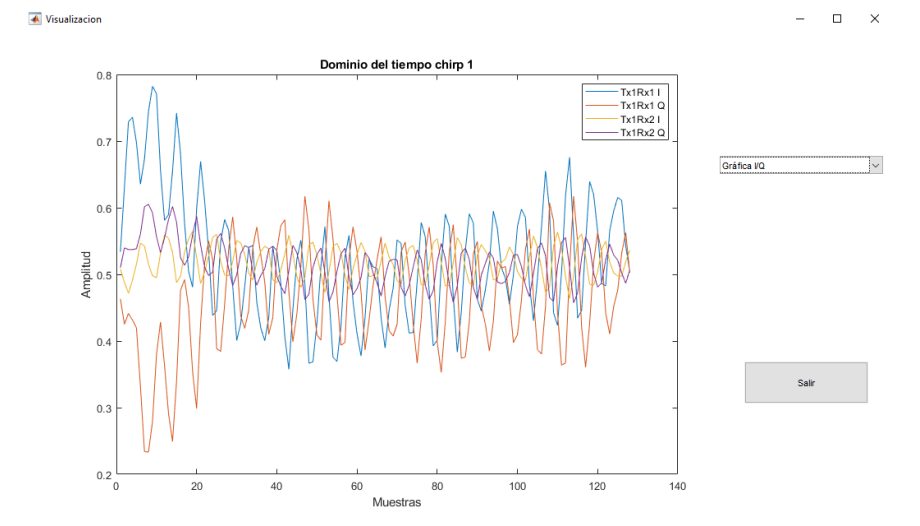
**FFT.** Al elegir la opción de la FFT se puede visualizar la amplitud de la FFT aplicada a los datos de cada objetivo detectado y se muestra en diferente color como se muestra en la Figura 38, cada color representa un objetivo detallado en la leyenda.

### **Figura 38**

*Amplitud FFT de los datos del primero chirp*

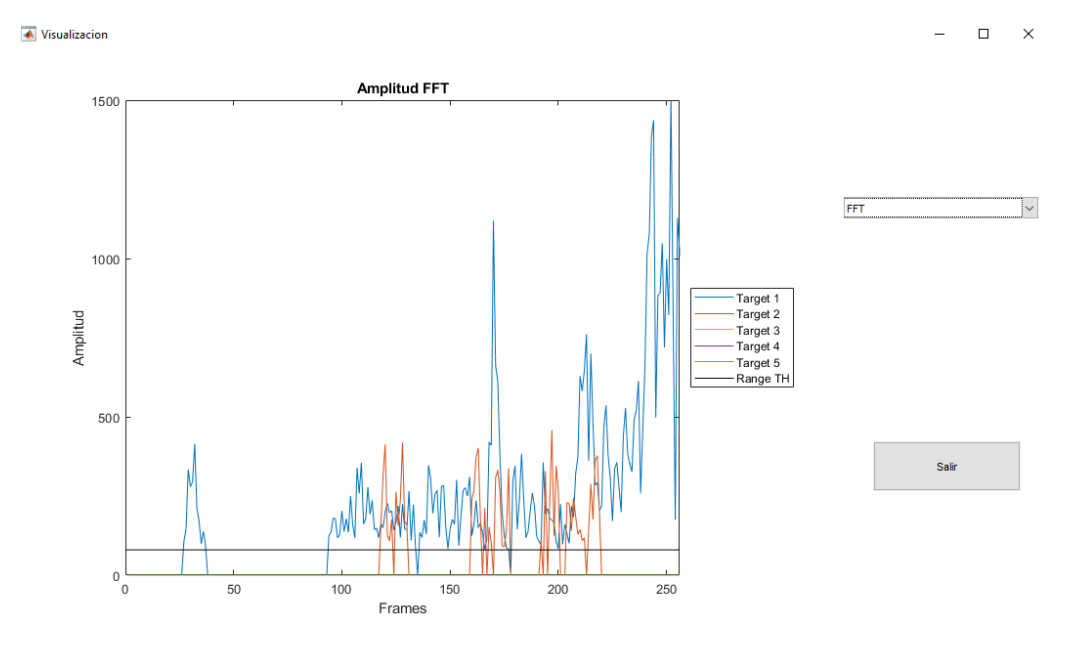

**Distancia.** Esta opción muestra una gráfica de la distancia que han tenido los objetivos detectados en el transcurso de la toma de datos por lo que si estos se han movido se graficará la distancia en la cual es detectado como se muestra en la Figura 39.

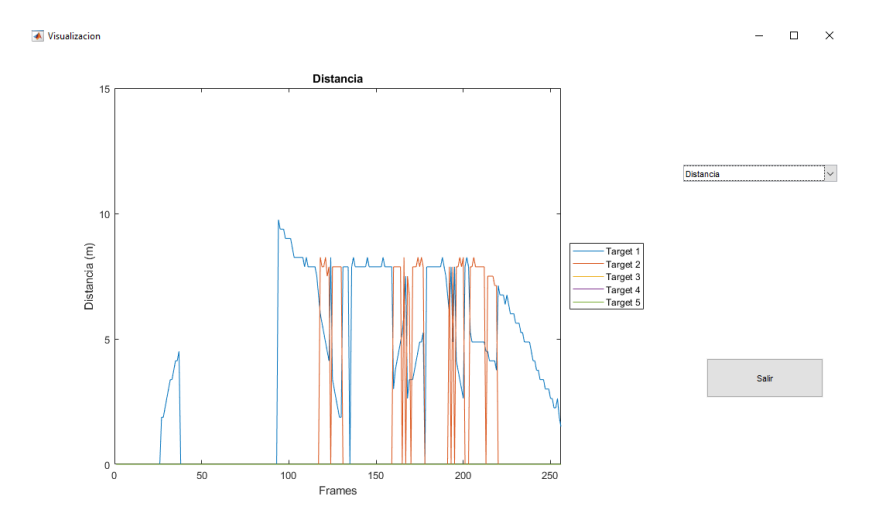

*Distancia de los objetivos detectados para cada frame*

**Velocidad.** En esta ventana se visualiza una gráfica de la velocidad que han tenido los objetivos detectados en el transcurso de la toma de datos, por lo que si estos se han alejado del dispositivo presentarán una velocidad negativa, caso contrario se visualiza la velocidad positiva como se muestra en la Figura 40.

# **Figura 40**

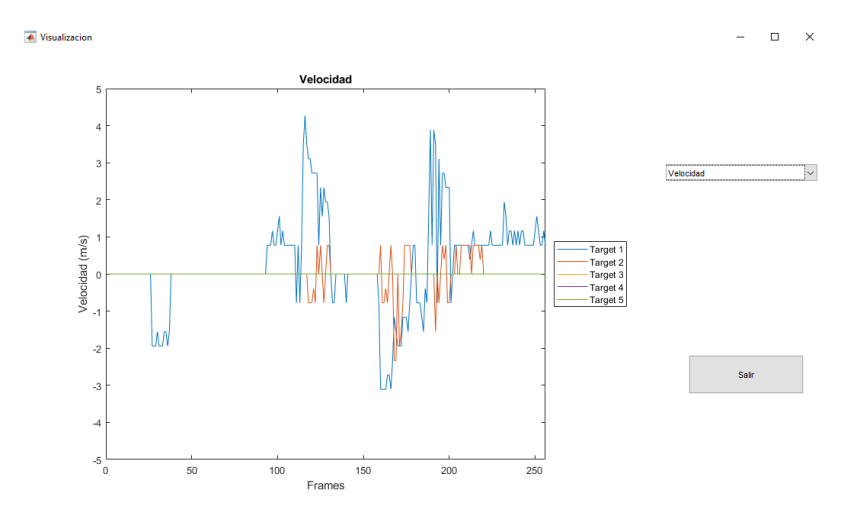

*Velocidad de los objetivos detectados para cada frame*

**Ángulo.** En esta ventana se muestra el ángulo al cual los objetivos fueron detectados a lo largo de la toma de datos, la Figura 41 muestra lo descrito.

### **Figura 41**

*Ángulos de los objetivos detectados para cada frame*

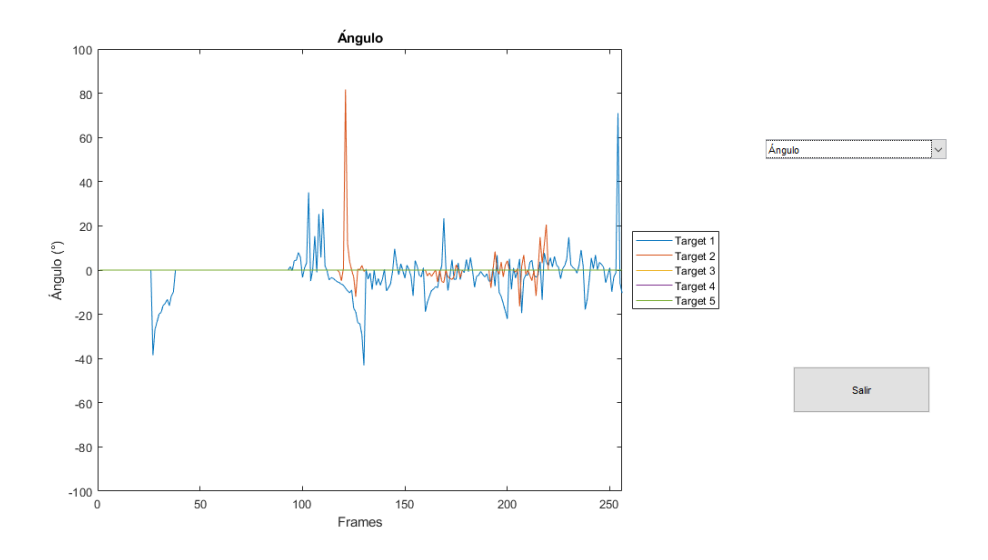

**Movimiento del objetivo.** Dado que el Toolboox de Infineon ofrece una gráfica polar en la cual solo se observa la detección de los objetivos, se ha creado esta ventana en la cual se observa de forma animada la trayectoria que cursa uno o más objetivos, en la Figura 42 se muestra un ejemplo donde dos objetivos son detectados y en movimiento lateral.

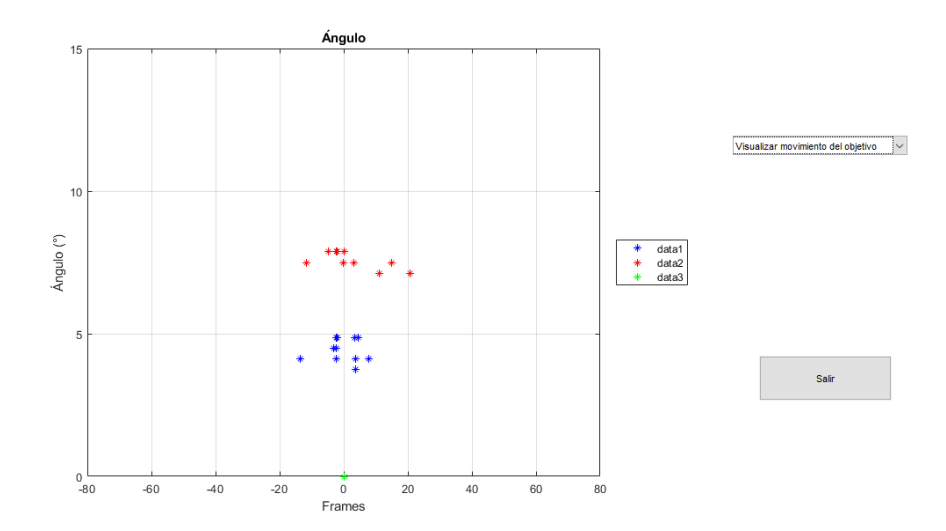

#### *Gráfica de la trayectoria de los objetivos detectados*

**Mapa de calor.** Esta gráfica permite visualizar un mapa de calor que indica la distancia a la cual se encontraron los objetivos, como se puede apreciar el color amarillo, en la Figura 43, indica mayor cercanía del objetivo hacia el dispositivo.

# **Figura 43**

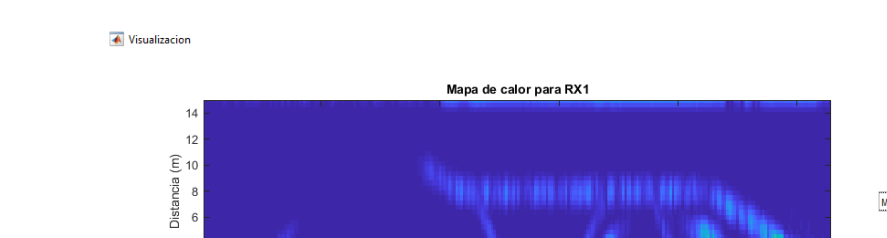

*Mapa de calor de la distancia de los objetivos detectados*

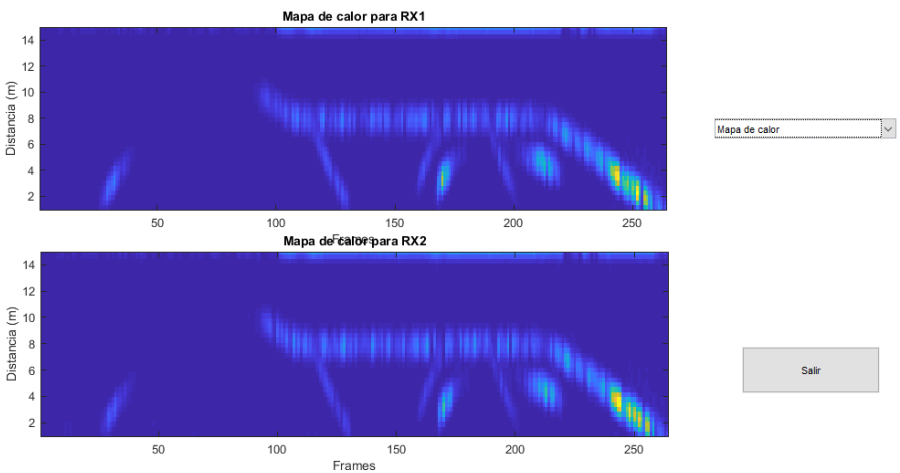

 $\Box$  $\times$ 

#### **Sistema de detección de objetivos**

Para el diseño del sistema de detección de objetivos humanos, se crea un escenario con las mejores condiciones favorables posibles, para realizar las respectivas pruebas y obtener los resultados deseados, esto dado que por efectos de la pandemia no se puede realizar las pruebas en un ambiente adecuado para la evaluación de radares, tampoco es posible el uso de una cámara anecoica donde se evitan ruidos externos y demás condiciones que permiten tener las mejores condiciones para la evaluación del radar, de modo que se opta por trabajar en una pequeña cancha de cemento con las dimensiones adecuadas teniendo en cuenta el alcance máximo del radar.

#### *Ubicación de la placa Position2Go*

La placa Position2Go es ubicada en una base con altura de 1,87 m. medido desde el suelo hasta la mitad de la placa, como muestra la Figura 44, y se realizan pruebas en diferentes escenarios.

#### **Figura 44**

*Radar ubicado a una distancia de 1,87 m respecto al suelo*

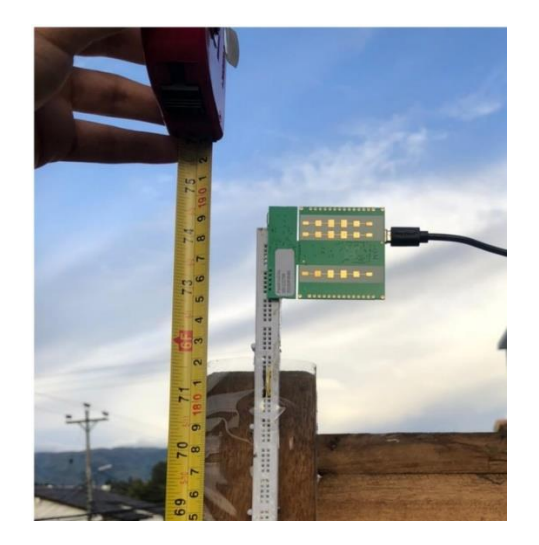

#### *Ubicación de la esfera reflectora*

Las pruebas a realizar permitirán comprobar el efecto del RCS por lo que se usa la esfera reflectora de 8.5 cm de radio sobre un trípode de 1,20 m, mostrado en la Figura 45, se ubica a diferentes distancias buscando la máxima teniendo en cuenta su valor de RCS que es calculado a continuación en base a la ecuación [\(1\).](#page-37-0)

> $\sigma_{\text{max}} = \pi R^2$  $\sigma_{\text{max}} = \pi (0.085 \text{m})^2$  $\sigma_{\hat{max}} = 0.0227~m^2$

# **Figura 45**

*Ubicación de la esfera reflectora sobre el trípode*

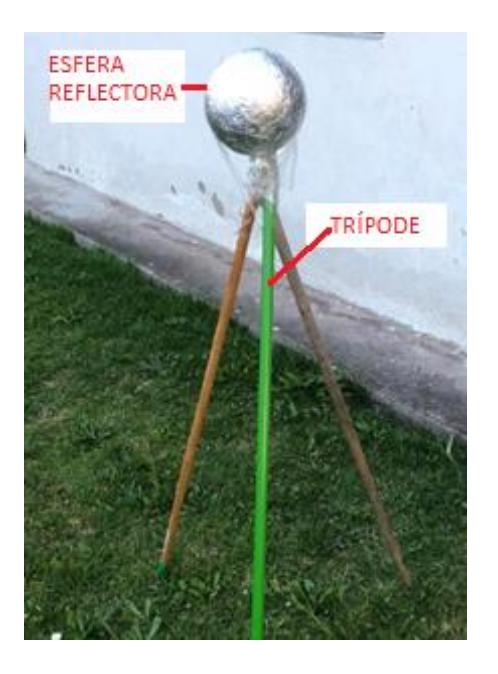

#### *Ubicación del corner reflector*

El corner reflector será usado en las pruebas sobre un trípode de 1,20 m mostrado en la Figura 46, debido a que el corner reflector concentra toda su energía y la refleja hacia el radar tiene un mayor RCS, mismo que es calculado a continuación en base a la ecuación [\(4\),](#page-38-0) teniendo en cuenta los siguientes datos:

 $\lambda = \frac{c}{c}$ f  $c = 3 * 10^8$  $f = 24.125$  GHz

 $L = 13.5 \, cm$ 

$$
\sigma_{\text{max}} = \frac{4\pi L^4}{3\lambda^2}
$$

$$
\sigma_{\text{max}} = \frac{4\pi (0.135)^4}{3\lambda^2}
$$

 $\sigma_{\text{max}} = 0.112 \ m^2$ 

*Ubicación del corner reflector sobre el trípode.*

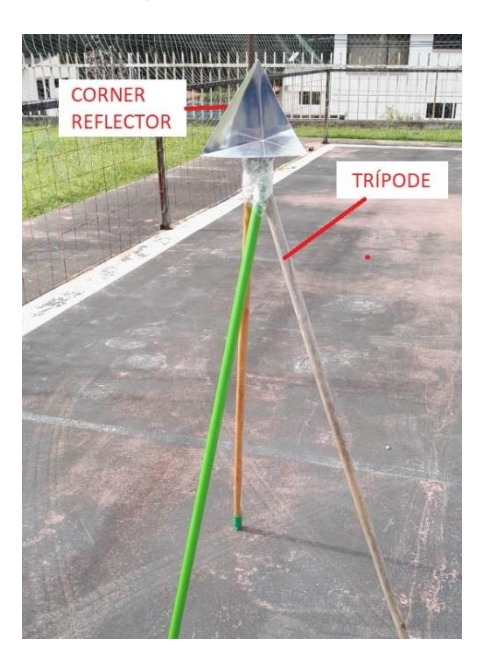

#### **Escenarios de prueba**

Los escenarios de prueba se realizan en primera instancia teniendo en cuenta la polarización de las antenas por lo que se tendrán pruebas para cada polarización, por lo que se tendrán 3 escenarios, con la esfera reflectora, con el corner reflector y con varios objetivos humanos, estos escenarios se detallan a continuación.

#### *Polarización de las antenas del sensor radar*

Las antenas de la placa Position2Go se la puede polarizar de forma horizontal y vertical, como se pudo analizar en las características, en polarización vertical el lóbulo de irradiación es mayor en cuanto a los grados de cobertura mientras que en la polarización horizontal es menor, dado esto se plantean los dos escenarios principales en la Figura 47 se muestra la ubicación de la placa con su respectiva polarización.

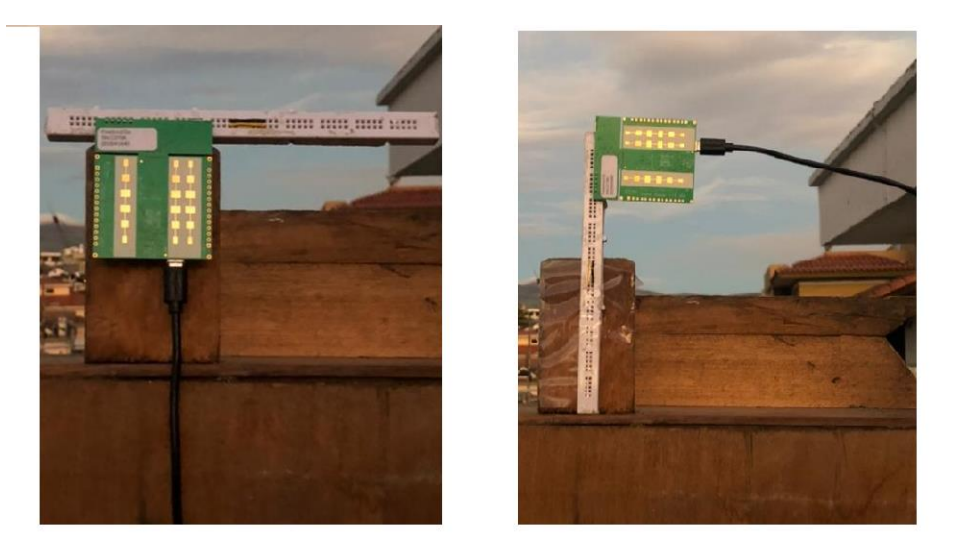

#### *Polarización vertical y horizontal de la placa Position2Go*

*Nota.* La imagen izquierda muestra la polarización vertical con una cobertura de 76°, misma que está colocada a la misma altura en polarización vertical mostrada en la imagen derecha con cobertura de 19°.

La placa no debe tener inclinación hacia el lado superior, inferior ni a los lados laterales es decir que debe estar perpendicular al piso y perpendicular a una pared lateral, esto con el fin de tener un buen escenario y no tener falsos objetivos, lo descrito se muestra en la Figura 48 en la que se puede visualizar las diferentes vistas de la placa.

#### *Diferentes vistas de la placa sin inclinaciones*

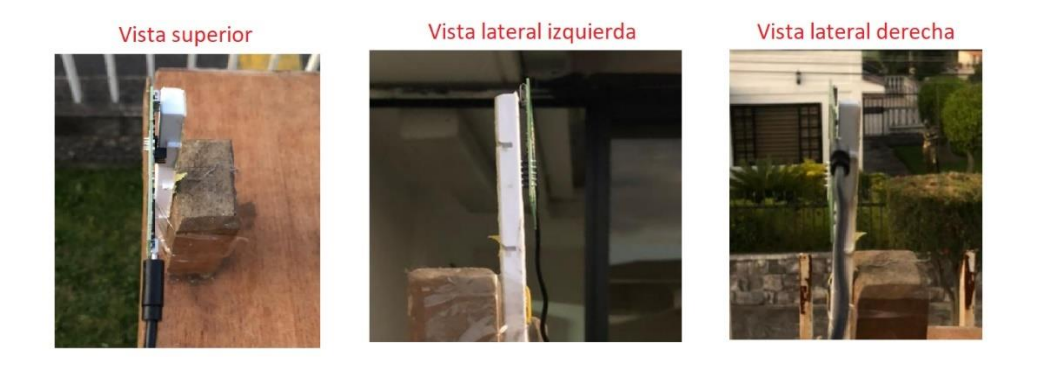

# *Detección de la esfera reflectora*

La esfera reflectora sobre el trípode se ubica a varias distancias de modo que se pueda encontrar la distancia máxima a la cual será detectada, como se muestra en el esquema de la Figura 49, y comprobar el efecto que produce el RCS que la esfera tiene y es  $\sigma_{\text{max}} = 0.0227 \ m^2$ .

# **Figura 49**

*Escenario con la esfera reflectora*

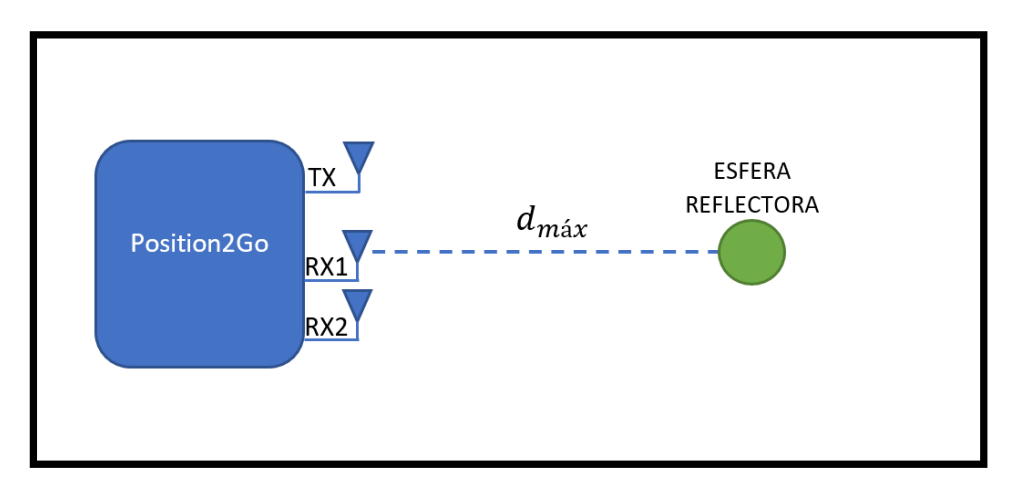

#### *Detección del corner reflector*

El corner reflector ubicado sobre el trípode se mueve a varias distancias frente al sensor radar, de modo que se pueda encontrar la distancia máxima, como se muestra en el esquema de la Figura 50, y comprobar el efecto que produce el RCS del corner reflector que es  $\sigma_{\max} = 0.112~m^2$ , dada la estructura, el RCS del corner es mayor al de la esfera y se analizará esta diferencia.

### **Figura 50**

*Escenario con el corner reflector*

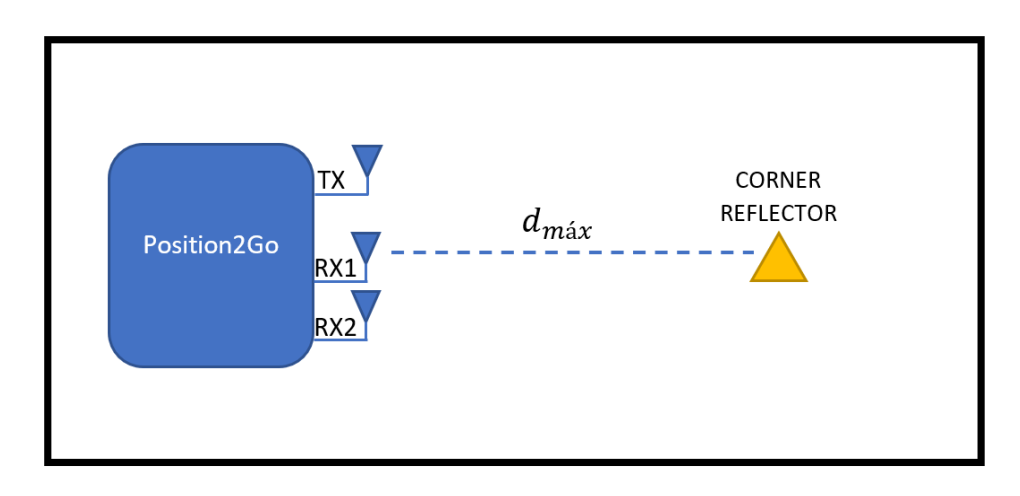

#### *Detección de varios objetivos humanos*

Las últimas pruebas se realizan con varios objetivos, uno de estas pruebas se la realiza con 3 objetivos humanos ubicados a diferentes distancias y moviéndose de forma lateral como se muestra en el esquema de la Figura 51 y otra prueba con 2 objetivos moviéndose y un objetivo fijo.

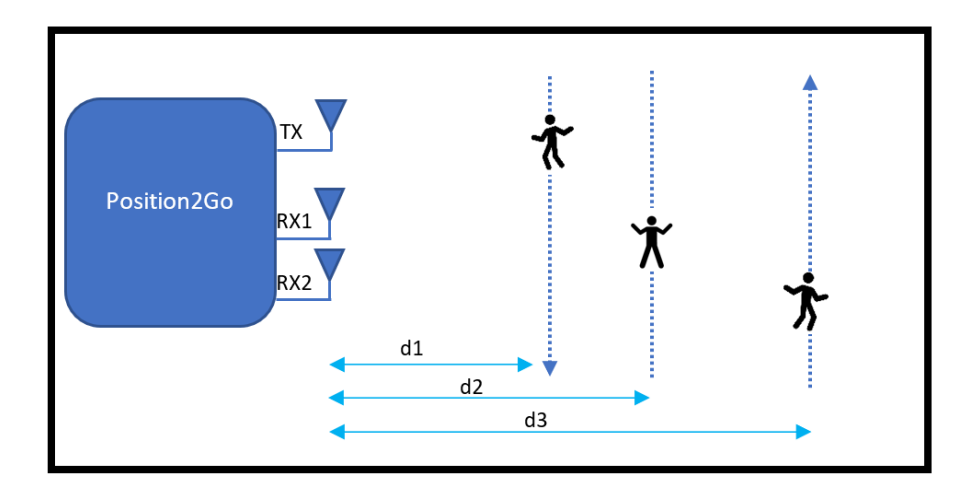

*Escenario con objetivos humanos en movimiento.*

En el presente capítulo se explicó el procesamiento de señales que se usa en el trabajo, se presentó la interfaz desarrollada para obtener de forma gráfica las características de los objetivos detectados y se da a conocer los diferentes escenarios de prueba. En el siguiente capítulo se presenta las pruebas y resultados obtenidos del sistema desarrollado.

# **CAPÍTULO V**

### **PRUEBAS Y RESULTADOS**

#### **Pruebas realizadas en polarización horizontal**

Las siguientes pruebas se las realiza ubicando la placa Position2Go en polarización horizontal, recordando que en esta posición se tiene un ángulo de apertura de 19°, para las pruebas se usa el corner reflector y la esfera en una posición fija para conocer la distancia máxima, posterior a esto se realiza pruebas con objetivos humanos en movimiento. Se toma como referencia la distancia que se muestra en la Figura 52, desde la ubicación de la placa hasta la línea color rojo se tiene una distancia de 5 metros.

### **Figura 52**

*Escenario de pruebas con referencia de distancia a 5 metros*

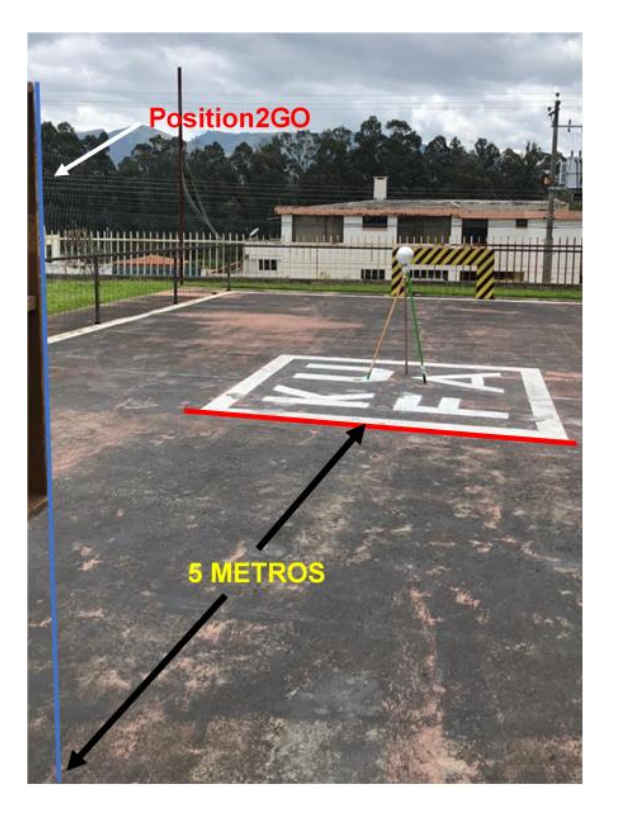

### *Corner Reflector*

El Corner Reflector se ubica a 9,60 m del radar, en la Figura 53 se muestra que el objetivo está a una distancia de 4,60m esto es adicional a los 5m que se tiene con el punto de referencia, posterior a esta figura se analiza las gráficas de los resultados obtenidos.

# **Figura 53**

*Distancia del objetivo respecto al Radar*

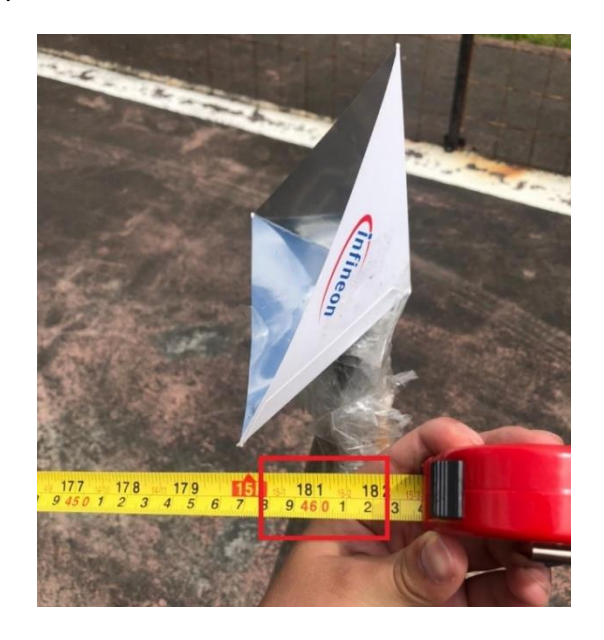

# **Gráfica I/Q.**

# **Figura 54**

*Gráfica de datos I/Q sin procesar*

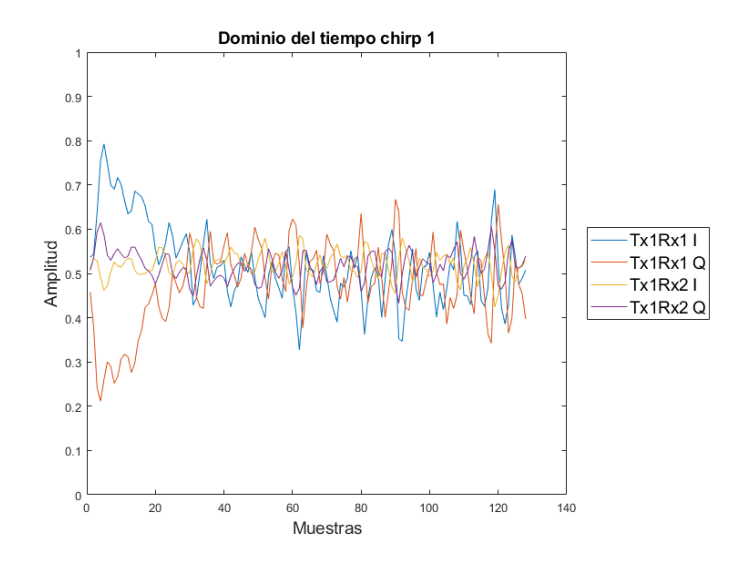

# **Mapa de calor.**

# **Figura 55**

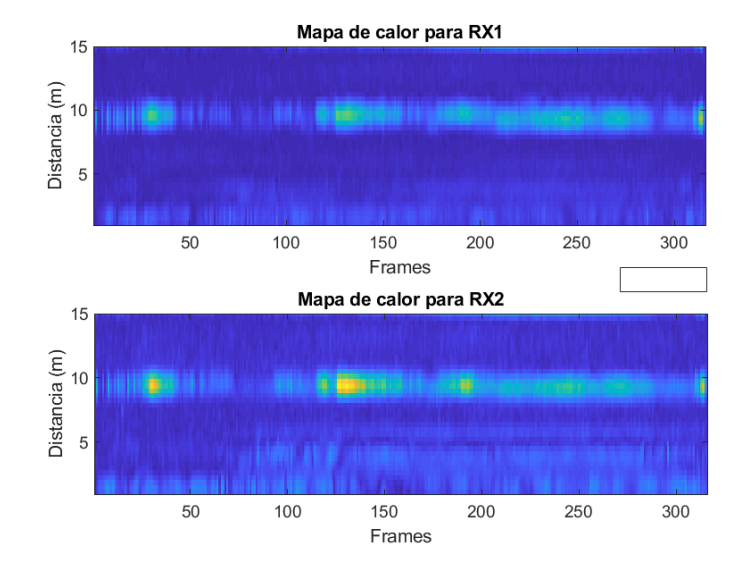

*Mapa de calor del objetivo detectado*

### **Parámetros mostrados en la Interfaz gráfica.**

# **Figura 56**

*Parámetros de amplitud de la FFT y distancia del objetivo*

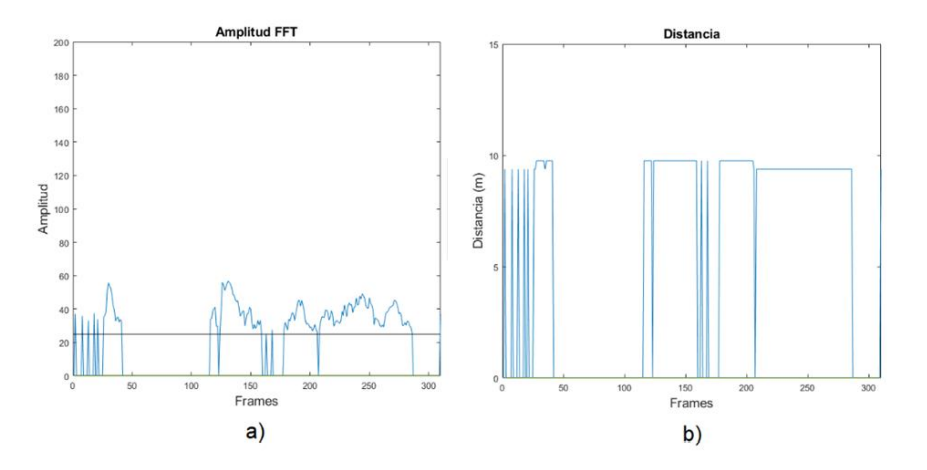

*Nota.* a) Amplitud de la señal FFT, b) La distancia que tienen el objetivo a lo largo de la toma de datos.

# **Figura 57**

*Velocidad y ángulos del objetivo*

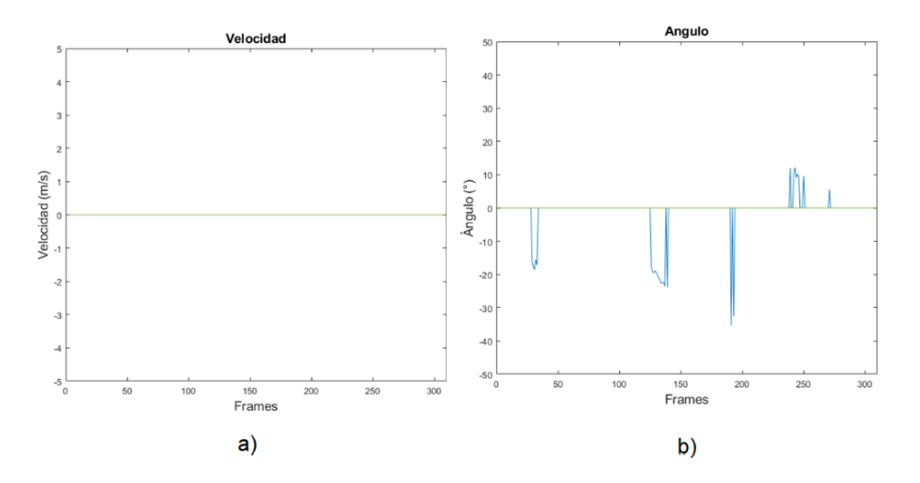

*Nota.* a) Velocidad con la que se mueven el objetivo, b) el ángulo al cual es detectado el objetivo durante su movimiento

Como se puede observar en la Figura 55, el Corner Reflector aparece en la zona amarilla donde existen la mayoría de máximos relativos de la FFT que concuerdan con la distancia. Además, en las Figuras 56 y 57 se presentan los resultados obtenidos en Matlab**®** en cuanto a distancia, velocidad y ángulo los cuales son aceptables ya que siempre se mantuvo a 0° y en reposo el objetivo.

#### **Gráfica de movimiento.**

#### **Figura 58**

*Gráfica de movimiento del objetivo detectado*

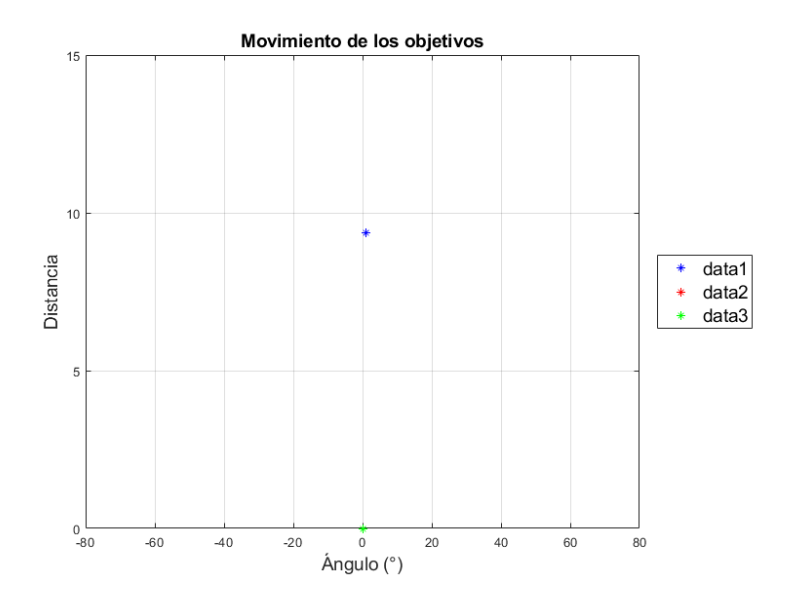

En la Figura 58, se puede observar el resultado de la trayectoria en Matlab**®** del Corner Reflector con un punto siempre titilante a la distancia detectada y a 0° debido a que siempre se mantuvo en reposo.

#### **GUI de Infineon.**

### **Figura 59**

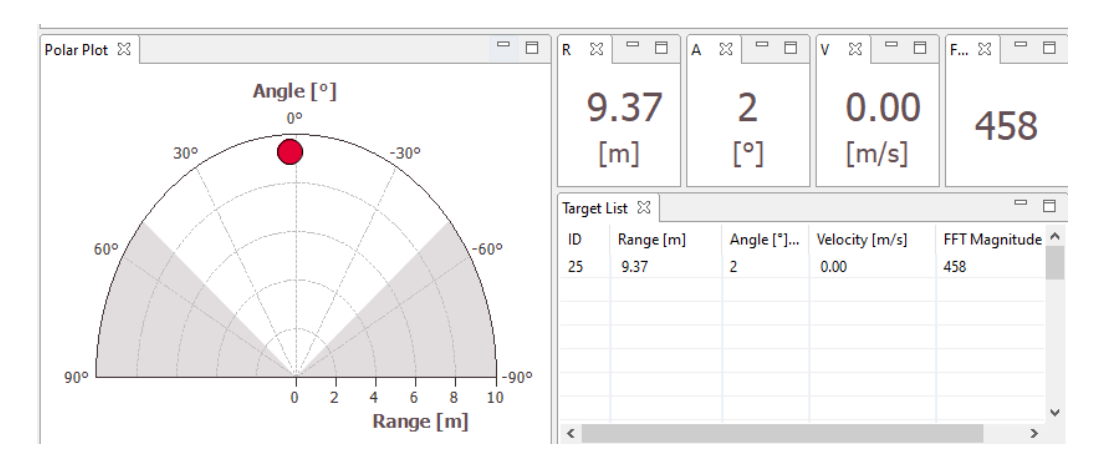

*GUI de Infineon con todos los parámetros del objetivo detectado*

#### **Tabulación de resultados.**

#### **Tabla 8**

*Tabla de errores con respecto a la distancia del objetivo detectado*

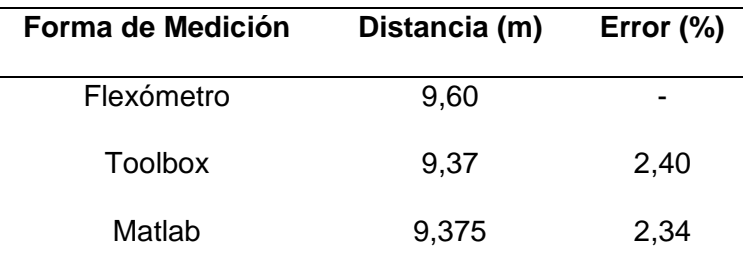

En la Tabla 8 se puede observar el cálculo del error usando como referencia la medida del flexómetro. Las mediciones se encuentran en los rangos aceptables por lo tanto el Corner Reflector es una gran herramienta para la medición de distancia por el RCS que ofrece.

### **Tabla 9**

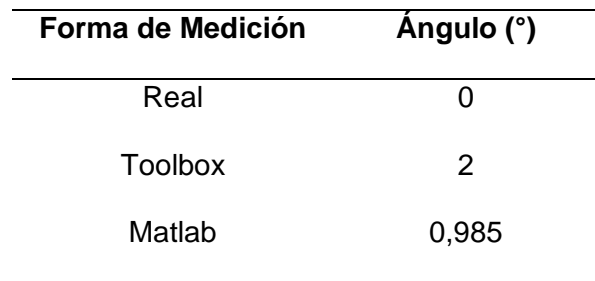

*Tabla comparativa del ángulo del objetivo detectado*

En la Tabla 9 se observan los resultados del ángulo de arribo, se puede decir que concuerda con la prueba debido a que el Corner Reflector se encontraba justo en frente del radar.

#### **Tabla 10**

*Tabla comparativa de la velocidad del objetivo detectado*

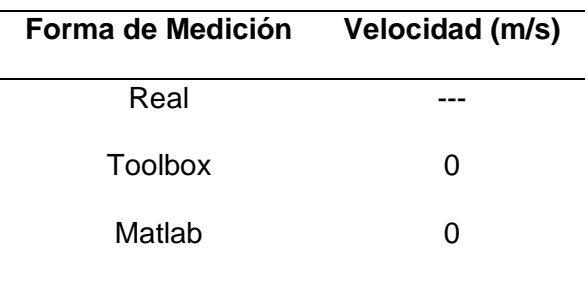

En la Tabla 10 se puede observar la velocidad del objetivo, la cual coincide con la prueba debido a que el Corner Reflector siempre se mantuvo en reposo.

#### *Esfera reflectora*

La esfera reflectora se ubica a 3 m del radar como se muestra en la Figura 60,

posterior a esta figura se analiza las gráficas de los resultados obtenidos.

*Distancia del objetivo respecto al Radar*

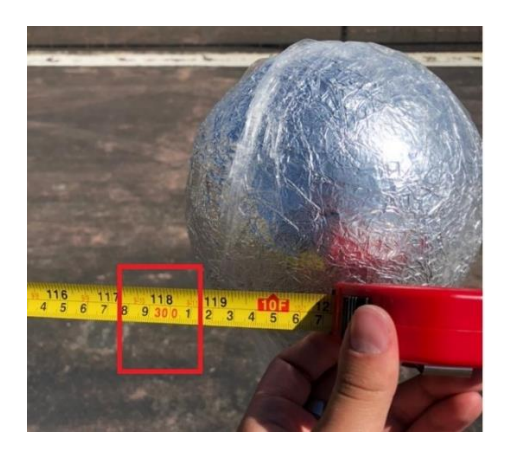

# **Gráfica I/Q.**

# **Figura 61**

*Gráfica de datos I/Q sin procesar*

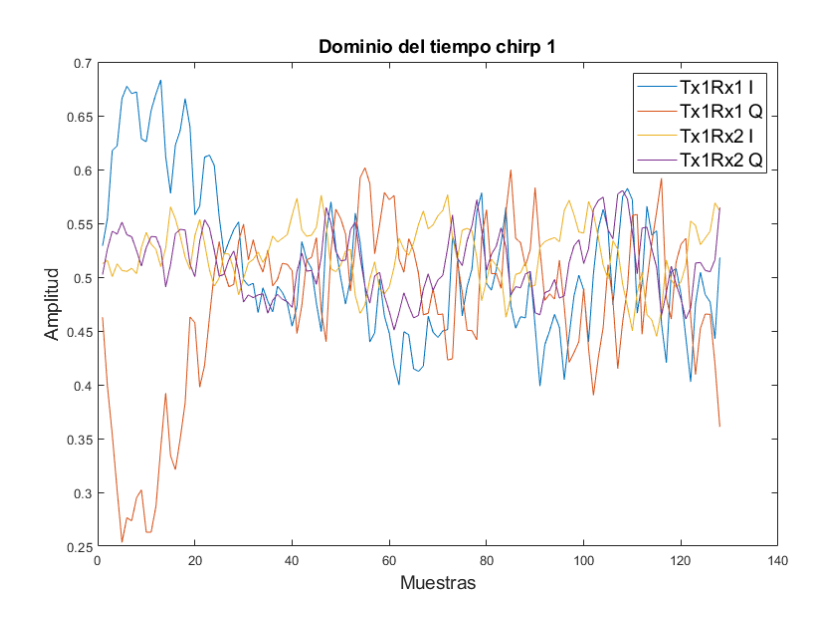

# **Mapa de calor.**

# **Figura 62**

*Mapa de calor del objetivo detectado*

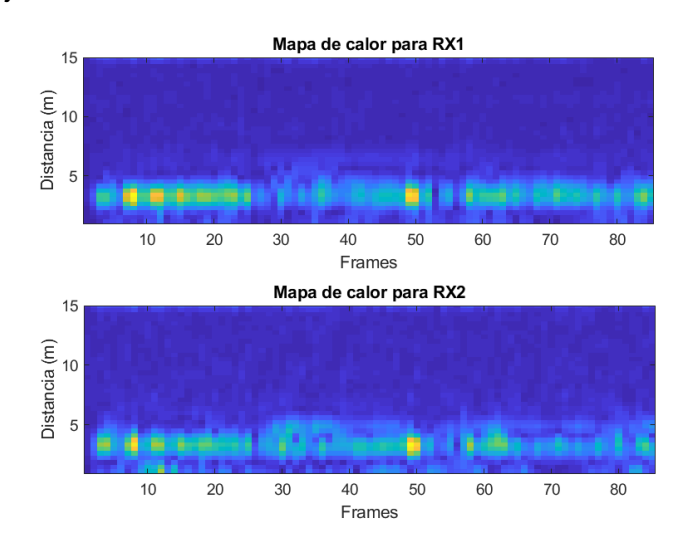

# **Parámetros mostrados en la Interfaz gráfica.**

# **Figura 63**

*Parámetros de amplitud de la FFT y distancia del objetivo*

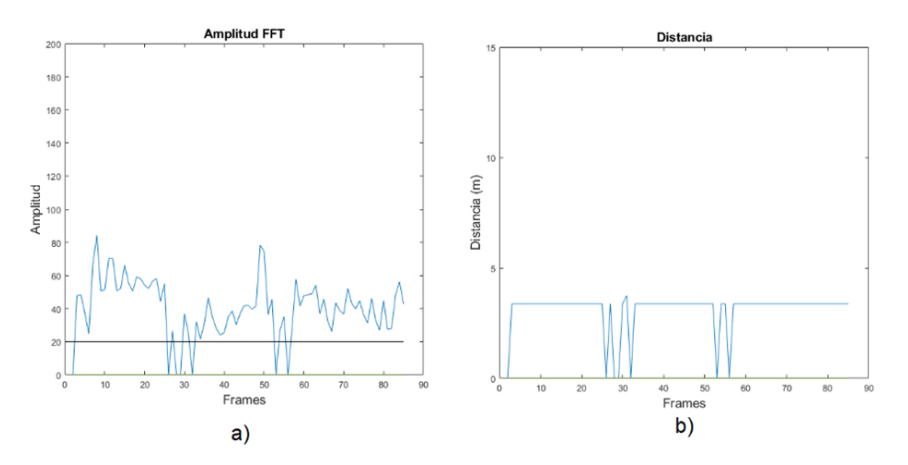

*Nota.* a) Amplitud de la señal FFT, b) La distancia que tienen el objetivo a lo largo de la toma de datos.

#### *Parámetros de velocidad y ángulo del objetivo*

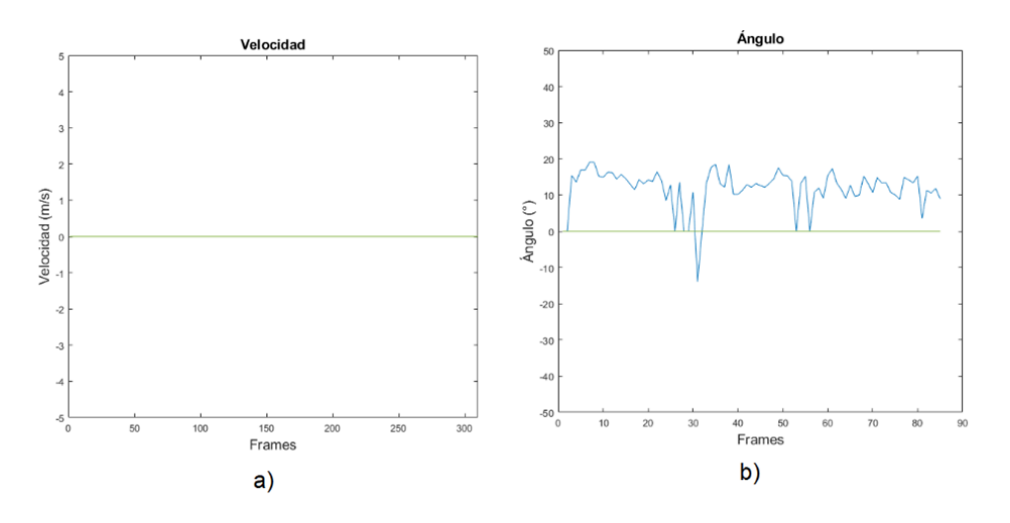

*Nota.* a) Velocidad con la que se mueven el objetivo, b) el ángulo al cual es detectado el objetivo durante su movimiento

En la Figura 62 se puede observar la concentración de máximos relativos de la FFT para estimar la distancia de la esfera reflectora la cual concuerda con la medida por el flexómetro. En las Figuras 63 y 64 se puede observar los resultados obtenidos en Matlab**®**, cabe recalcar en este caso el RCS que ofrece la esfera reflectora es muy pequeño por lo cual el receptor sólo capta una porción mínima de la onda reflejada. Debido a esto se redujo el Threshold a un valor muy bajo para que el radar lo tome como señal útil. Además, por la razón antes mencionada, el ángulo también varía mucho y no pudo mantenerse en 0° como estaba ubicado físicamente.

### **Gráfica de movimiento.**

# **Figura 65**

*Gráfica de movimiento del objetivo detectado*

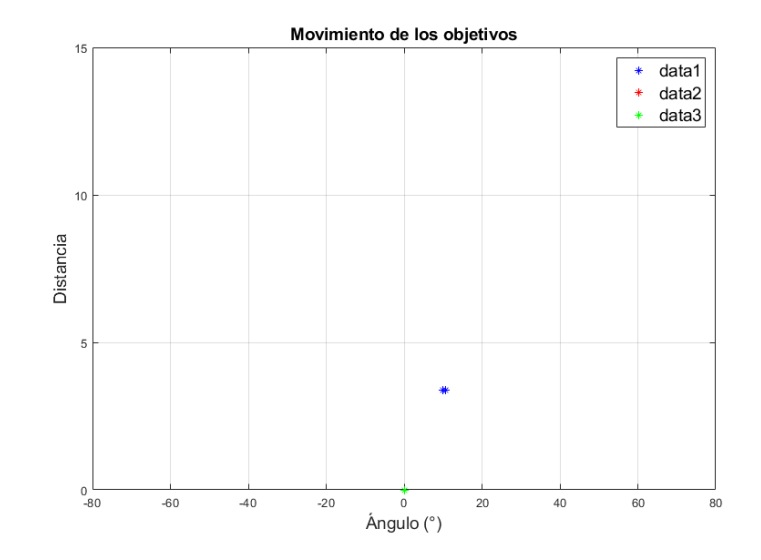

En la Figura 65 se puede observar lo comentado en la sección anterior, el RCS de la esfera reflectora no permite obtener datos correctos y arroja los aproximados en cuanto a su ángulo.

### **GUI de Infineon.**

## **Figura 66**

*GUI de Infineon con todos los parámetros del objetivo detectado*

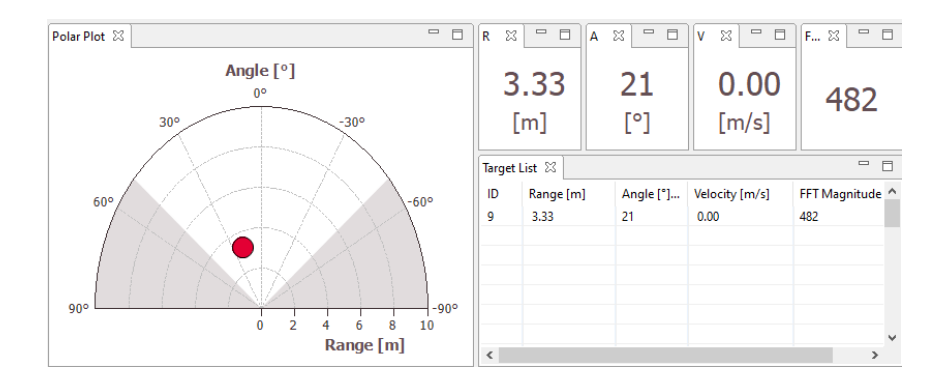

#### **Tabulación de resultados.**

### **Tabla 11**

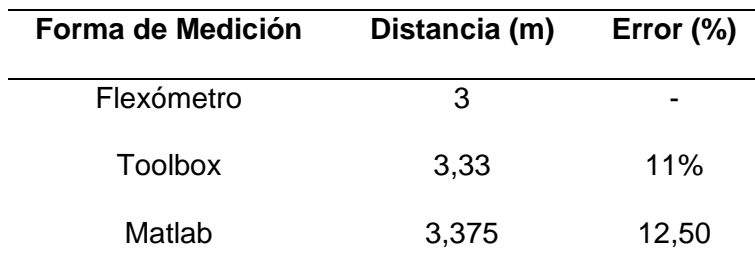

*Tabla de errores con respecto a la distancia del objetivo detectado*

En la Tabla 11 se puede observar el error producido en distancia por la esfera reflectora debido a que ofrece bajo RCS y el radar intenta asociar esas pocas señales como parte del objetivo. Por lo cual para obtenerlas se tuvo que reducir considerablemente el threshold para garantizar niveles y poder mostrarlo en las gráficas presentadas en esta sección.

### **Tabla 12**

*Tabla comparativa del ángulo del objetivo detectado*

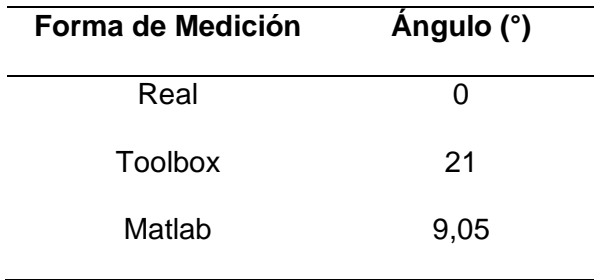

En la Tabla 12 se puede observar el efecto de lo mencionado anteriormente ya que son valores a los que se pudo acercar el cálculo por medio de ambas herramientas.

### **Tabla 13**

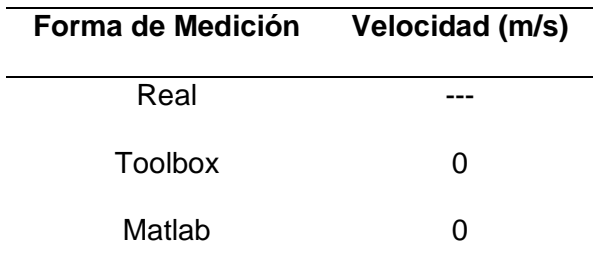

*Tabla comparativa de la velocidad del objetivo detectado*

En la Tabla 13 se puede observar la velocidad de la esfera reflectora la cual concuerda con el movimiento ya que siempre estuvo en reposo.

### *Corner reflector, máximos ángulos de detección.*

Esta prueba es realizada sólo con un objetivo, en este caso se desean medir los ángulos de apertura máxima de detección en polarización horizontal y se lo realiza usando el corner reflector moviéndolo de forma lateral a una distancia aproximada de 5 metros con respecto al radar.

# **Mapa de calor.**

# **Figura 67**

*Mapa de calor del objetivo detectado a aproximadamente 14°*

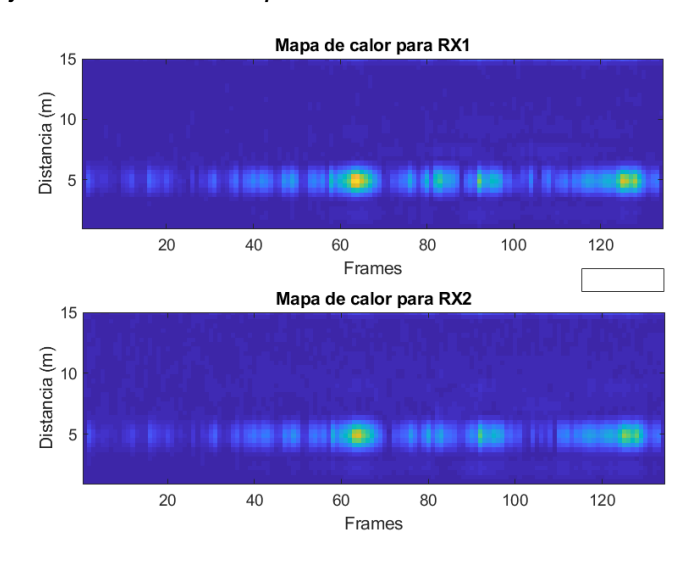

# **Figura 68**

*Mapa de calor del objetivo detectado a aproximadamente -14°*

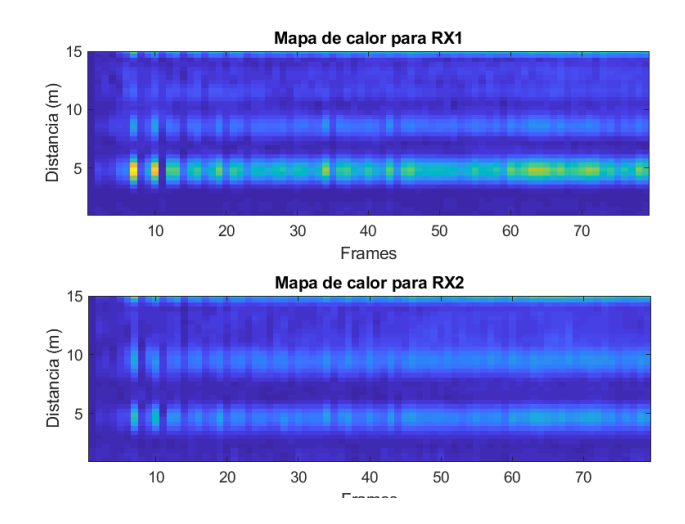

### **Parámetros mostrados en la Interfaz gráfica.**

# **Figura 69**

*Distancia y ángulo del objetivo ubicado a aproximadamente 14°*

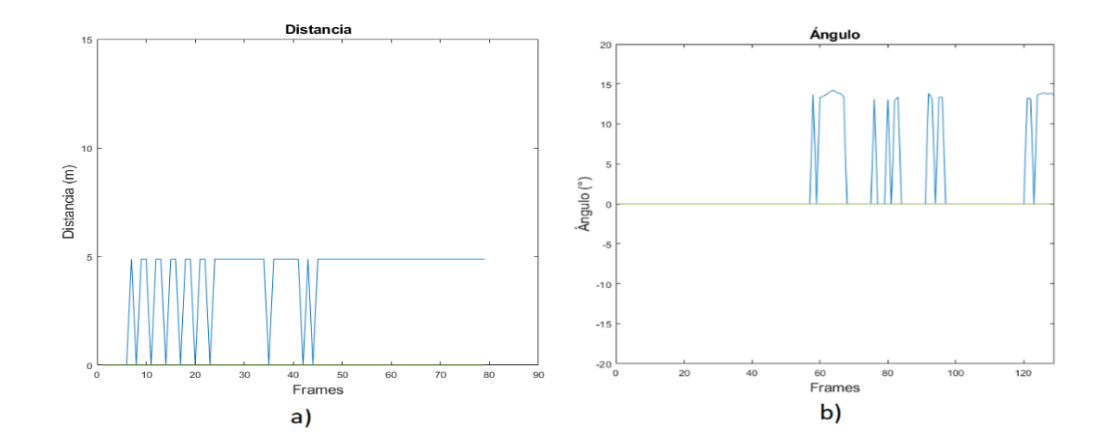

*Nota.* a) Muestra la distancia del objetivo ubicado a aproximadamente 14°, b) el ángulo del objetivo.

# **Figura 70**

*Distancia y ángulo del objetivo ubicado a aproximadamente -14°*

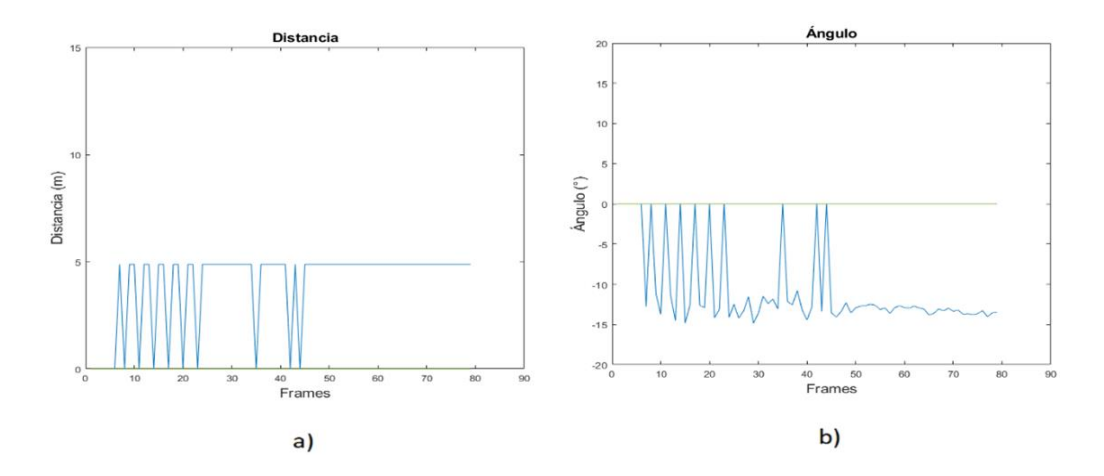

*Nota.* a) Muestra la distancia del objetivo ubicado a aproximadamente -14°, b) el ángulo del objetivo.

En la Figura 67 se puede observar el mapa de calor del Corner Reflector con la apertura máxima de 14° donde el tono verde ubica al objetivo durante toda la medición que estuvo en reposo a la distancia especificada. En las Figuras 69 y 70 se puede ver los resultados en Matlab**®** los cuales verifican los ángulos de apertura máximos en cuanto a polarización horizontal de 19° y -19° aproximadamente detallado por el patrón de radiación desarrollado por el fabricante.

### **Gráfica de movimiento.**

#### **Figura 71**

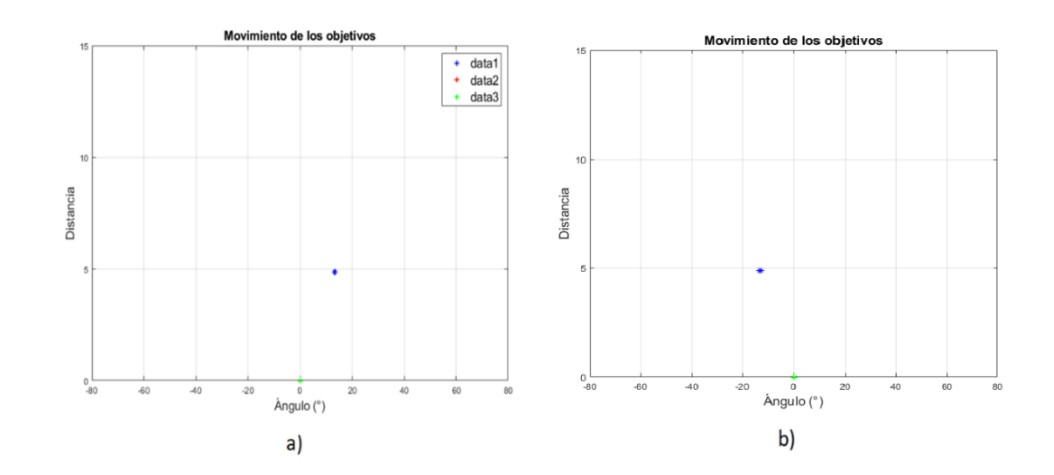

*Movimiento de los objetivos detectados*

*Nota.* a) Muestra el objetivo ubicado a 5m y aproximadamente 14°, b) Muestra el objetivo ubicado a 5m y aproximadamente -14°

#### **GUI de Infineon.**

# **Figura 72**

*GUI de Infineon con todos los parámetros del objetivo detectado*

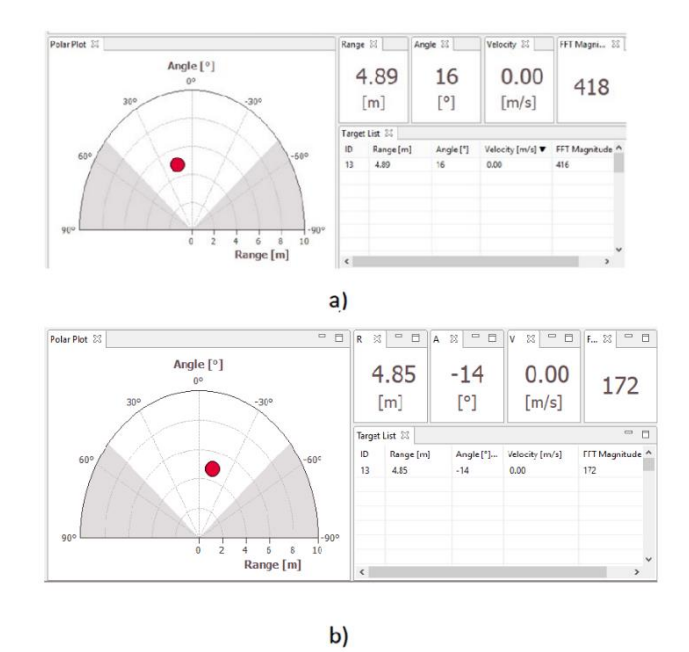

*Nota.* a) Objetivo ubicado a 5m y 16°, b) Objetivo ubicado a 5m y -14°

#### **Tabulación de resultados.**

# **Tabla 14**

*Tabla de errores con respecto a la distancia del objetivo detectado*

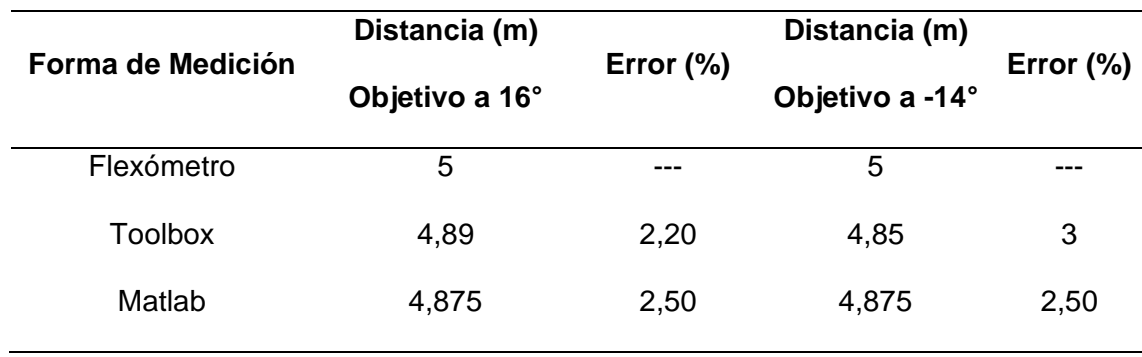

En la Tabla 14 se pueden observar los resultados del cálculo de errores en cuanto a la distancia del Corner Reflector en los límites de detección del radar los cuales están dentro del 5% por lo cual se toman como aceptables. Además, se resalta que la distancia a esos extremos sigue siendo recibida sin ningún problema.

### **Tabla 15**

**Forma de Medición Ángulo (°) Objetivo 1 Ángulo (°) Objetivo 2** Real --- --- --- --- ---Toolbox 16 -14 Matlab 13,81 -14,25

*Tabla comparativa del ángulo del objetivo detectado*

En la Tabla 15 se puede observar los datos obtenidos por el Toolbox de Infineon y Matlab**®** los cuales están muy cercanos, por lo cual se confirma que el patrón de radiación entregado por el fabricante concuerda.

#### **Tabla 16**

*Tabla comparativa de la velocidad del objetivo detectado*

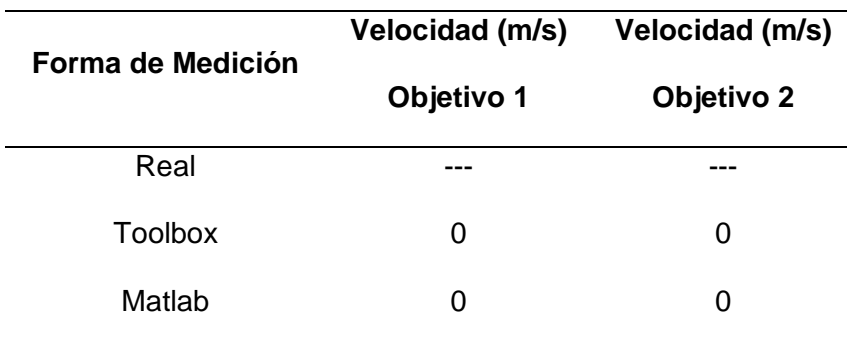

# *Varios objetivos en movimiento*

Esta prueba es realizada con 3 objetivos humanos que se desplazan de forma lateral, cada uno se encuentra a diferentes distancias, 3m, 5m y 7m obteniendo los siguientes resultados.

### **Gráfica I/Q.**

# **Figura 73**

*Gráfica de datos I/Q sin procesar*

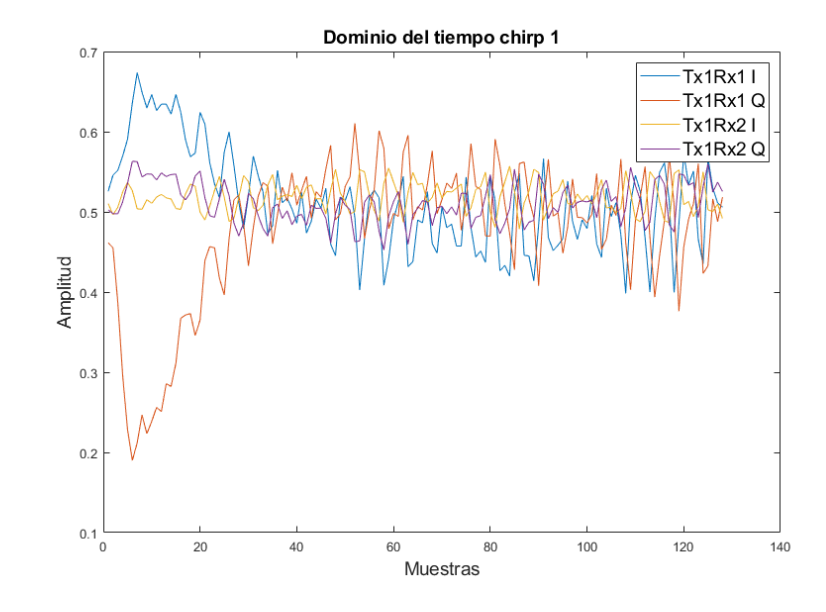

# **Mapa de calor.**

# **Figura 74**

*Mapa de calor de los objetivos detectados*

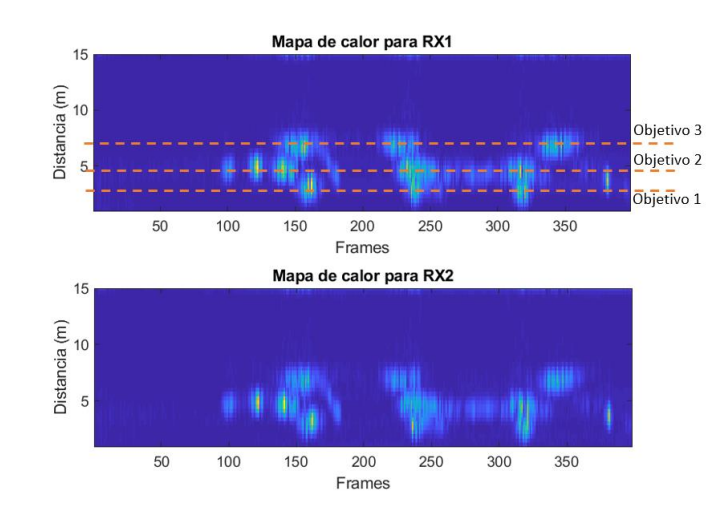

**Parámetros mostrados en la Interfaz gráfica.** 

# **Figura 75**

*Parámetros de amplitud de la FFT y distancia del objetivo.*

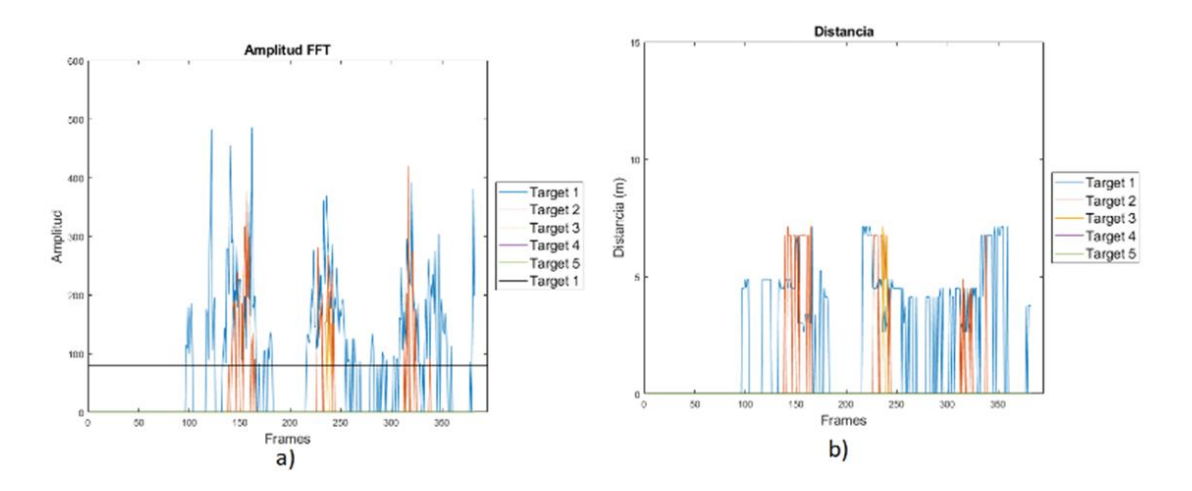

*Nota.* a) Amplitud de la señal FFT, b) Distancia que tienen los objetivos.

#### *Parámetros de velocidad y ángulo del objetivo*

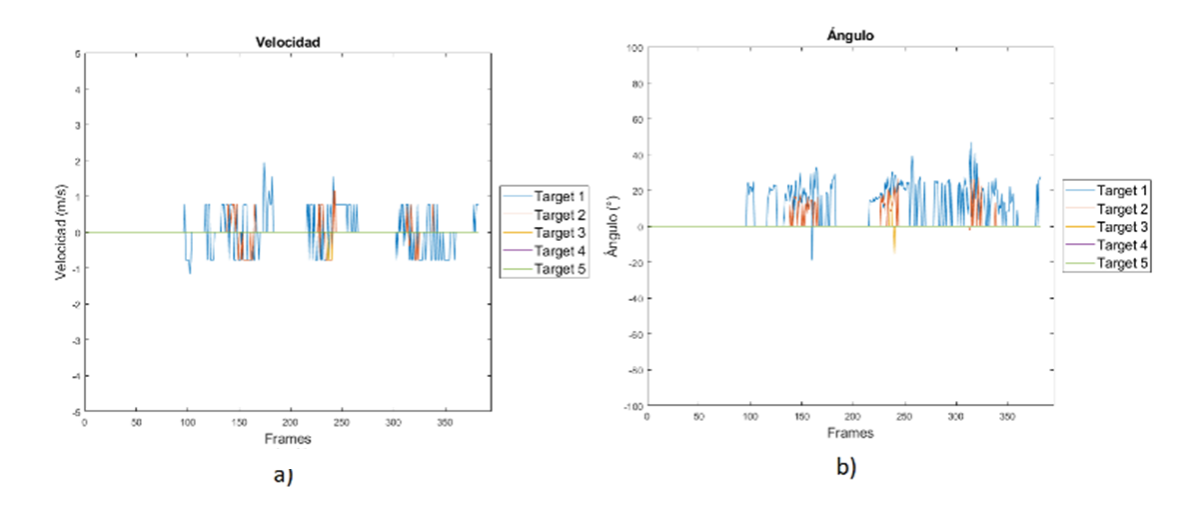

*Nota.* a) Velocidad con la que se mueven los objetivos y d) el ángulo al cual es detectado cada objetivo durante su movimiento.

Como se puede observar en la Figura 74, los 3 objetivos aparecen en el mapa de calor marcando su distancia claramente de 3, 5 y 7 metros, con color amarrillo debido a que se encontraban en movimiento se visualiza pocos puntos de este color, pero se visualiza el desplazamiento de los objetivos con una tonalidad azul claro a lo largo de la gráfica, además en la Figura 75 y Figura 76 se pueden diferenciar los parámetros como son la distancia, velocidad y ángulo de cada uno de los objetivos marcados de diferente color. El sensor al momento de ser probado presenta gran sensibilidad ya que por eso no existe siempre un valor fijo. Otra de las razones es que el radar no presenta una buena resolución en distancia debido a que están limitados los chirps por frame a 16 y en el ancho de banda de 200 MHz cómo máximo que se podía modificar en el Toolbox de Infineon ya que se puede incrementar actualizando el firmware del dispositivo.

#### **Gráfica de movimiento.**

# **Figura 77**

*Gráfica de movimiento del objetivo detectado*

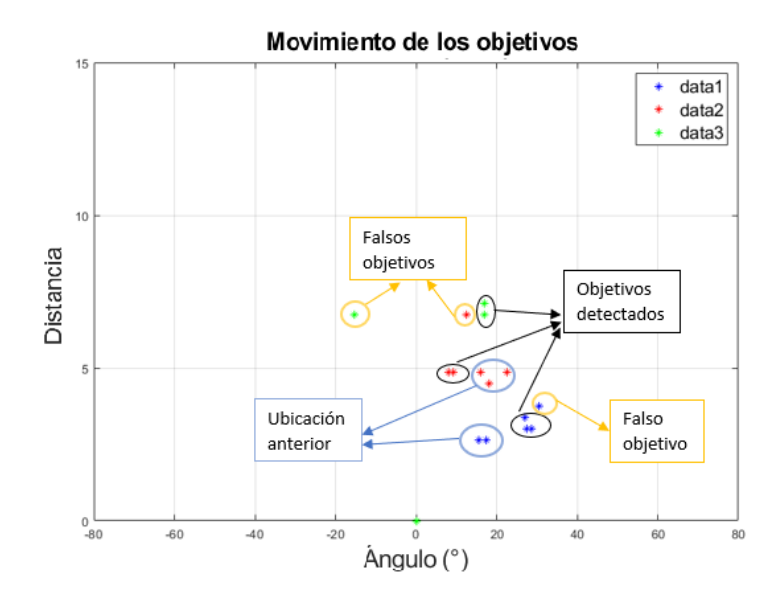

En la Figura 77 se puede observar la aparición de falsos objetivos que se deben al efecto del Clutter además de que el radar presenta una muy buena ganancia de recepción que hace que muchos factores afecten a las mediciones. Todo esto puede ser mitigado con algoritmos de detección de falsos objetivos como lo es el procesamiento CFAR que se lo comentó en el capítulo 2 y puede ser aplicado en proyectos futuros.

#### **GUI de Infineon.**

### **Figura 78**

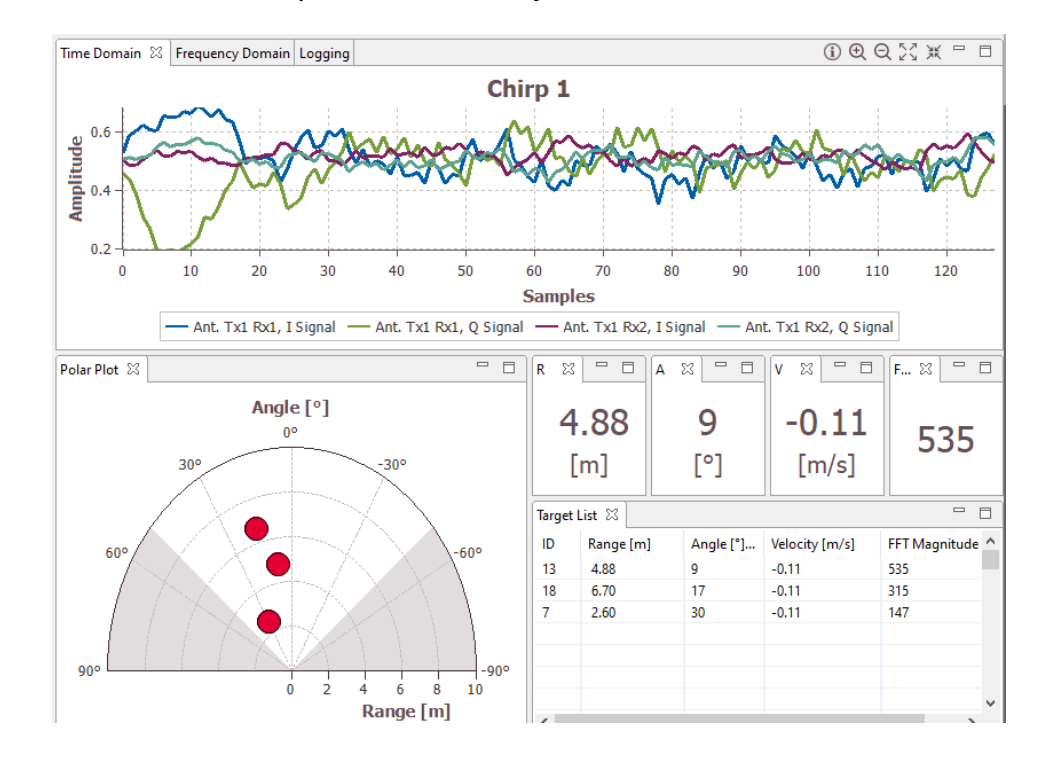

*GUI de Infineon con todos los parámetros del objetivo detectado*

**Tabulación de resultados.** El análisis de los resultados se lo realiza en el momento que se detecta a los 3 objetivos de esta forma se compara lo obtenido en la GUI de Infineon y el programa realizado en Matlab® para cada uno de los objetivos.

#### **Tabla 17**

*Tabla de errores de la distancia medida en metros de los objetivos detectados*

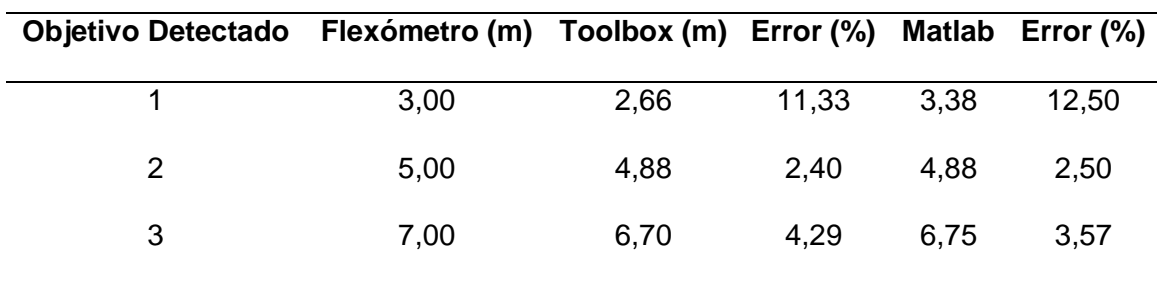

En la Tabla 17 se puede observar de manera ordenada el cálculo del error entregada por el Toolbox y Matlab**®** en base a la medida tomada por el flexómetro que se la usó como teórica. Los valores obtenidos de error están dentro del rango aceptable tomando en cuenta que el radar presenta una sensibilidad alta y fácilmente puede tomar la distancia de otro objetivo que pudo aparecer en el instante de tiempo en la medición. Sin embargo, se sabe que los radares CWFM tienden a fallar en la detección de objetivos a cortas distancias por lo cual se justifica el error del 12% en el primer objetivo a 3m ya que los demás están debajo del 5% y son tomados en cuenta como exitosos.

#### **Tabla 18**

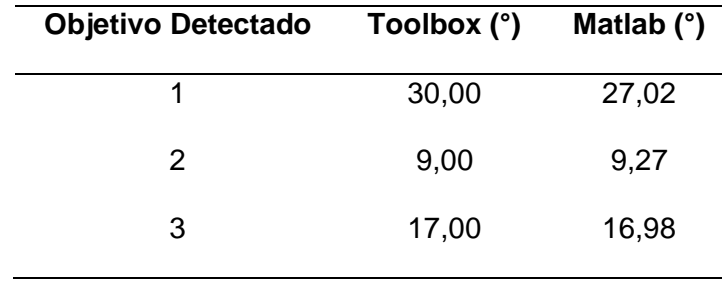

*Tabla comparativa del ángulo de los objetivos detectados*

En la Tabla 18 se puede ver los datos procesados por el Toolbox y Matlab**®** que resultan ser muy parecidos debido a que toman la misma señal I/Q para obtener los valores tanto de distancia, velocidad y ángulo gracias a la FFT. No se obtiene el error debido a que no se toma una medida de referencia angular ya que el uso de un graduador no es óptimo para esta aplicación. Además, se aclara que los objetivos se encontraban relativamente cerca, lo que pudo haber afectado la medición del ángulo el cual alcanza hasta los 19° en polarización horizontal según su patrón de radiación y el uso de una sola fórmula para todos los objetivos y no un procesamiento con alto costo computacional como son los sistemas MIMO.
#### **Tabla 19**

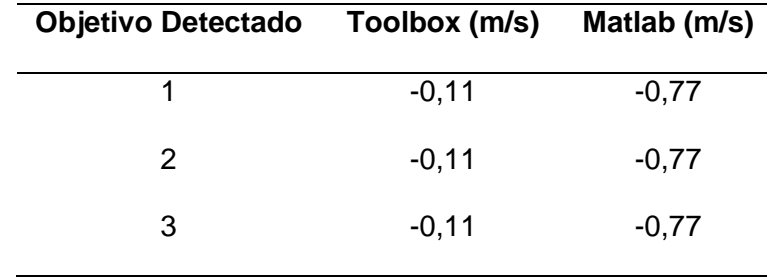

*Tabla comparativa de la velocidad de los objetivos detectados*

En la Tabla 19 se cumple de igual manera lo comentado en párrafo anterior, los datos de procesamiento de distancia, velocidad y ángulo son tomados de la misma señal I/Q que procesa el radar, por lo cual son parecidas y no se prevé un equipo con el cual se pueda medir una velocidad teórica y tomarla como referencia para obtener el error. Se aclara que el signo negativo en la medición tiene que ver con el alejamiento del objetivo, a pesar de desplazarse en línea recta el radar la toma como alejamiento, pero en realidad es una clara señal de detección de movimiento y dirección, sobre todo.

#### **Pruebas realizadas en polarización vertical**

Las siguientes pruebas se las realiza ubicando la placa Position2Go en polarización vertical, recordando que en esta posición se tiene un ángulo de apertura de 76°, de forma similar a las pruebas en polarización horizontal se usa el corner reflector y la esfera en una posición fija para conocer la distancia máxima a la cual son detectados los objetivos, posterior a esto se realiza pruebas con objetivos humanos.

#### *Corner Reflector*

El Corner Reflector se ubica a 9,14 m del radar, en la Figura 79 se muestra que el objetivo está a una distancia de 4,14m esto es adicional a los 5m que se tiene con el

punto de referencia, posterior a esta figura se analiza las gráficas de los resultados obtenidos.

# **Figura 79**

*Distancia del objetivo respecto al Radar*

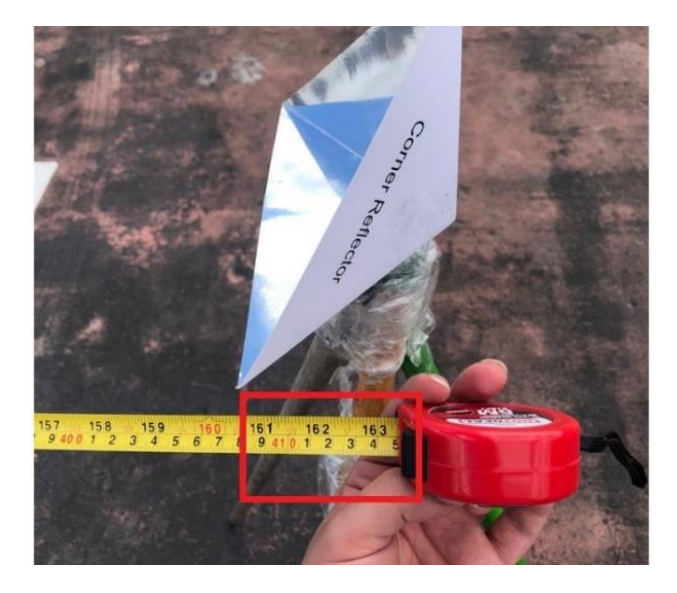

**Gráfica I/Q.**

# **Figura 80**

*Gráfica de datos I/Q sin procesar*

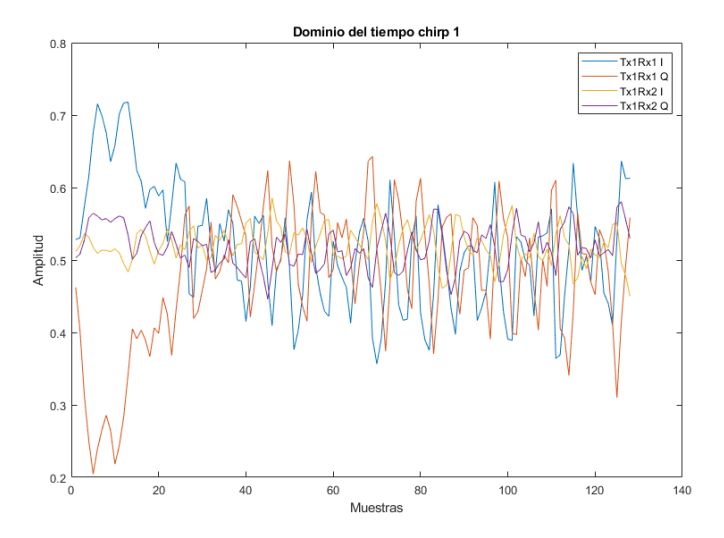

### **Mapa de calor.**

# **Figura 81**

*Mapa de calor del objetivo detectado*

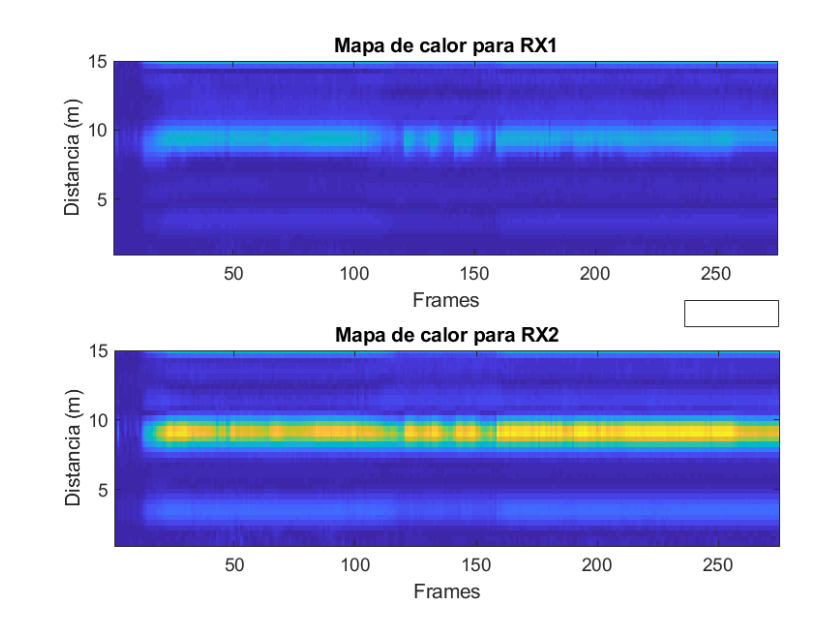

### **Parámetros mostrados en la Interfaz gráfica.**

# **Figura 82**

*Parámetros de amplitud de la FFT y distancia del objetivo.* 

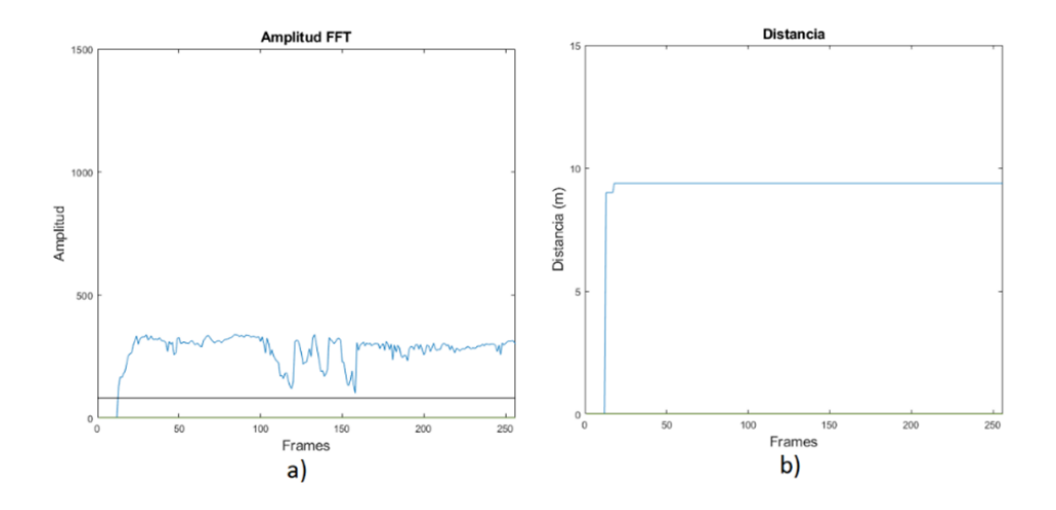

*Nota.* a) Amplitud de la señal FFT, b) La distancia que tienen del objetivo

### **Figura 83**

#### *Parámetros de velocidad y ángulo del objetivo*

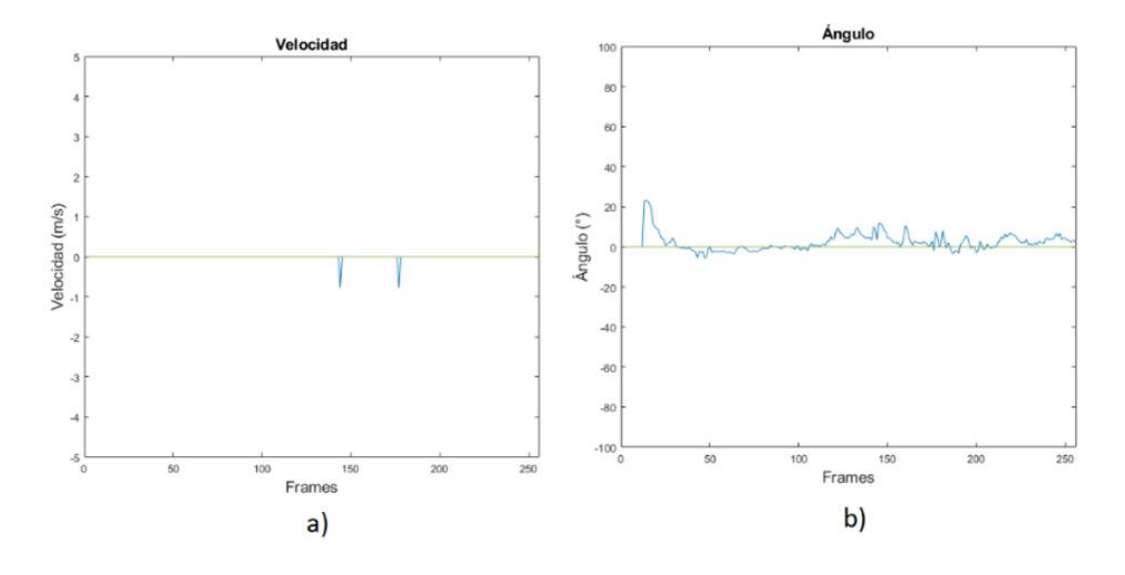

*Nota.* a) Velocidad del objetivo y d) Ángulo al cual es detectado el objetivo.

Como se puede observar en la Figura 81 se denota claramente el comportamiento del Corner Reflector detectado por el radar a la distancia mencionada anteriormente. El mapa de calor del receptor intensifica el color amarillo en todos los frames debido a la existencia de máximos relativos de la FFT en todo el proceso de medición debido a que nunca se movió de su posición. En cuanto a los resultados obtenidos por Matlab**®** se puede observar que la magnitud de la FFT sobrepasa en toda la medición al Threshold esto se debe al RCS que presenta el Corner Reflector que hace que sea más sencillo detectarlo en polarización vertical.

### **Gráfica de movimiento.**

# **Figura 84**

*Gráfica de movimiento del objetivo detectado*

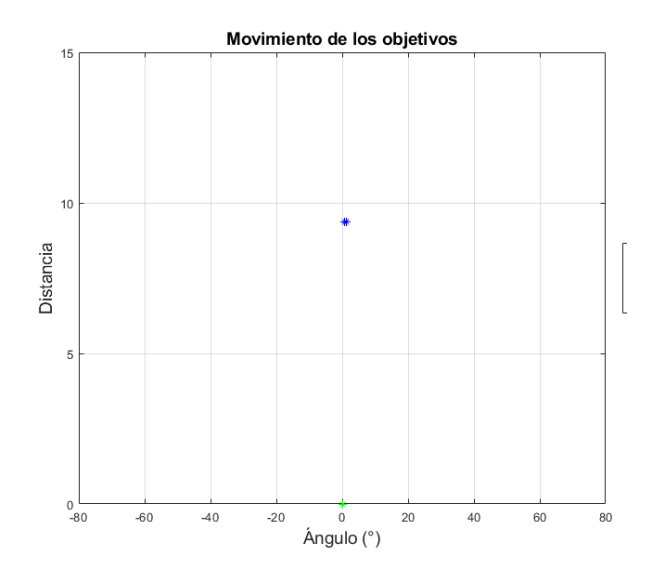

En la Figura 84 se puede ver movimiento del objetivo en Matlab**®** el cual se mantiene en los 0° ya que eso es lo óptimo, contando con una mínima variación debido a la sensibilidad del radar ya antes mencionada, cabe mencionar que esta ligera variación en el ángulo se debe al campo de prueba ya que el corner reflector no está exento del movimiento causado por el viento.

### **GUI de Infineon.**

# **Figura 85**

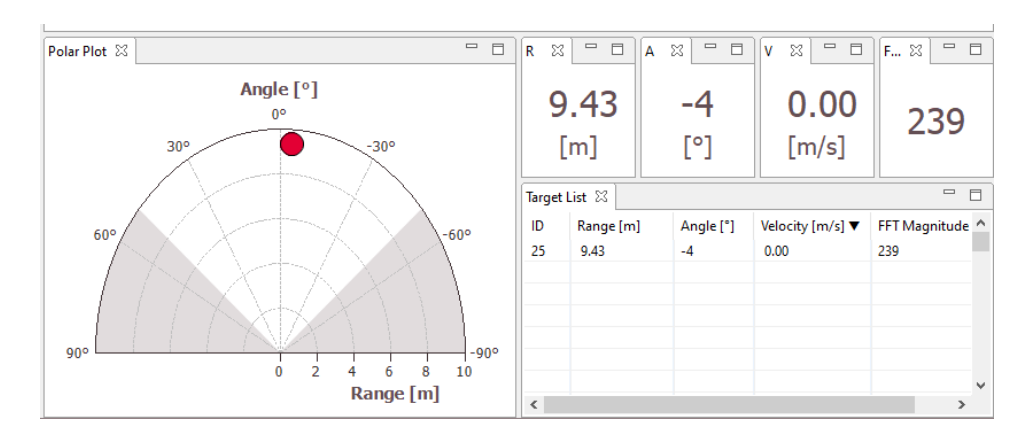

*GUI de Infineon con todos los parámetros del objetivo detectado*

### **Tabulación de resultados.**

#### **Tabla 20**

*Tabla de errores con respecto a la distancia del objetivo detectado*

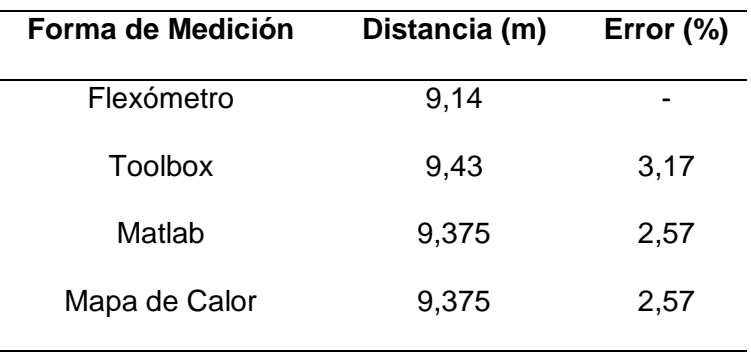

En la Tabla 20 se puede observar que el error se encuentra dentro del rango del 5% lo cual hace que los resultados en cuanto a distancia se cumplan con lo teórico medido con el flexómetro.

#### **Tabla 21**

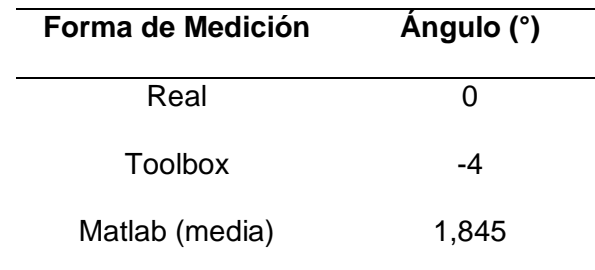

*Tabla comparativa del ángulo del objetivo detectado*

En la Tabla 21 se observa la diferencia angular que existe entre un sistema de medición y otro, esto se debe a que en polarización vertical existe más apertura del lóbulo de radiación a 70° aproximadamente por lo cual el radar se vuelve más sensible en cuanto a la medición del ángulo.

### **Tabla 22**

*Tabla comparativa de la velocidad del objetivo detectado*

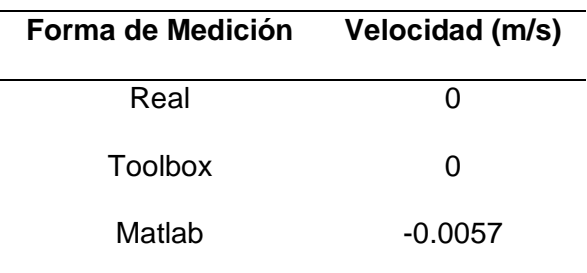

En la Tabla 22 se puede observar la velocidad del objetivo la cual es 0 por que se mantuvo en reposo durante todo el proceso de medición.

### *Esfera reflectora*

La esfera reflectora se ubica a 3 m del radar como se muestra en la Figura 60,

posterior a esta figura se analiza las gráficas de los resultados obtenidos.

# **Figura 86**

*Distancia del objetivo respecto al Radar*

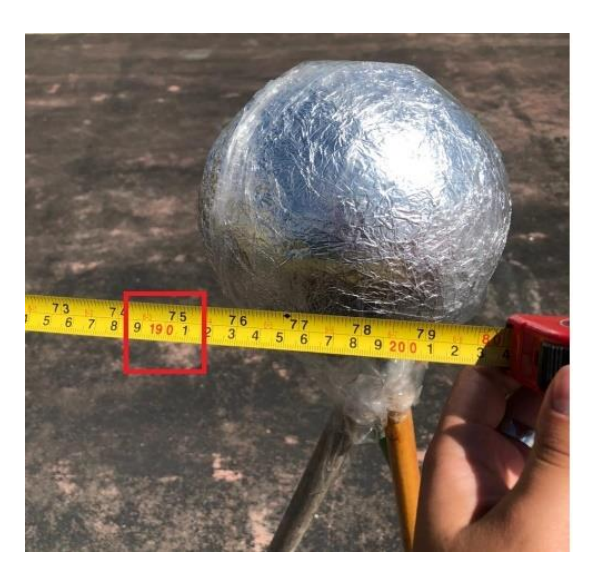

# **Gráfica I/Q.**

# **Figura 87**

*Gráfica de datos I/Q sin procesar*

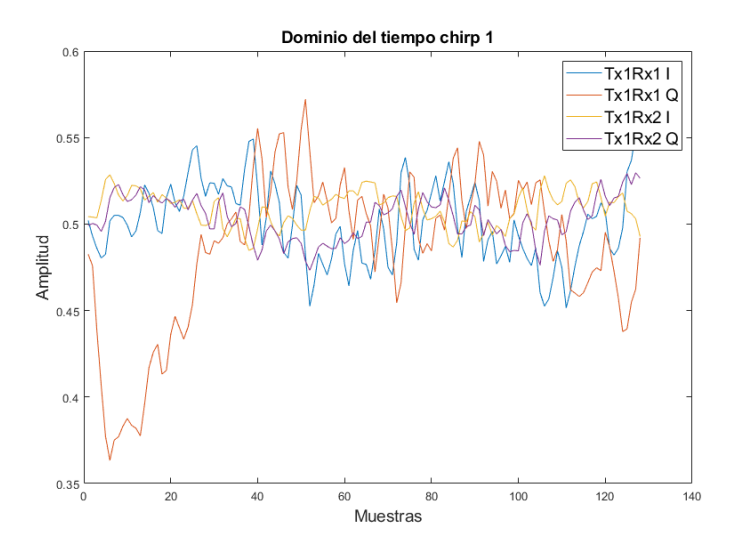

# **Mapa de calor.**

# **Figura 88**

*Mapa de calor del objetivo detectado*

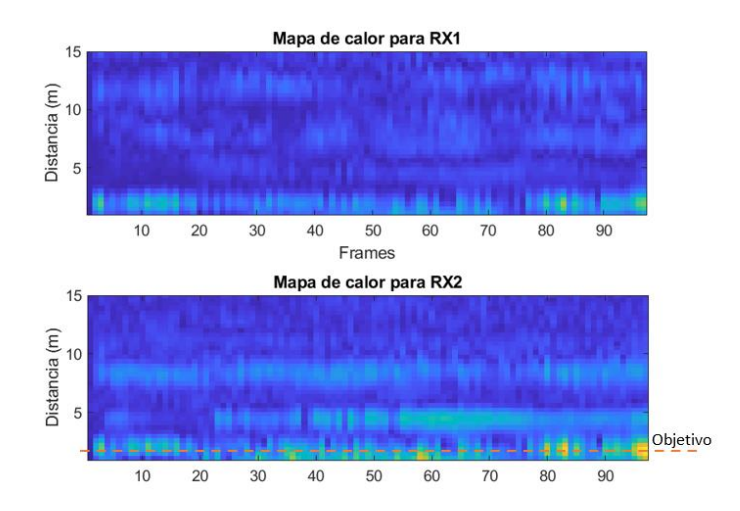

# **Parámetros mostrados en la Interfaz gráfica.**

# **Figura 89**

*Parámetros de amplitud de la FFT y distancia del objetivo*

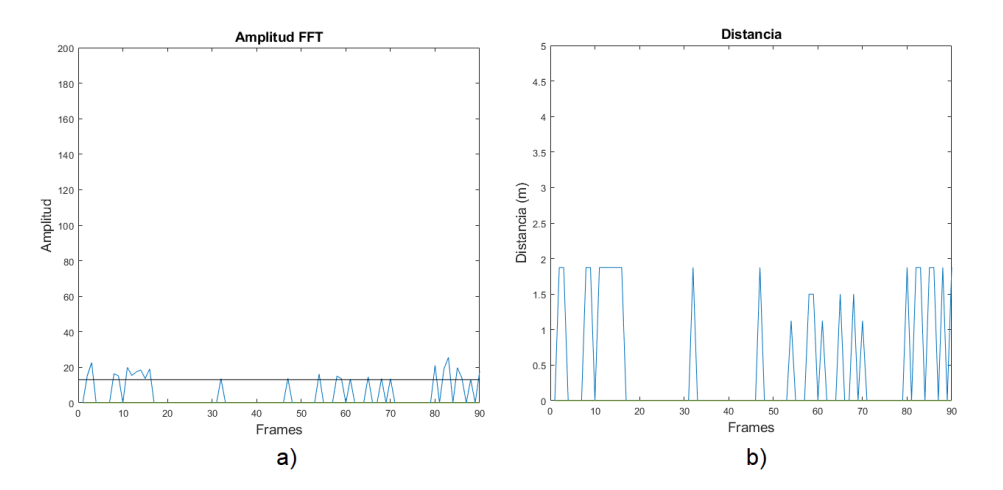

*Nota.* a) Amplitud de la señal FFT, b) Distancia que tiene el objetivo.

### **Figura 90**

### *Parámetros de velocidad y ángulo del objetivo*

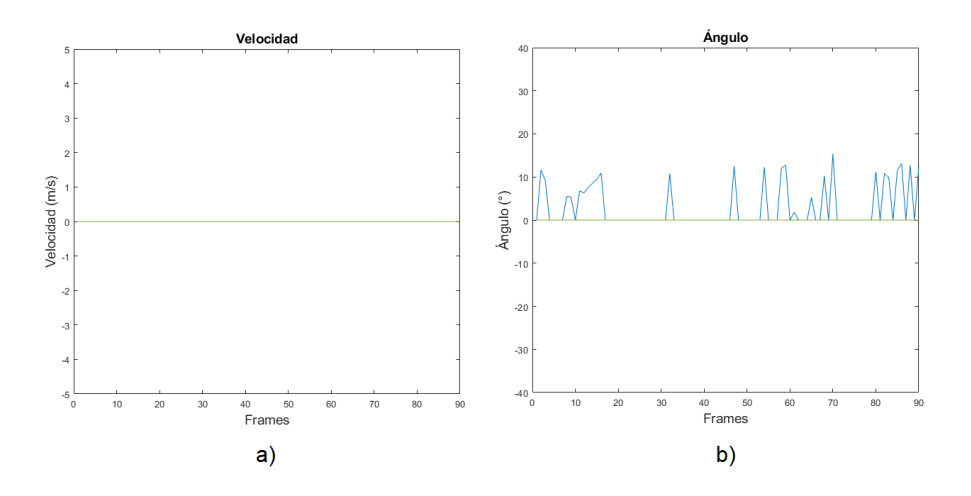

*Nota.* a) Velocidad con la que se mueven el objetivo, b) Ángulo al cual es detectado el objetivo durante su movimiento

En la Figura 88 se puede observar el mapa de calor de la esfera reflectora la cual está situada correctamente por la tonalidad verde en la gráfica. En las Figuras 89 y 90 se observa algunas variaciones en la medición, esto es debido a que la esfera reflectora tiene un bajo RCS y las ondas de recepción se dispersan al chocar con la esfera y el radar sólo obtiene una porción de la señal de interés. De tal manera que se optó por reducir considerablemente el Threshold para que sea tomada como señal útil por lo cual la detección del ángulo se vio afectada.

### **Gráfica de movimiento.**

# **Figura 91**

*Gráfica de movimiento del objetivo detectado*

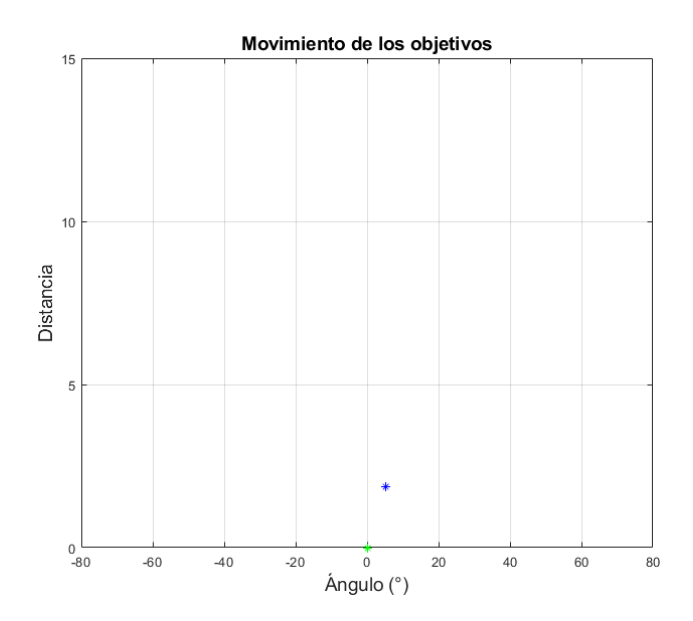

### **GUI de Infineon.**

# **Figura 92**

*GUI de Infineon con todos los parámetros del objetivo detectado*

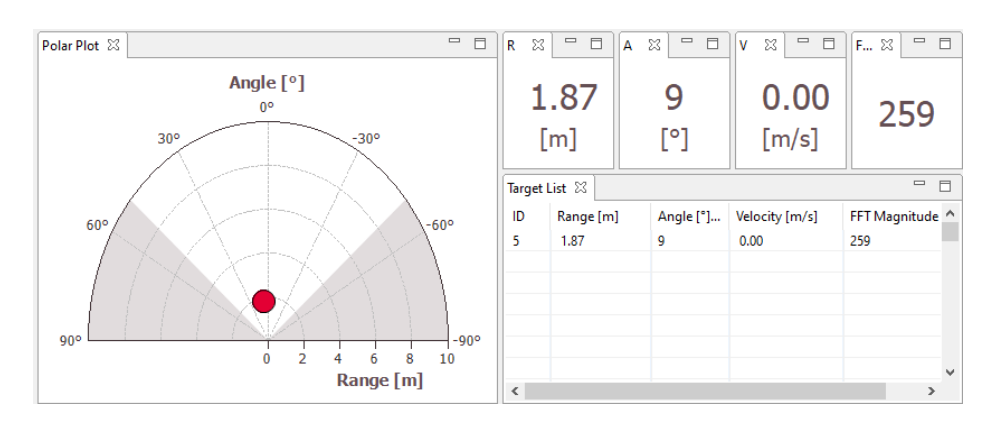

#### **Tabulación de resultados.**

### **Tabla 23**

*Tabla de errores con respecto a la distancia del objetivo detectado*

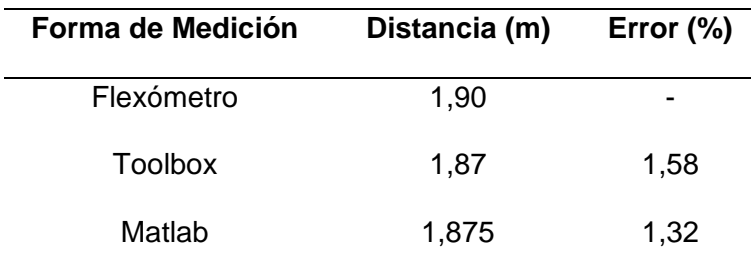

En la Tabla 23 se observa el cálculo de error en distancia el cual es acertado debido a que la esfera se encontraba cerca al sensor y se facilita la detección por el bajo RCS que posee.

### **Tabla 24**

*Tabla comparativa del ángulo del objetivo detectado*

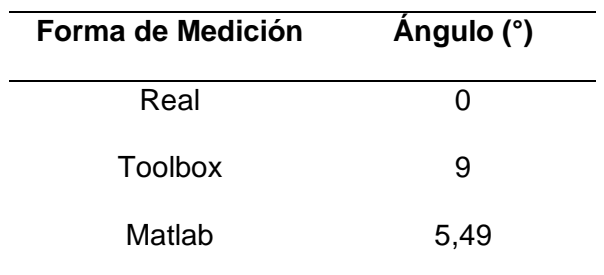

En la Tabla 24 se puede observar los ángulos arrojados por las herramientas de Matlab y el Toolbox de Infineon los cuales varían por lo antes mencionado en cuanto al RCS de la esfera reflectora.

### **Tabla 25**

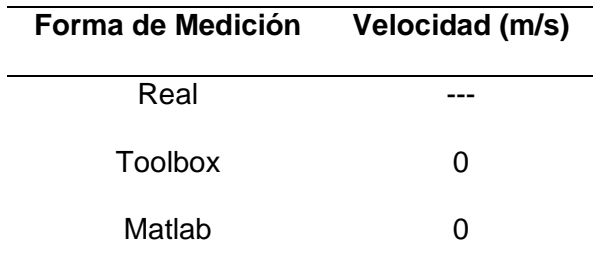

*Tabla comparativa de la velocidad del objetivo detectado*

En la Tabla 25 se puede observar el cálculo de las velocidades el cual concuerda debido a que la esfera reflectora siempre se mantuvo en reposo.

### *Corner reflector, máximos ángulos de detección.*

Esta prueba es realizada solo con un objetivo, para medir los ángulos de apertura máxima de detección y se lo realiza usando el corner reflector moviéndolo de forma angular a una distancia de 5 metros de distancia con respecto al radar a continuación se muestra los resultados de estas mediciones.

# **Mapa de calor.**

# **Figura 93**

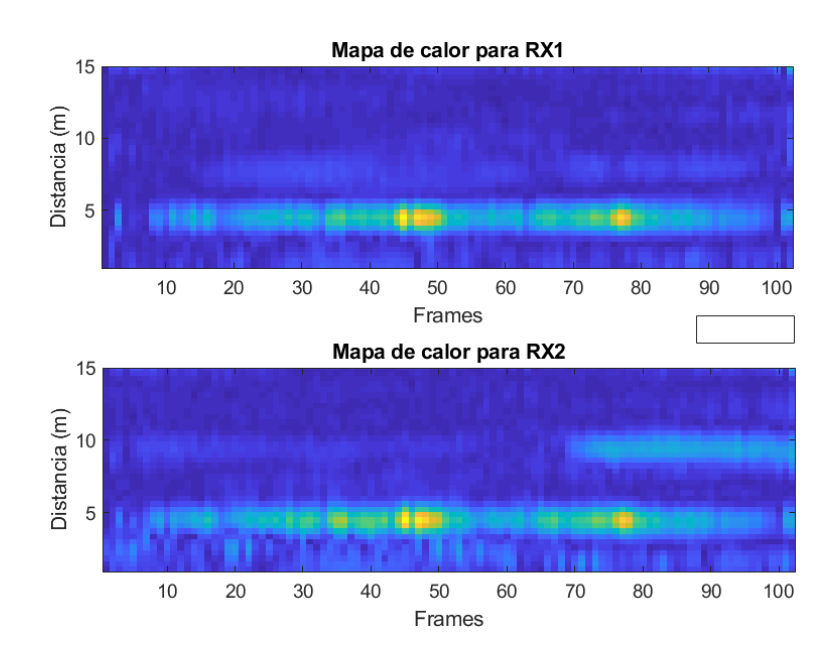

*Mapa de calor del objetivo detectado a aproximadamente 35°*

# **Figura 94**

*Mapa de calor del objetivo detectado a aproximadamente -44°*

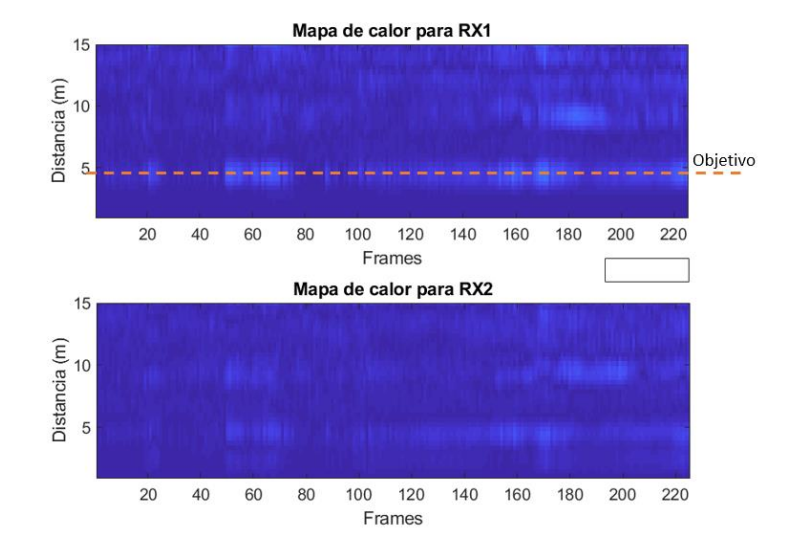

### **Parámetros mostrados en la Interfaz gráfica.**

# **Figura 95**

*Distancia y ángulo del objetivo ubicado a aproximadamente 35°*

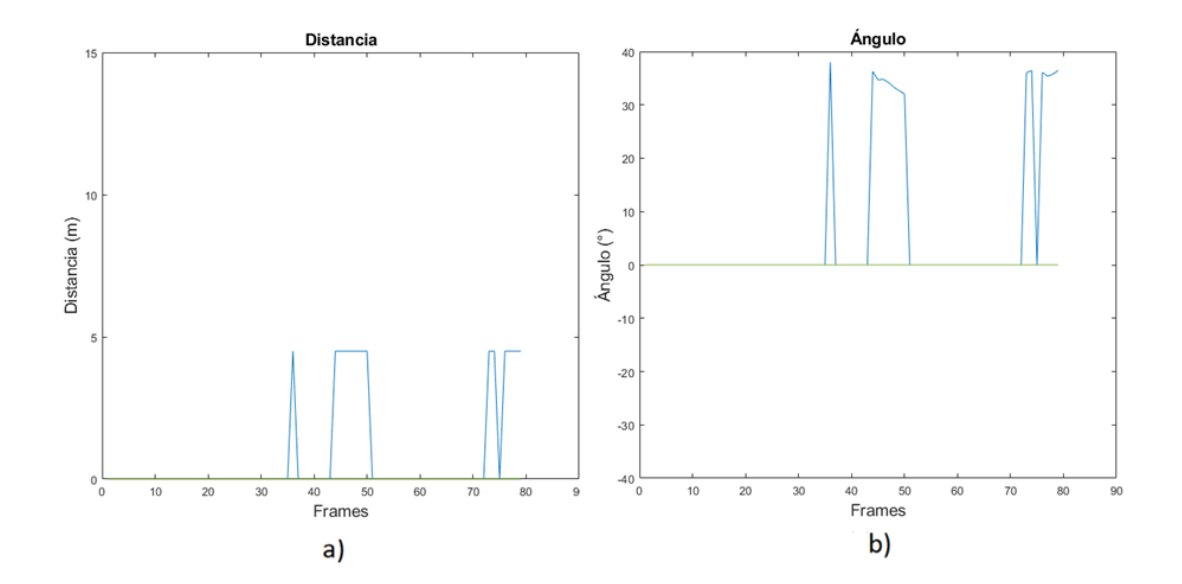

*Nota.* a) Distancia del objetivo ubicado a aproximadamente 35°, b) Ángulo del objetivo

### **Figura 96**

*Distancia y ángulo del objetivo ubicado a aproximadamente -44°*

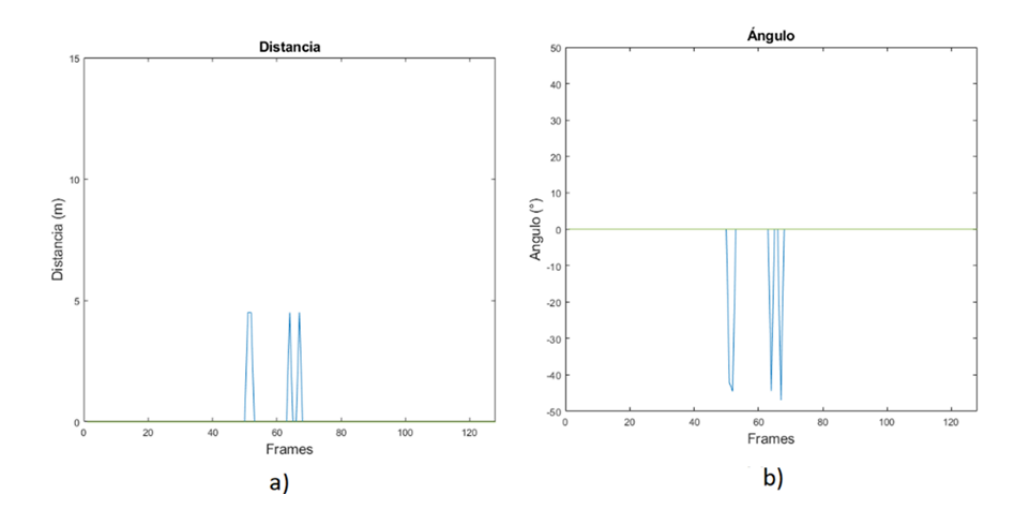

*Nota.* a) Distancia del objetivo ubicado a aproximadamente -44° y d) Ángulo del objetivo.

En las Figuras 93 y 94 se puede ver el mapa de calor del Corner Reflector a 35° y a -44° grados respectivamente los cuales cumplen con el patrón de radiación que ofrece el fabricante en polarización vertical que es de 79° de apertura. En las Figuras 95 y 96 se puede observar los resultados entregados por Matlab**®** los cuales tienen ligeras variaciones por lo que se tuvo que reducir las potencias de transmisión y recepción para poder evitar la aparición de falsos objetivos. Además de modificar el Threshold para tomar la señal útil debido a que en polarización vertical la apertura es más amplia y en el espectro de frecuencia existían varios falsos objetivos.

#### **Gráfica de movimiento.**

#### **Figura 97**

*Movimiento de los objetivos detectados*

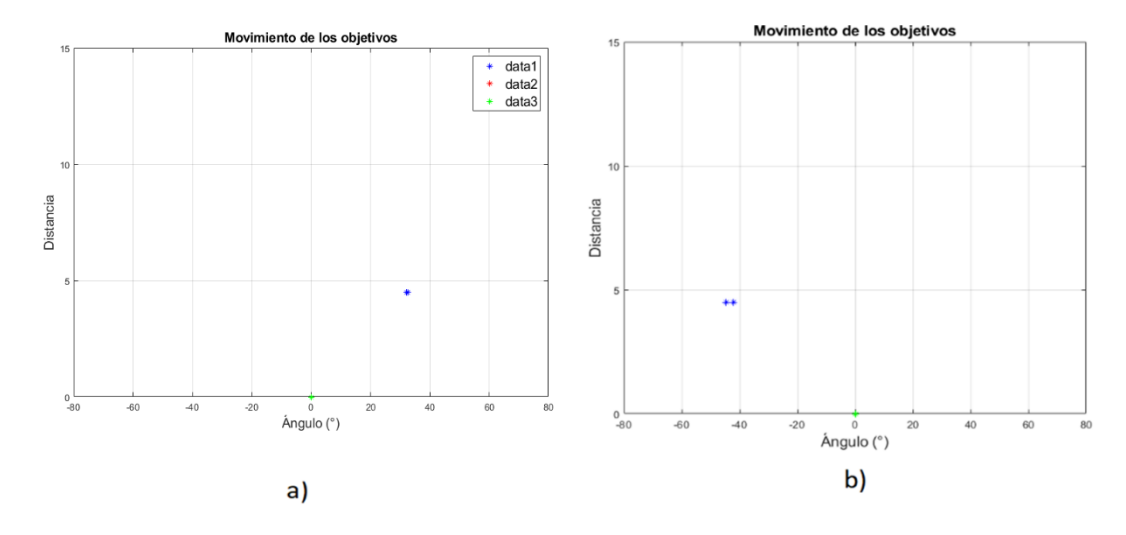

*Nota.* a) Muestra el objetivo ubicado a 5m y 35°, b) a) Muestra el objetivo ubicado a 5m y -44° aproximadamente.

#### **GUI de Infineon**

# **Figura 98**

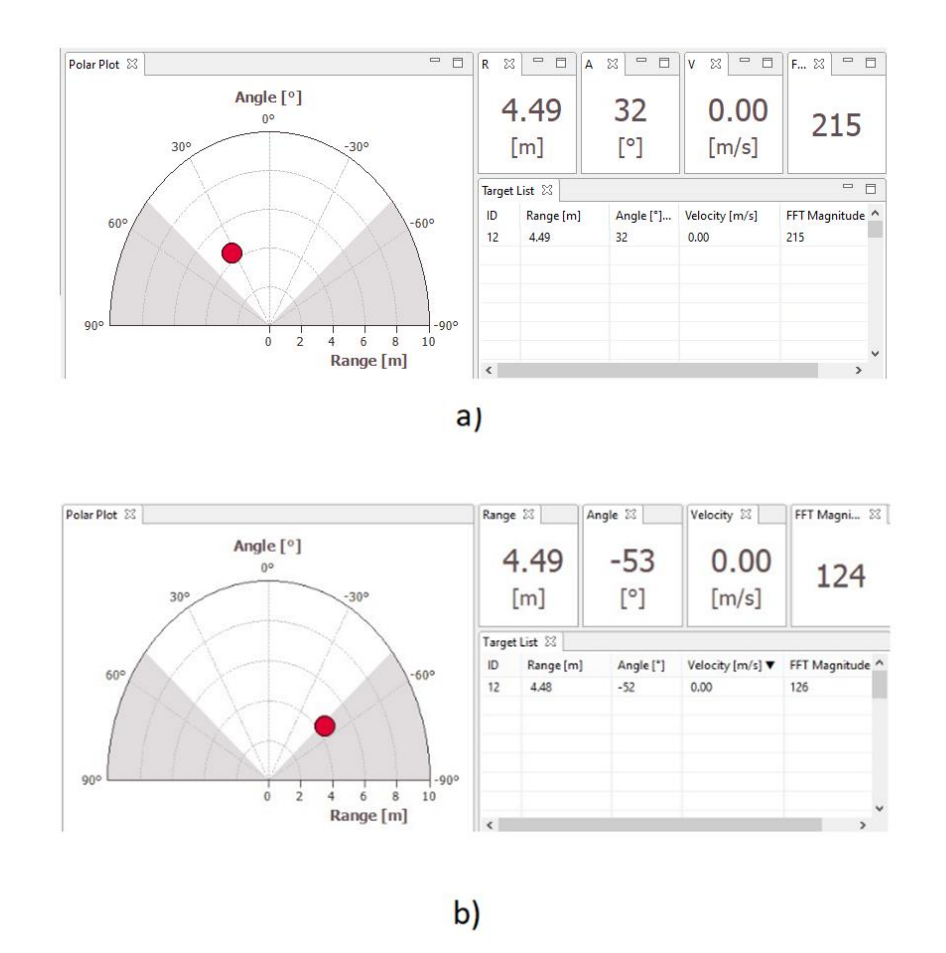

*GUI de Infineon con todos los parámetros del objetivo detectado*

*Nota.* a) Objetivo ubicado a 32°, a) objetivo ubicado a -53° en la GUI de Infineon

#### **Tabulación de resultados.**

### **Tabla 26**

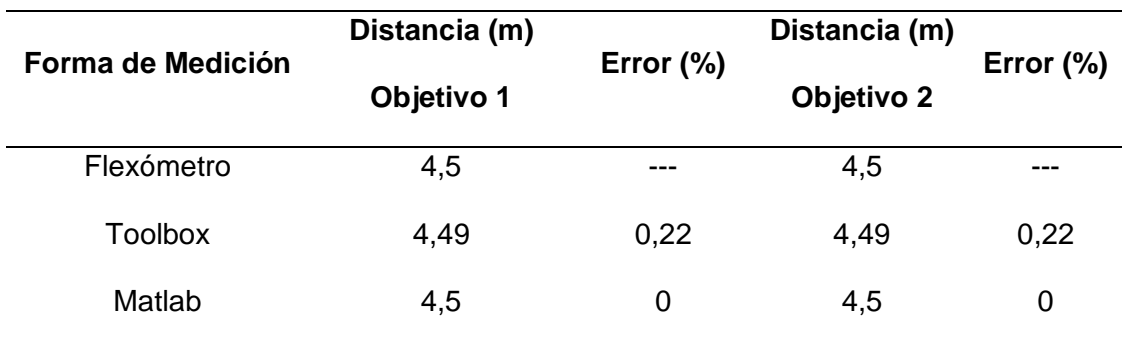

*Tabla de errores con respecto a la distancia del objetivo detectado*

En la Tabla 26 se puede observar el cálculo de los errores en cuanto a distancia de los objetivos ubicados en los límites de la zona de detección, cabe recalcar la exactitud que existe debido a RCS que presenta el Corner Reflector que facilita las mediciones.

#### **Tabla 27**

*Tabla comparativa del ángulo del objetivo detectado*

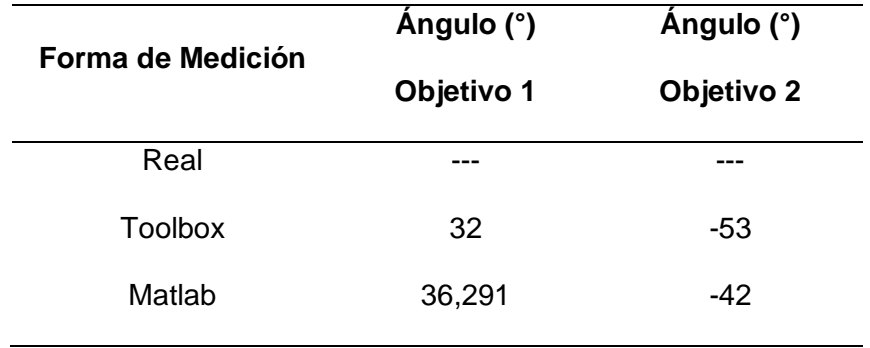

En la Tabla 27 se puede observar los resultados entregados del ángulo por las herramientas de Matlab y el Toolbox de Infineon donde se comprueba una vez más que el patrón de radiación entregado por el fabricante cumple con la apertura de 79° en polarización vertical. Hay que resaltar el hecho que el RCS del Corner Reflector es de

gran ayuda para este tipo de mediciones porque refleja prácticamente todas las ondas emitidas por el transmisor y facilita la detección.

### **Tabla 28**

*Tabla comparativa de la velocidad del objetivo detectado*

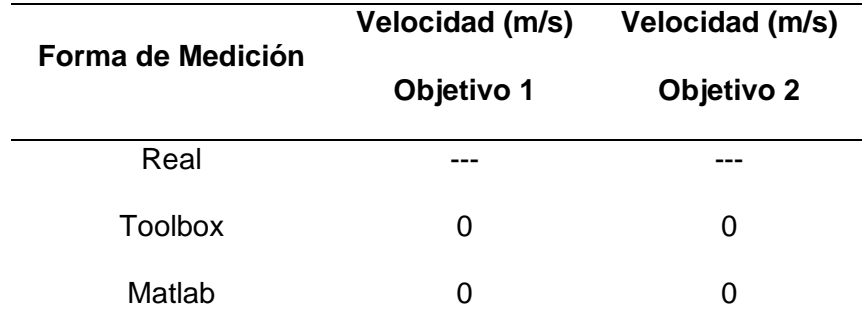

### *Varios objetivos en movimiento*

Esta prueba es realizada con 3 objetivos de los cuales 2 son humanos que se desplazan de forma lateral y uno de ellos es el Corner Reflector ubicado de forma fija, cada uno se encuentra a diferentes distancias, 3m, 6m y 8m obteniendo los siguientes resultados.

# **Gráfica I/Q.**

# **Figura** *99*

*Gráfica de datos I/Q sin procesar*

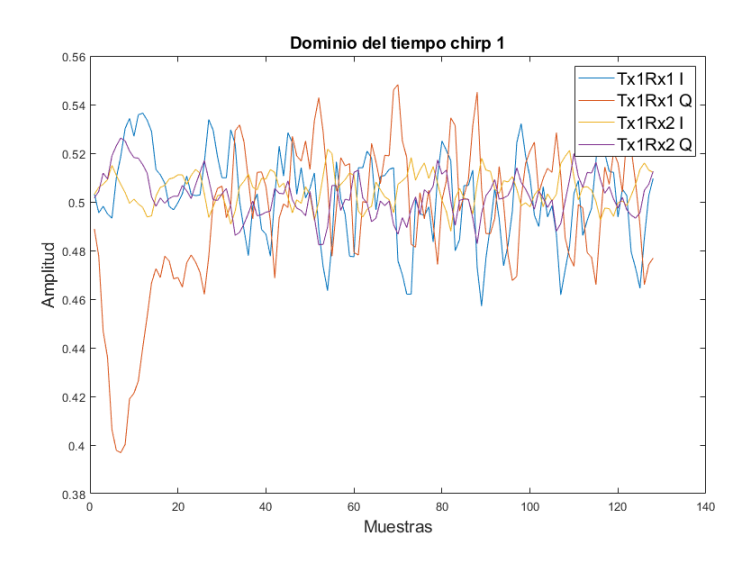

# **Mapa de calor.**

# **Figura** *100*

*Mapa de calor de los objetivos detectados*

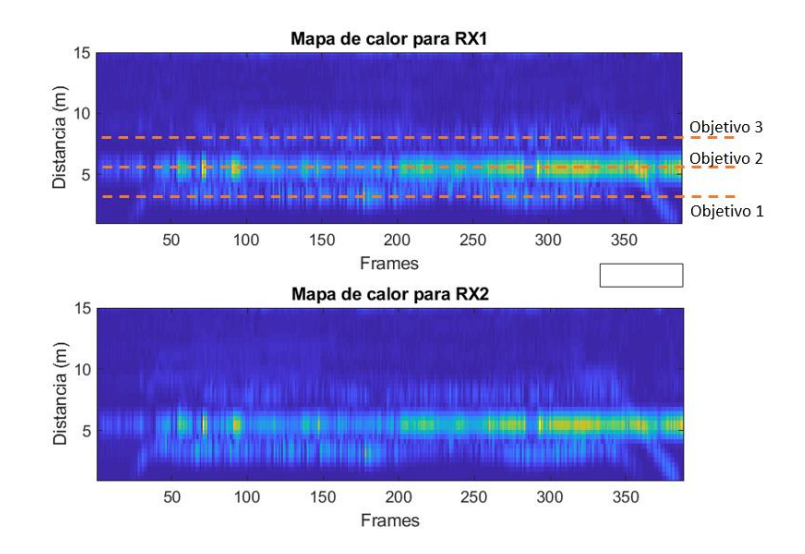

### **Parámetros mostrados en la Interfaz gráfica.**

# **Figura** *101*

*Parámetros de amplitud de la FFT y distancia de los objetivos*

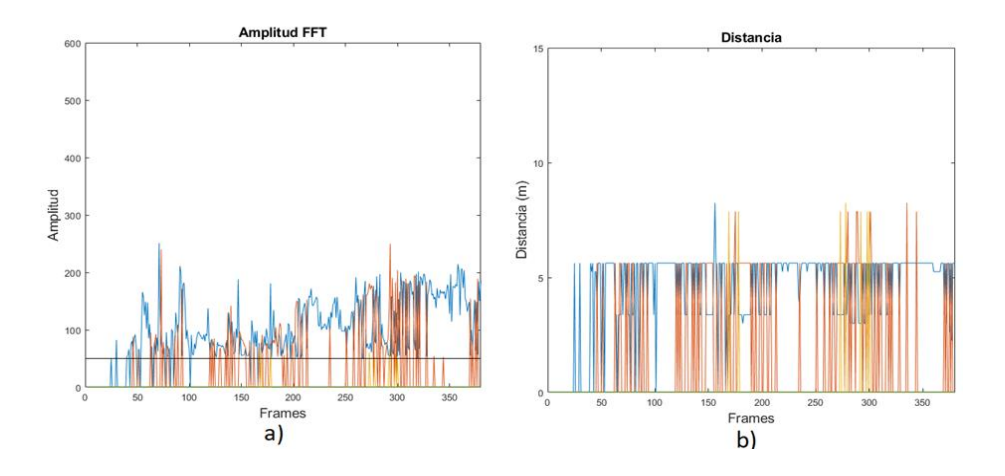

*Nota.* a) Amplitud de la señal FFT, b) Distancia medida de los objetivos.

### **Figura** *102*

*Parámetros de amplitud de la FFT y distancia de los objetivos*

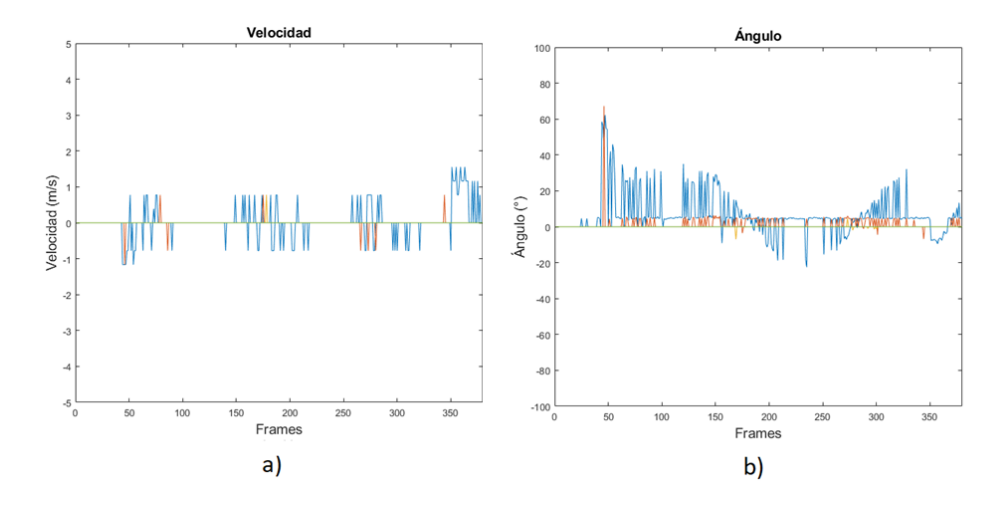

*Nota.* a) Velocidad con la que se mueven los objetivos y d) Ángulo de cada objetivo durante su movimiento.

Como se puede observar en la Figura 100, la tonalidad amarilla corresponde a la ubicación del Corner Reflector que siempre se mantuvo en reposo y es por la existencia de máximos relativos ubicados en la mayoría del tiempo de medición. Los tonos de azul más claros son los objetivos humanos que se desplazan de manera horizontal por la zona manteniendo la distancia que se los puede notar claramente. En cuanto al procesamiento en Matlab**®,** en la Figura 101 y Figura 102 se puede observar la existencia de los objetivos diferenciados por color ya sea en distancia, velocidad y ángulo. Cabe recalcar la variación angular que existe por los 2 objetivos humanos entre -40° y 40° debido al movimiento horizontal en la zona y la posición fija a 0° del Corner Reflector, son maneras de mostrar que el sistema es capaz de diferenciar los objetivos y emplazarlos en un mapa discriminando su naturaleza.

#### **Gráfica de movimiento.**

#### **Figura** *103*

#### *Gráfica de movimiento del objetivo detectado*

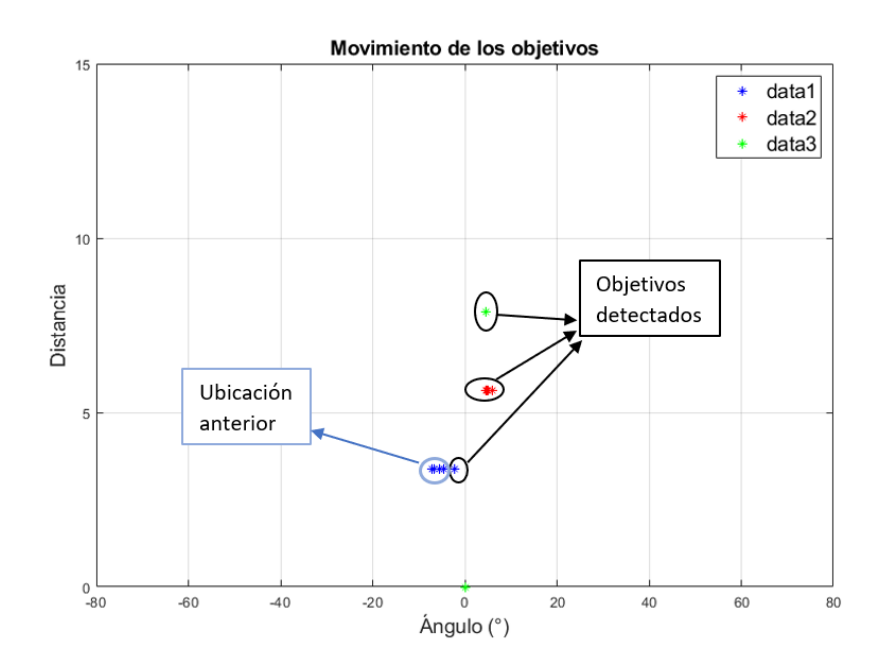

En la Figura 103 se puede observar la presencia de los objetivos a su respectiva distancia y ángulo, el objetivo más cercano denota el movimiento mediante la aparición de pequeños asteriscos que representan aquel desplazamiento mencionado y en este caso se reduce la presencia de falsos objetivos gracias a la reducción de las potencias como se explicó en el caso anterior, pero en contra parte se tienen en instantes de tiempo la detección solo de uno o dos objetivos y no de los tres presentes.

### **GUI de Infineon.**

### **Figura** *104*

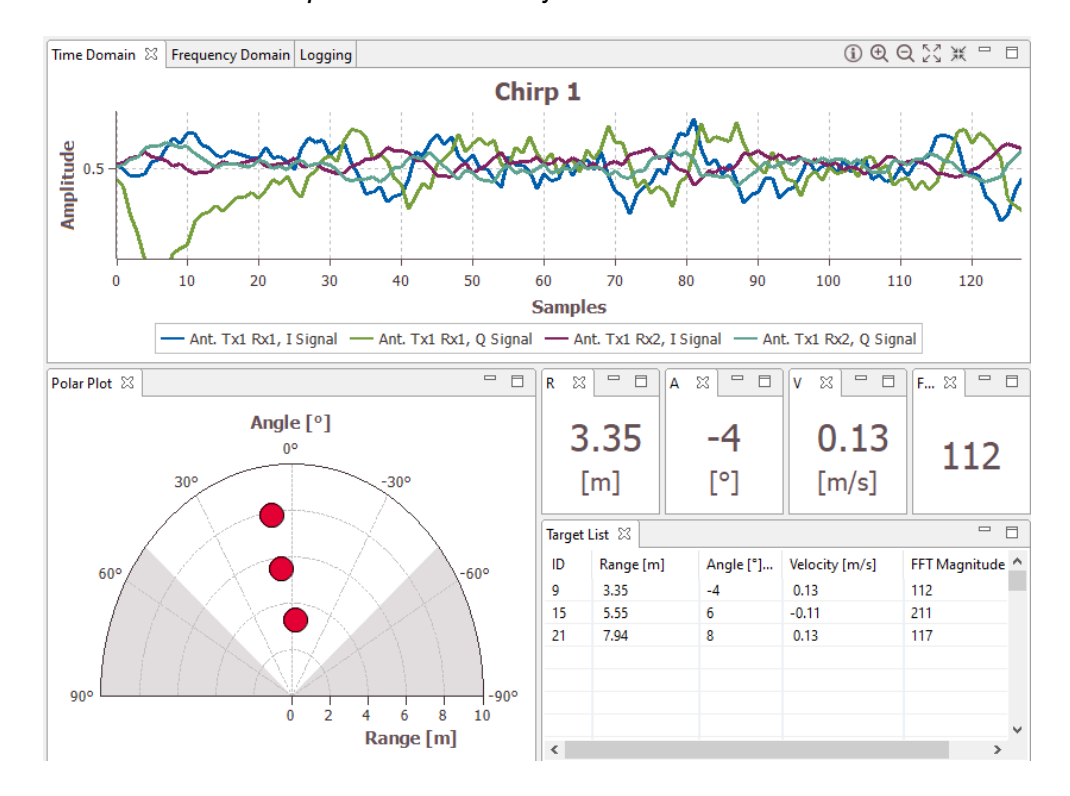

*GUI de Infineon con todos los parámetros del objetivo detectado*

**Tabulación de resultados.** El análisis de los resultados se lo realiza en el momento que se detecta a los 3 objetivos de esta forma se compara lo obtenido en la GUI de Infineon y el programa realizado en Matlab® para cada uno de los objetivos.

#### **Tabla 29**

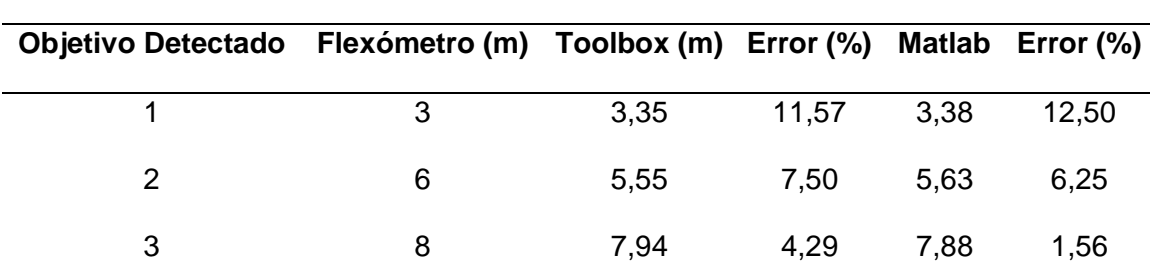

*Tabla de errores de la distancia medida en metros de los objetivos detectados*

En la Tabla 29 se puede observar el cálculo del error en las distancias de cada objetivo los cuales en 2 ocasiones sobrepasan el 5%, esto se debe a la sensibilidad que existe en la polarización vertical del radar ya que ofrece mayor apertura, pero se reduce la resolución y pueden existir más posibilidades de detectar falsos objetivos. Cabe recalcar que al momento de hacer las mediciones se modificó la configuración del radar en cuanto a potencia de transmisión (PTx) y potencia de recepción (PRx) debido a que en la polarización vertical en la mayoría de pruebas aparecían varios falsos objetivos y se pudo mitigar considerablemente reduciéndola a otros valores de potencia que ofrecía el Toolbox.

#### **Tabla 30**

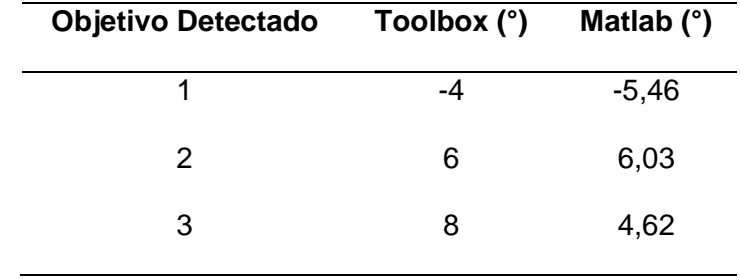

*Tabla comparativa del ángulo de los objetivos detectados*

En la Tabla 30 se puede observar la comparación en cuanto a los ángulos ofrecidos por cada sistema de medición el cual no es muy variable ya que los datos obtenidos son en base a la misma señal I/Q con otro tipo de cálculo, pero que sin embargo cumplen de alguna manera por el desplazamiento de los objetivos durante la medición.

#### **Tabla 31**

*Tabla comparativa de la velocidad de los objetivos detectados*

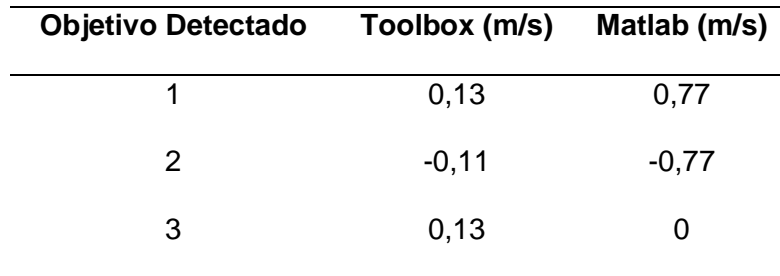

En la Tabla 31 se observan las comparaciones de la medición en la velocidad de cada objetivo y se puede diferenciar el movimiento, ya sea de acercamiento o alejamiento dentro de la zona por los signos que lleva cada valor y concuerdan con lo desarrollado en la medición.

Con los resultados presentados anteriormente se puede decir que el análisis del desempeño del radar de 24 GHz cumple con el objetivo de la investigación ya que se ha argumentado los sucesos de todos los escenarios por los cuales ha pasado el radar y como se ha ido desempeñando, además de indicar posibles trabajos futuros.

#### **Evaluación el desempeño del radar de 24 GHz y comparación con el de 60 GHz**

Una vez realizado el estudio del desempeño del radar de 24 GHz en esta investigación se pudieron obtener varias afirmaciones y negaciones en base a su funcionamiento. La finalidad de esta sección es comparar las características y los resultados obtenidos del radar de 24 GHz con su sucesor que es el de 60 GHz del cual se encuentra disponible en la literatura (así como la experiencia de los autores por haber trabajado con el módulo BGT60LTR11AIP) y poder tener una base sólida para personas que quieran aplicar este tipo de tecnología en sus proyectos.

A continuación, en la Tabla 32 se presenta una comparación clasificada por características que ofrecen los 2 tipos de radares:

#### **Tabla 32**

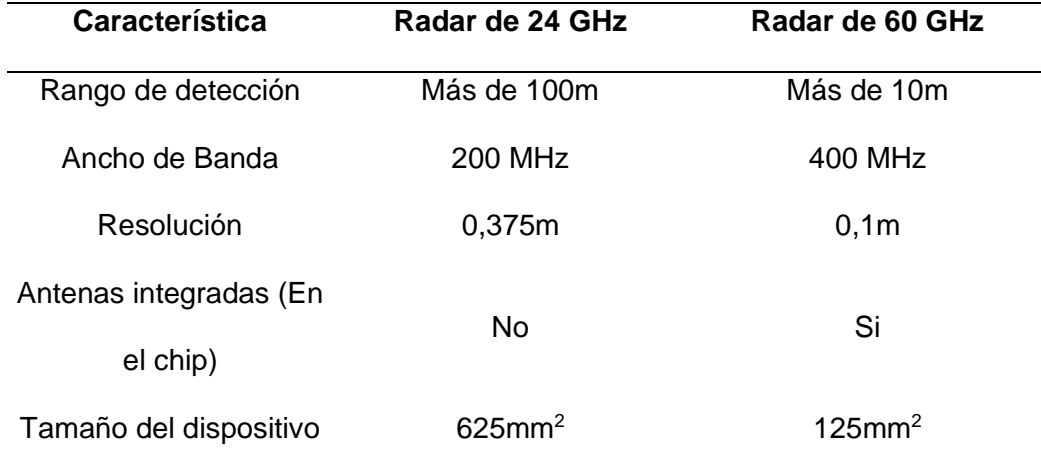

*Tabla comparativa de radares de 24 GHz y 60 GHz*

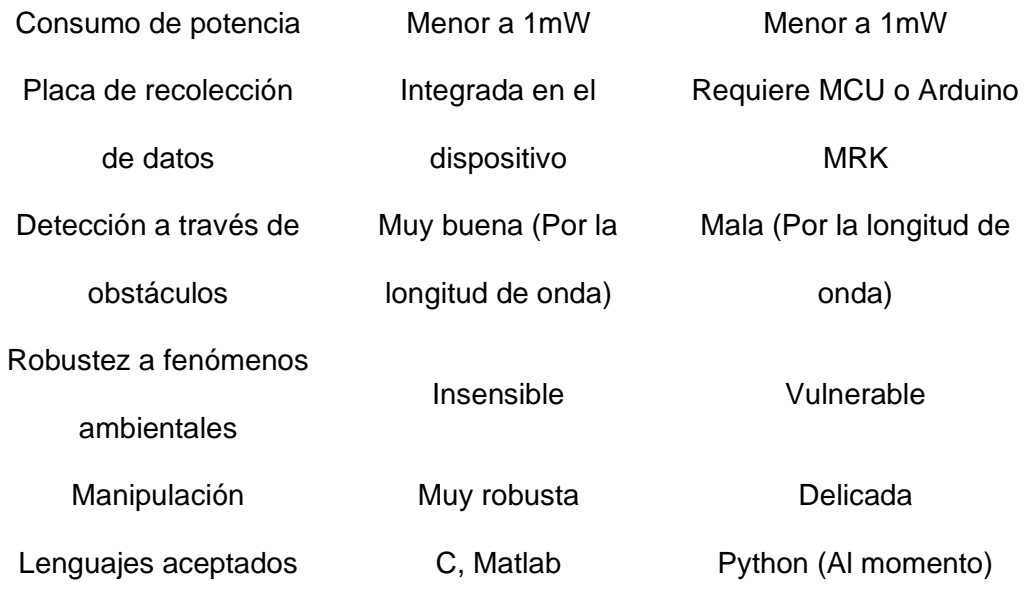

Como se puede observar, en varios aspectos es más eficiente el uso del radar de 24 GHz debido a que existe más información al respecto sobre su funcionamiento y manipulación. Se trabajó de igual manera con radares de 60 GHz los cuales ofrecían gran potencial para aplicaciones de IoT, sin embargo, limita su uso debido a que el fabricante aún está desarrollando por completo el firmware para explotar todas las funcionalidades que se ofrecen.

El uso que se le quiera dar a los radares sin minimizar la tecnología de cada uno, depende de la aplicación que se le quiera dar. Un radar de 60 GHz es más sensible a perturbaciones por tal motivo se vería más acertado su uso para aplicaciones en espacios cerrados, en cambio con los radares de 24 GHz que son más robustos a condiciones climáticas pueden ser usados en espacios abiertos.

En cuanto a la detección de ángulos de arribo es de vital importancia comprobar que el radar que se quiera adquirir de cualquier frecuencia cuente con al menos 2 antenas receptoras y 1 transmisora en su composición, ya que en el cálculo se usa la

diferencia de fase entre las antenas receptoras para obtener este dato que sirve de mucho en aplicaciones específicas.

El firmware es un punto muy importante para el manejo del dispositivo ya que ahí se almacenan las características de inicio para arrancar las mediciones. El radar de 24 GHz ofrece un firmware capaz de ser modificado mediante las herramientas de C o Matlab**®** dependiendo lo que sea necesario, el radar de 60 GHz no tiene permitido modificar esta característica por criterio del fabricante lo cual limita el tipo de uso que se haya requerido darle, lo más cercano a permitir modificar el firmware en los radares de 60 GHz es haciendo uso del lenguaje Python ya que está influyendo mucho en el campo de la implementación del IoT.

En este capítulo se presentó los resultados y análisis de las pruebas realizadas en cada uno de los escenarios, adicionalmente se realizó la comparación entre los radares de 24 GHz y 60 GHz, en el capítulo final se presentan las conclusiones y recomendaciones que se obtienen de la evaluación del dispositivo.

### **CAPÍTULO VI**

#### **Conclusiones**

El estudio del estado del arte del dispositivo junto con sus sucesores de 60 GHz permitió conocer más características del radar como son, el ancho de banda, la modulación que utiliza, niveles de potencia para aplicar, rangos de detección, etapas en el procesamiento de la señal en el microcontrolador las cuales ayudaron concretamente al diseño de la aplicación.

Los métodos y fases de la obtención de datos en los radares CWFM fueron de mucha ayuda para el presente trabajo ya que mediante eso se logró desarrollar procesos propios alternos de los cuales se obtuvieron los resultados esperados frente a la obtención de la distancia y ángulo de arribo de los objetivos.

El sistema desarrollado arroja resultados aceptables que se encuentran dentro de los rangos esperados de la teoría de errores ya que están dentro del 5% que permite en cuanto a la detección de humanos en espacios abiertos a 5m de distancia y con un azimuth de 60°, además es amigable con el usuario y de fácil manipulación.

La aplicación permite entregar las gráficas necesarias para la obtención de la señal I/Q, magnitud de la FFT, distancia, velocidad, ángulo, mapa de calor y desplazamiento de los objetivos en un espacio abierto, todo esto gracias a la herramienta de los desarrolladores, el Toolbox de Infineon que permite grabar todo un proceso para luego ser estudiado y analizado dependiendo del uso que se le vaya a dar al dispositivo.

El desempeño de los radares de 24 GHz fue aceptable debido a que presentan más robustez en cuando a las aplicaciones en espacios abiertos frente a los de 60 GHz que presentan vulnerabilidad en estos escenarios. Otro factor importante es el rango de medición del radar de 24 GHz que superó los 5m que se había propuesto en la presente investigación hasta llegar a los 15m aproximadamente por el ancho de banda utilizado, incluso puede llegar a más con un ancho de banda mayor a 200 MHz y según la literatura los radares de 60 GHz pueden llegar hasta los 10m con un ancho de banda incluso más alto, por lo cual se comprueba la optimización del mismo.

#### **Recomendaciones**

La manipulación del radar debe tener los respectivos cuidados debido a que en su composición están implementadas antenas patch y se debe evitar el contacto con la mano en lo posible, además de no apuntar directamente a una distancia muy cercana ya que emite radiación que puede afectar a la larga a la integridad física de los implicados.

Para usar el dispositivo se debe colocar en una parte alta de 1,7 m como mínimo para evitar la aparición de falsos objetivos por el efecto del clutter en las mediciones.

En lo posible usar el radar en condiciones no extremas ya que se pone en riesgo el funcionamiento y las mediciones que se estén realizando en el momento por su pequeño tamaño.

#### **Trabajos Futuros**

El presente trabajo permite obtener las gráficas de distancia, velocidad y ángulo de grabaciones previas hechas por el Toolbox de Infineon mediante un archivo RAW y XML. Se propone desarrollar mediante la herramienta Matlab la obtención en tiempo real de las gráficas antes mencionadas para no depender de los desarrolladores.

Esta investigación formará parte también como la base de los siguientes proyectos 2019-PIC-001-INV y 2019-PIC-002-INV en desarrollo por el CICTE, por lo cual la información se encuentra detallada y lista para ser adaptada a cualquier otro tipo de actividad.

Próximamente los sucesores de los radares de 24 GHz tienen la opción de trabajar con el lenguaje Python, el cual está en auge por la implementación de este mismo dentro de la tecnología de IoT que hace más amigable y entendible. Se propone el uso de este lenguaje para la evaluación del desempeño de los radares de 60 GHz y poder replicar lo que ofrece el Toolbox de Infineon.

#### **Referencias**

- AG, I. T. (Septiembre de 2018). Microcontroller Series for Industrial Applications. *1.1*. Munich, Germany.
- AG, I. T. (16 de septiembre de 2019). *Infineon Toolbox.* Obtenido de Position2Go Kit: file:///C:/Infineon/Tools/Position2GoKit/1.0.5.202103022054/index.html
- AG, I. T. (2020). *https://www.infineon.com/cms/en/product/evaluation-boards/demoposition2go/.*
- Analog Devices. (1 de Abril de 2021). *Analog Devices*. Obtenido de https://www.analog.com/en/products/ADF5904.html#product-discussions
- Blattenberger, K. (s.f.). *rfcafe*. (K. Blattenberger, Editor) Obtenido de https://www.rfcafe.com/references/electrical/ew-radar-handbook/radar-crosssection.htm
- DFRobot. (26 de Mayo de 2021). *DFRobot*. Obtenido de https://www.dfrobot.com/product-1882.html
- Fujitsu. (22 de Marzo de 2021). *Fujitsu*. Obtenido de https://www.fujitsu.com/downloads/MICRO/fcai/wireless-modules/fwm7raz01.pdf
- Gonzáles, D. V. (2014). *Detección de movimiento mediante técnicas radar CW-FM en banda W.* Universitat Politècnica de Catalunya, Escola Técnica Superior d'Enginyeria de Telecomunicació de Barcelona.
- Infineon Technologies AG 81726 Munich, G. (05 de Mayo de 2020). *DEMO POSITION2GO.* Obtenido de DEMO POSITION2GO:

https://www.infineon.com/cms/en/product/evaluation-boards/demo-position2go/

Infineon Technologies AG 81726 Munich, G. (23 de Marzo de 2020). *Radar baseboard MCU7.* Obtenido de DEMO BGT60LTR11AIP:

https://www.infineon.com/cms/en/product/evaluation-boards/demo-bgt60ltr11aip/

Infineon, T. (22 de Abril de 2013). *Wikipedia*. Obtenido de

https://en.wikipedia.org/wiki/Infineon\_Technologies

Infineon, T. (2018). *Datasheet Product Brief "Position2Go Development Kit".* Munich.

*Ingeniería Mecafenix*. (2021). Obtenido de https://www.ingmecafenix.com/otros/el-radar/

- Jacobi, R., & Aginskiy, A. (2018). *Choosing 60-GHz mmWave sensors over 24-GHz to enable smarter industrial applications.* Dallas, Texas.
- Lentijo, A. (2018). *Análisis de vibraciones con radar Doppler: determinación de los modos de vibración de una placa rectangular.* España.

MathWorks. (s.f.). *MathWorks®*, R2019a. Obtenido de

https://la.mathworks.com/help/matlab/ref/imagesc.html

- Mavares, P. (2020). Evaluación de un radar FMCW como herramienta didáctica en las carreras de Ingeniería Automotriz y Telecomunicaciones. *INGENIUS*, 70-80.
- MI-WAVE. (junio de 2007). *Millimeter Wave Products Inc.* Obtenido de https://www.miwv.com/wp-content/uploads/2020/06/Trihedral-Reflectors-for-Radar-Applications.pdf
- Royo, M. (2018). *Desarrollo de diferentes configuraciones de antenas para un sistema radar.* España.

Skolnik, M. I. (1981). *Introduction to radar systems.* McGRAW-HILL.

Texas Instruments. (Marzo de 2021). *Training TI.* Obtenido de https://training.ti.com/sites/default/files/docs/mmwaveSensing-FMCWofflineviewing\_4.pdf

UIT. (2000). *RECOMENDACIÓN UIT-R M.1452.* USA.

Wolff, C. (Marzo de 2021). *Radartutorial.* Obtenido de https://www.radartutorial.eu/02.basics/rp08.es.html

Wolff, C. (s.f.). *radartutorial.eu*. Obtenido de

https://www.radartutorial.eu/01.basics/Radar%20Cross%20Section.en.html